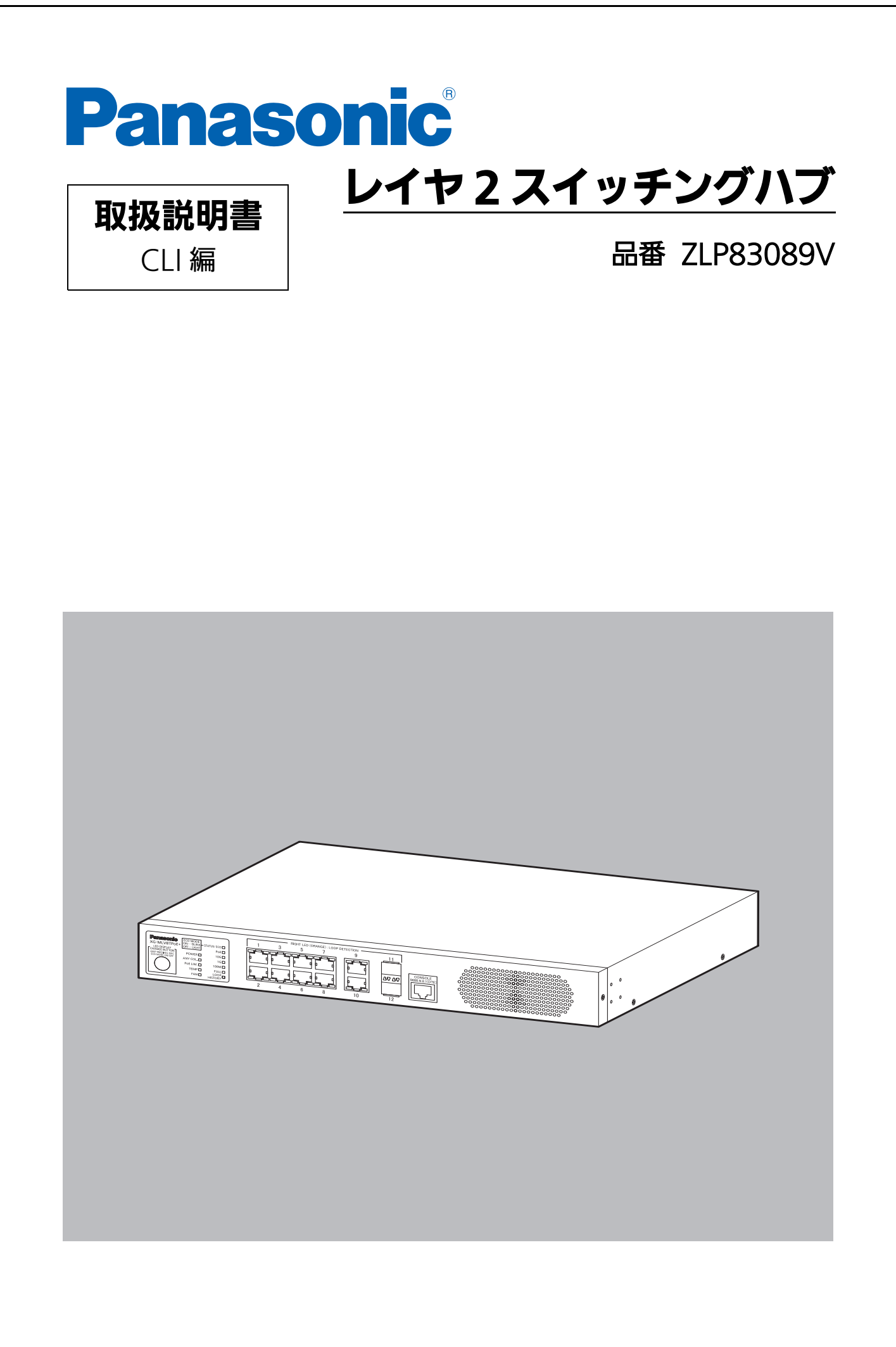

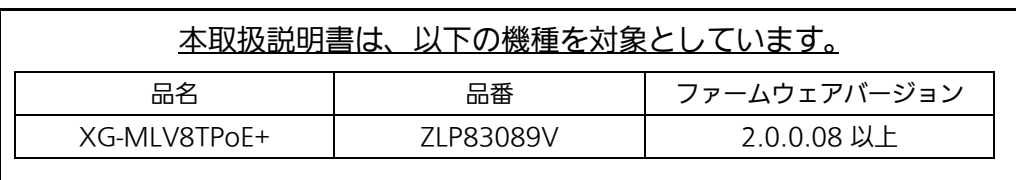

# 目次

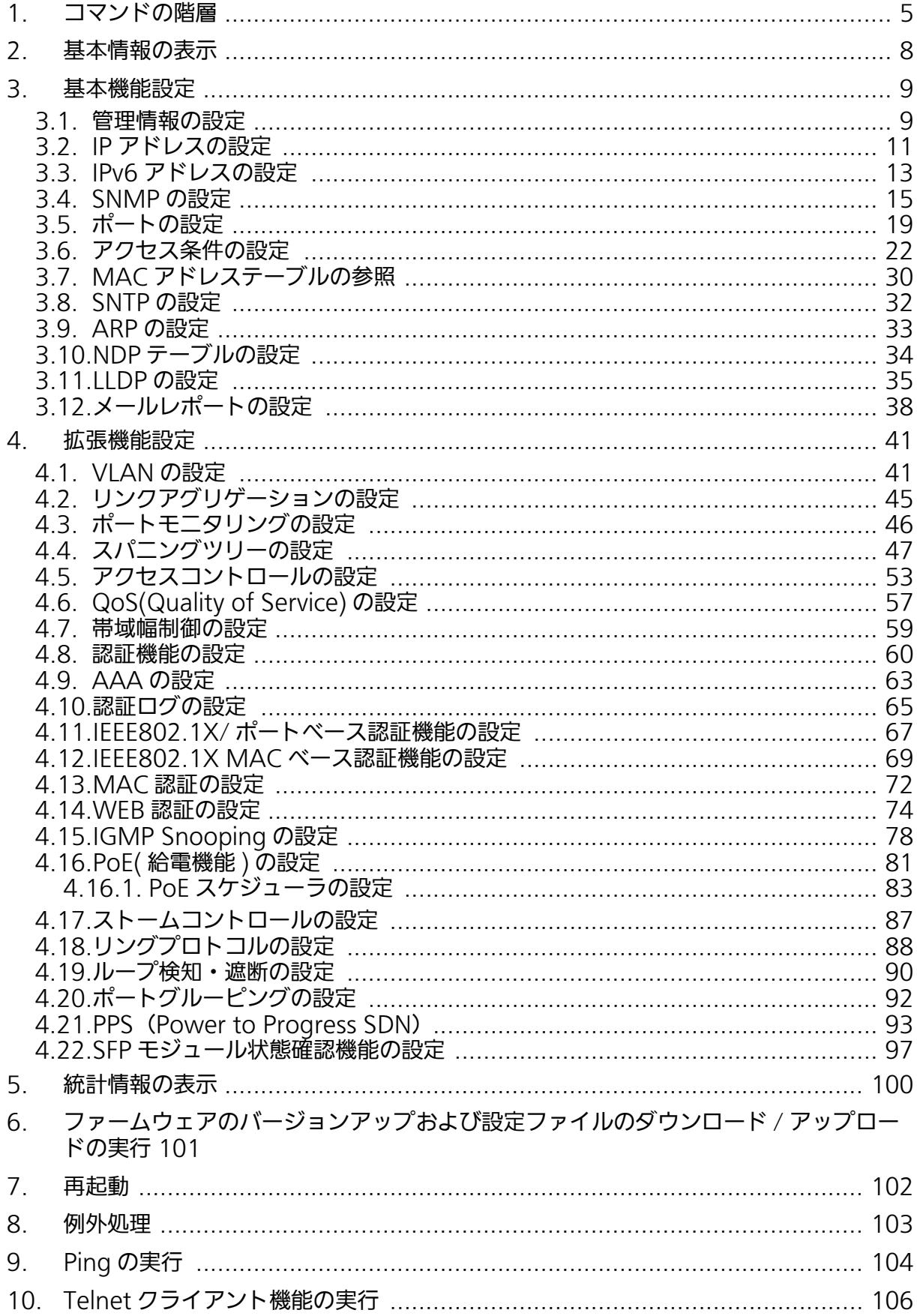

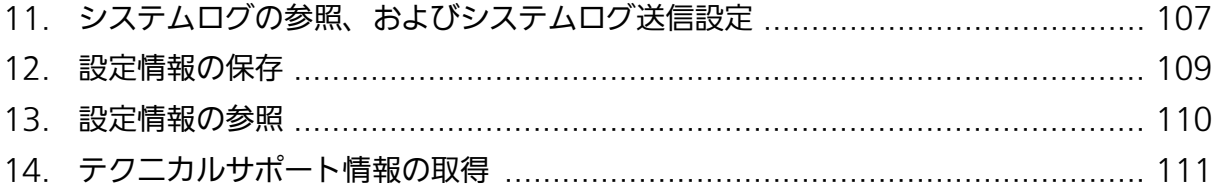

# <span id="page-4-0"></span>1. コマンドの階層

- コマンドの階層として以下の 4 つの階層があります。
- ① ユーザモード:
- ログインした直後のモードです。実行できる操作が限られています。
- ② 特権モード:
- この装置の状態確認やコンフィグファイルに関する操作を行うためのモードです。 ③ グローバルコンフィグレーションモード:
- この装置の設定全般を行うためのモードです。 ④ インターフェースコンフィグレーションモード この装置のポート毎・VLAN 毎など、個別に詳細な設定を行うためのモードです。

 XG-MLV8TPoE+> enable XG-MLV8TPoE+# config XG-MLV8TPoE+(config)# interface gi0/1 XG-MLV8TPoE+(config-if)# exit XG-MLV8TPoE+(config)# interface vlan1 XG-MLV8TPoE+(config-if)# exit XG-MLV8TPoE+(config)# exit XG-MLV8TPoE+#

## 図 1-1 コマンドの階層

#### enable コマンド

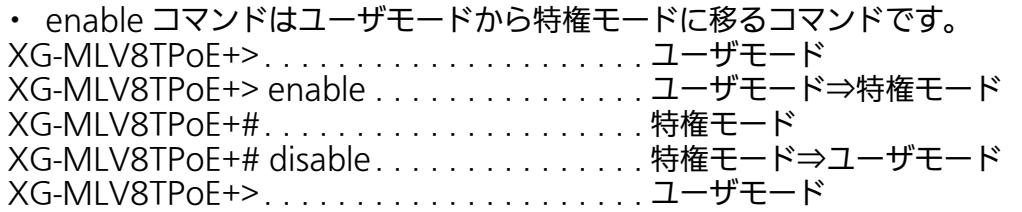

#### disable コマンド

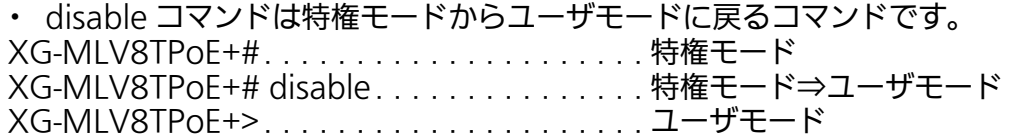

#### configure コマンド

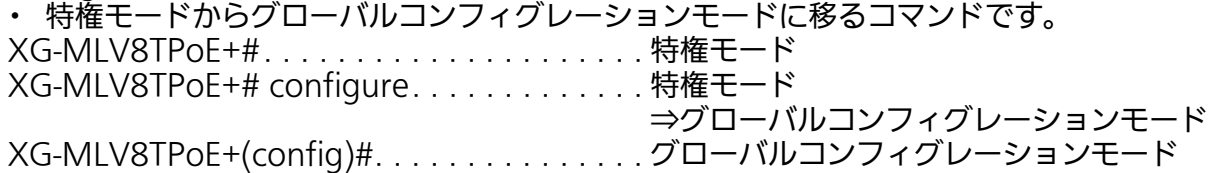

#### interface コマンド

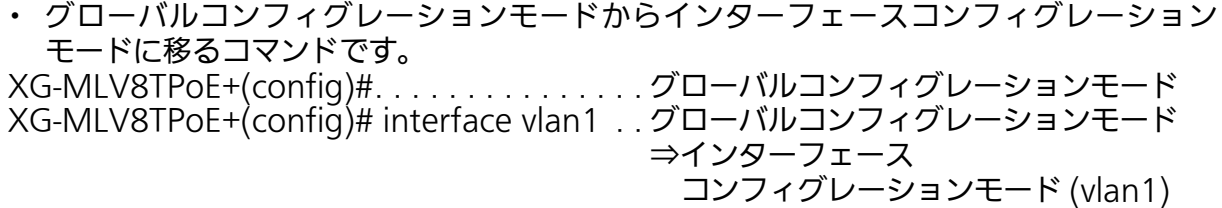

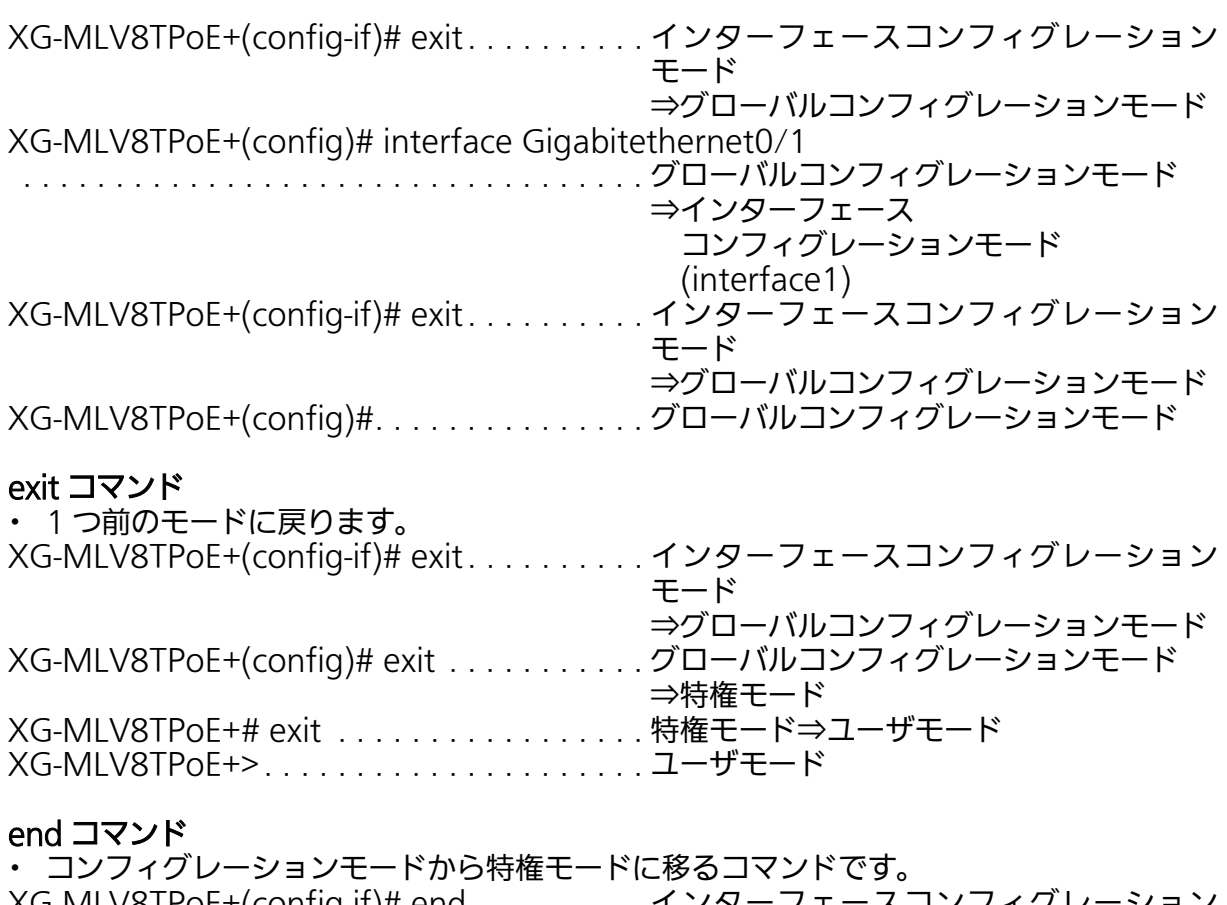

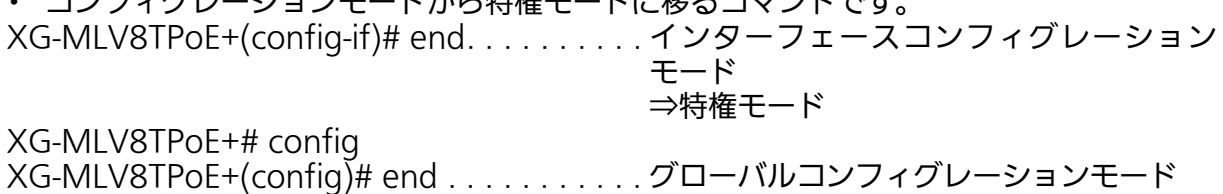

⇒特権モード

? コマンド

・ 各モードで ? を入力すると、そのモードで実行可能な項目が表示されます。

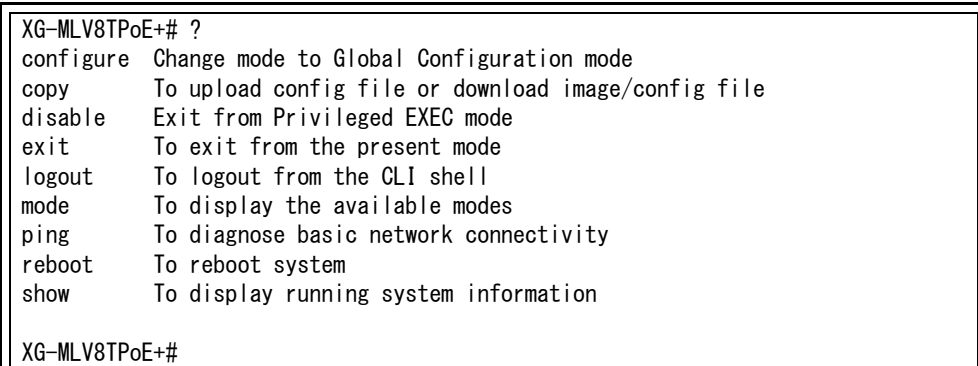

図 1-2

#### 再入力支援

・ 上矢印キーを入力すると、直前に入力したコマンドを再表示します。

 XG-MLV8TPoE+> enable XG-MLV8TPoE+# configure XG-MLV8TPoE+(config)# snmp-server location mno XG-MLV8TPoE+(config)# XG-MLV8TPoE+(config)# snmp-server location mno …… ↑キーを入力 XG-MLV8TPoE+(config)# XG-MLV8TPoE+(config)#

#### 図 1-3 再入力支援コマンド

#### 候補支援コマンド

・ コマンド入力後 ? を入力すると、続きのコマンドの候補が表示されます。

 XG-MLV8TPoE+> enable XG-MLV8TPoE+# configure XG-MLV8TPoE+(config)# ip address ? <ip-address> ex: 192.168.1.1 dhcp To enable DHCP client renew To renew the IP address via DHCP

XG-MLV8TPoE+(config)# ip address

#### 図 1-4 候補支援コマンド

#### コマンド入力の省略

コマンドおよび引数の入力はそれぞれ一意に識別できる文字までを入力すればその後の文字 の入力を省略することができます。

### 【入力省略例】

- enable  $\rightarrow$  en
- show running-config  $\rightarrow$  sh ru

#### 【省略ができない例】

・ co → configure および copy が候補にあるためエラーとなります。

#### 記述中の記号の意味は以下の通りとなります。

- <> ―― : 必須項目 ― 必ず入力するようにしてください。<br>{ l } ― : 選択肢 ― いずれかを選択して入力してください
- : 選択肢 いずれかを選択して入力してください。
- [ ] : オプション 必要に応じて入力してください。

# <span id="page-7-0"></span>2. 基本情報の表示

【特権モード】で【show sys-info】を入力すると図 2-1 のようなこの装置の基本情報を参照 することができます。

## 基本情報参照コマンド

特権モード show sys-info

| XG-MLV8TPoE+# show sys-info                                                                                 |                                                                                                    |
|----------------------------------------------------------------------------------------------------|----------------------------------------------------------------------------------------------------|
| Boot / Runtime Code Version: x.x.x.xx / x.x.x.xx<br>Serial Number<br>: xxxxxxxxxxxx<br>Hardware Information | System up for : xxxday(s), xxhr(s), xxmin(s), xxsec(s)                                                                                                   |
| Version                                                                                                    | : Versionx                                                                                                    |
| CPU Utilization : xx.xx %                                                                                   |                                                                                                    |
| DRAM / Flash Size $: 128MB / 32MB$                                                                          |                                                                                                    |
|                                                                                                    | DRAM User Area Size : Free: xxxxxxxx bytes / Total: xxxxxxxx bytes                                                                                       |
| System Fan Status : Good                                                                                    |                                                                                                    |
|                                                                                                    | System Temperature : CPU/xx, System/xx degree(s) Celsius                                                                                                 |
| Administration Information                                                                                  |                                                                                                    |
| Switch Name                                                                                                 |                                                                                                    |
| Switch Location                                                                                             |                                                                                                    |
| Switch Contact                                                                                              |                                                                                                    |
| System Address Information                                                                                  |                                                                                                    |
| MAC Address : xx:xx:xx:xx:xx                                                                                |                                                                                                    |
| IP Address : 0.0.0.0                                                                                        |                                                                                                    |
| Subnet Mask : 0.0.0.0                                                                                       |                                                                                                    |
| Default Gateway : 0.0.0.0                                                                                   |                                                                                                    |
| an Salaman<br>1970 - Paris Barbara<br>DHCP Mode                                                             | : Disabled                                                                                                    |
| System Address Information                                                                                  |                                                                                                    |
| : Disable<br>IPv6 Status                                                                                    |                                                                                                    |
| MAC Address                                                                                                 | $\overline{X}$ x x $\overline{X}$ x $\overline{X}$ x $\overline{X}$ x $\overline{X}$ x $\overline{X}$ x $\overline{X}$ x $\overline{X}$ x $\overline{X}$ |
| IPv6 Address/PrefixLen :::                                                                                  |                                                                                                    |
| IPv6 Link Local Address : ::                                                                                |                                                                                                    |
| <b>IPv6 Default Gateway :::</b>                                                                             |                                                                                                    |
| IPv6 Auto Configuration : Disabled                                                                          |                                                                                                    |
| XG-MLV8TPoE+#                                                                                               |                                                                                                    |

図 2-1 基本情報参照 (show sys-info)

# <span id="page-8-0"></span>3. 基本機能設定

## <span id="page-8-1"></span>3.1. 管理情報の設定

【グローバルコンフィグレーションモード】にて管理者名、設置場所、連絡先を設定します。 設定情報の参照は【特権モード】にて【show sys-info】でご確認ください。

## ホスト名設定コマンド

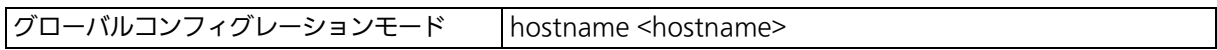

## ホスト名削除コマンド

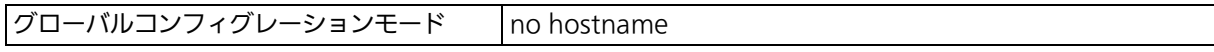

#### 設置場所設定コマンド

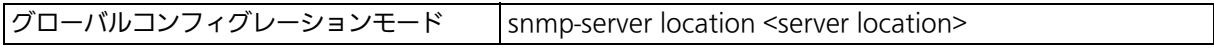

## 設置場所削除コマンド

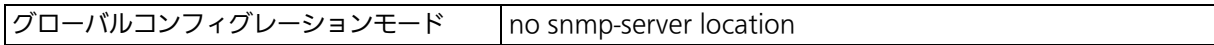

#### 連絡先設定コマンド

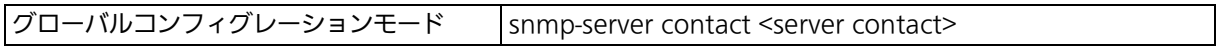

### 連絡先削除コマンド

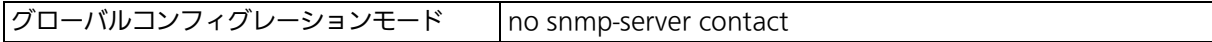

#### 基本情報参照コマンド

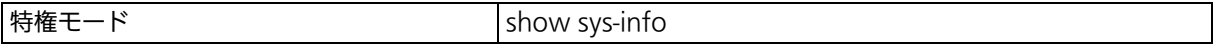

ご注意 : スペースを含んだホスト名を設定する場合は " "(ダブルクォーテーション)で囲んで入 力をしてください。 例:hostname "Switch 1"

ex. ホスト名を SW-1、設置場所を Office-2F、連絡先を Manager とする設定例

 XG-MLV8TPoE+> enable XG-MLV8TPoE+# configure XG-MLV8TPoE+(config)# hostname SW-1 SW-1(config)# snmp-server location Office-2F SW-1(config)# snmp-server contact Manager SW-1(config)# end SW-1# show sys-info System up for : xxxday(s), xxhr(s), xxmin(s), xxsec(s) Boot / Runtime Code Version: x.x.x.xx / x.x.x.xx Serial Number : xxxxxxxxxxxx Hardware Information Version : Versionx<br>CPU Utilization : xx.xx % CPU Utilization : xx.xx % DRAM / Flash Size : 128MB / 32MB DRAM User Area Size : Free: xxxxxxxx bytes / Total: xxxxxxxx bytes System Fan Status : Good System Temperature : CPU/xx ,System/xx degree(s) Celsius Administration Information<br>Switch Name : SW-1 Switch Name Switch Location : Office-2F Switch Contact : Manager System Address Information MAC Address : xx:xx:xx:xx:xx IP Address : 0.0.0.0 Subnet Mask : 0.0.0.0 Default Gateway : 0.0.0.0 DHCP Mode : Disabled System Address Information More .....To stop press (n)

## 図 3-1 管理者名、設置場所、連絡先の設定と参照 (show sys-info)

## <span id="page-10-0"></span>3.2. IP アドレスの設定

【インターフェースコンフィグレーションモード】にてこの装置の IP アドレスに関する設定 を行います。設定情報の参照は【特権モード】にて【show ip conf】でご確認ください。

#### IP アドレス設定コマンド

グローバルコンフィグレーションモード ip address <ip-address> <mask> [<default-gateway>]

#### デフォルトゲートウェイ設定コマンド

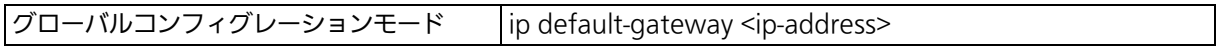

#### DHCP クライアント設定コマンド

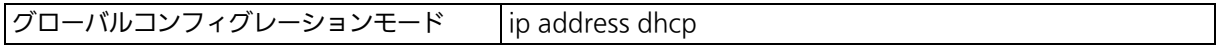

#### DHCP アドレス再取得コマンド

 $|\sigma$ ローバルコンフィグレーションモード ip address renew

#### DHCP クライアント設定無効コマンド

 $\sigma$ コーバルコンフィグレーションモード no ip address dhcp

#### IP アドレス参照コマンド

|特権モード show ip conf

ex1. IP アドレス :192.168.1.100、サブネットマスク :255.255.255.0、 デフォルトゲートウェイ:192.168.1.1 の設定例

> XG-MLV8TPoE+> enable XG-MLV8TPoE+# configure XG-MLV8TPoE+(config)# ip address 192.168.1.100 255.255.255.0 XG-MLV8TPoE+(config)# ip default-gateway 192.168.1.1 XG-MLV8TPoE+(config)# end XG-MLV8TPoE+# show ip conf MAC Address : xx:xx:xx:xx:xx:xx IP Address : 192.168.1.100 Subnet Mask : 255, 255, 255.0 Default Gateway : 192.168.1.1 DHCP Mode : Disabled XG-M24TPoE+#

#### 図 3-2 IP アドレス設定と参照 (show ip conf)

ex2. DHCP クライアントの設定例

 XG-MLV8TPoE+> enable XG-MLV8TPoE+# configure XG-MLV8TPoE+(config)# ip address dhcp XG-MLV8TPoE+(config)# end XG-MLV8TPoE+# show ip conf MAC Address : xx:xx:xx:xx:xx IP Address : 0.0.0.0 Subnet Mask : 0.0.0.0 Default Gateway : 0.0.0.0 DHCP Mode : Enabled XG-MLV8TPoE+#

## 図 3-3 DHCP クライアント設定と IP アドレス設定参照 (show ip conf)

ご注意 : この項目を設定しなければ SNMP 管理機能、Telnet、SSH、WEB 管理機能によるリ モート接続が使用できませんので必ず設定を行ってください。設定項目が不明な場合は ネットワーク管理者にご相談ください。IP アドレスはネットワーク上の他の装置と重複 してはいけません。また、この項目にはこの装置を利用するサブネット上の他の装置と 同様のサブネットマスクとデフォルトゲートウェイを設定してください。

## <span id="page-12-0"></span>3.3. IPv6 アドレスの設定

【インターフェースコンフィグレーションモード】にてこの装置の IPv6 アドレスに関する設 定を行います。設定情報の参照は【特権モード】にて【show ipv6 conf】でご確認ください。

#### IPv6 アドレス有効コマンド

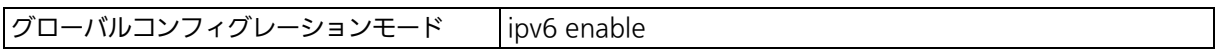

#### IPv6 アドレス無効コマンド

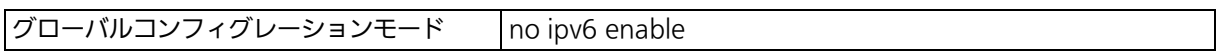

#### IPv6 アドレス設定コマンド

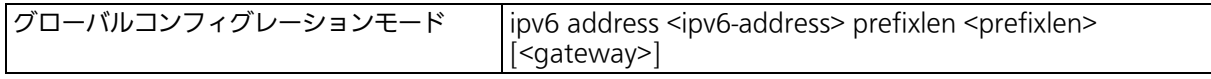

## IPv6 アドレス削除コマンド

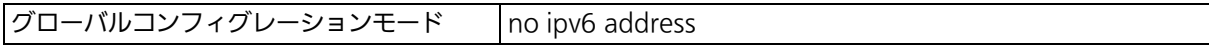

## IPv6 アドレス AutoConfiguration 有効コマンド

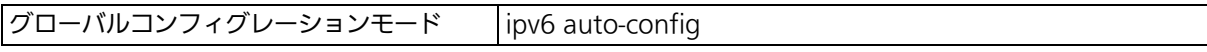

## IPv6 アドレス AutoConfiguration 無効コマンド

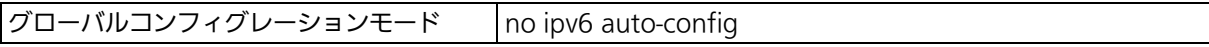

## IPv6 アドレスデフォルトゲートウェイ設定コマンド

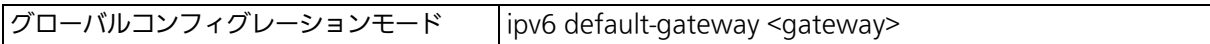

## IPv6 アドレスリンクローカルアドレス設定コマンド

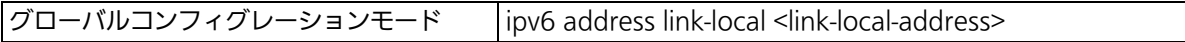

#### IPv6 アドレスリンクローカルアドレス削除コマンド

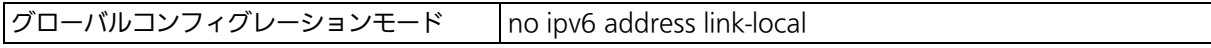

#### IPV6 アドレス参照コマンド

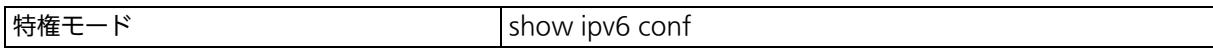

ex. IPV6 アドレス : 2001:db8::1、プレフィックス長 : 64 デフォルトゲートウェイ:2001::1 の設定例

> XG-MLV8TPoE+> enable XG-MLV8TPoE+# configure XG-MLV8TPoE+(config)# ipv6 enable XG-MLV8TPoE+(config)# ipv6 address 2001:db8::1 prefixlen 64 2001::1

## 図 3-4 IPv6 アドレス設定例

## <span id="page-14-0"></span>3.4. SNMP の設定

【グローバルコンフィグレーションモード】にて SNMP エージェントとしての設定を行いま す。設定情報の参照は【特権モード】にて【show snmp】でご確認ください。

#### SNMP 有効コマンド

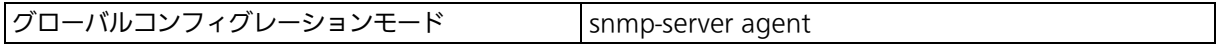

### SNMP 無効コマンド

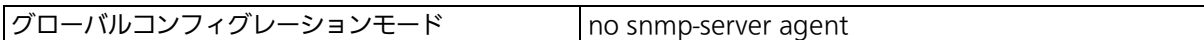

## SNMP 管理 ( 読み込み専用、読み書き可能設定 ) コマンド

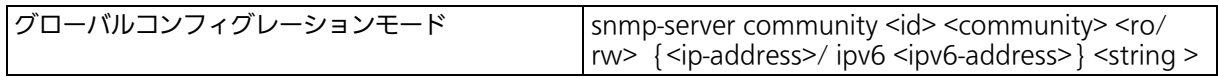

#### SNMP 管理設定削除コマンド

グローバルコンフィグレーションモード no snmp-server community <index>

## SNMP トラップ ( タイプ、IP アドレス、コミュニティ名設定 ) コマンド

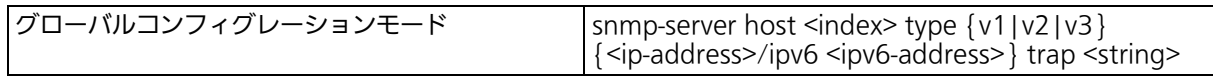

## SNMP トラップ設定削除コマンド

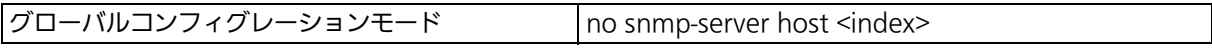

## SNMP トラップ (authentication failure 設定 ) コマンド

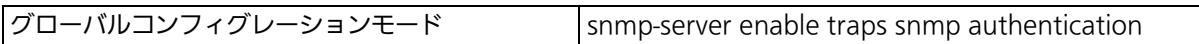

## SNMP トラップ (authentication failure 設定 ) 削除コマンド

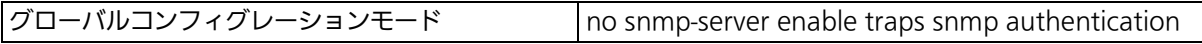

## SNMP グループ ( グループ名 ) 設定コマンド

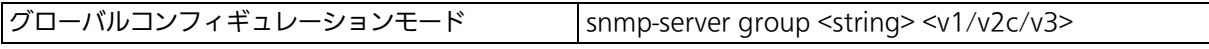

#### SNMP グループ ( グループ名 ) 削除コマンド

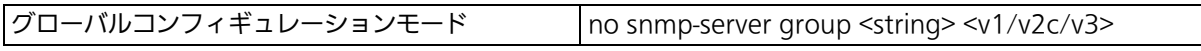

## SNMP グループ ( 読み取り ) 設定コマンド

SNMP グループコンフィギュレーションモード read <string>

## SNMP グループ ( 書き込み ) 設定コマンド

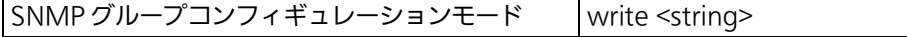

#### SNMP グループ ( 通知 ) 設定コマンド

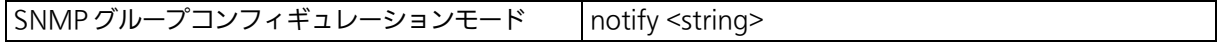

## SNMP グループ ( セキュリティレベル ) 設定コマンド

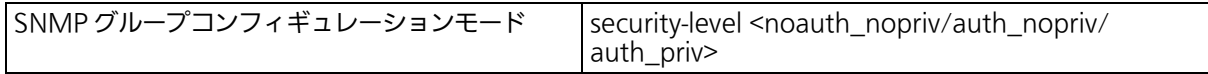

## SNMP ユーザ ( ユーザ名 ) 設定コマンド

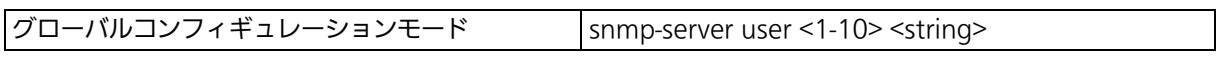

## SNMP ユーザ ( ユーザ名 ) 削除コマンド

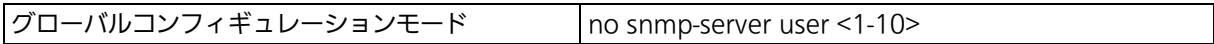

## SNMP ユーザ ( グループ ) 設定コマンド

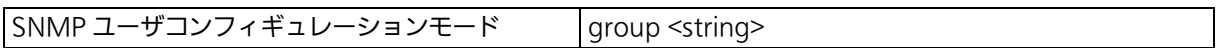

## SNMP ユーザ (認証)設定コマンド

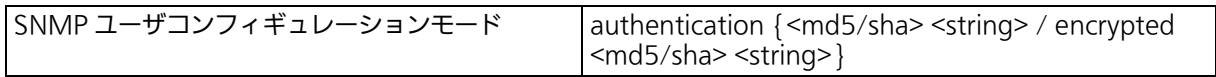

## SNMP ユーザ ( 暗号化 ) 設定コマンド

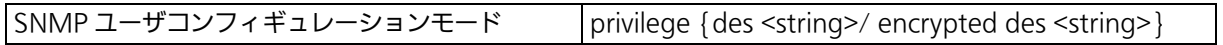

## SNMP ユーザ (SNMP マネージャ ) 設定コマンド

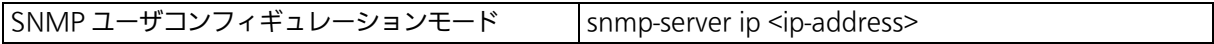

## SNMP ユーザ (IPv6SNMP マネージャ ) 設定コマンド

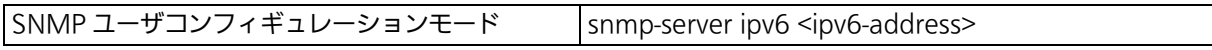

## SNMP View(View 名 ) 設定コマンド

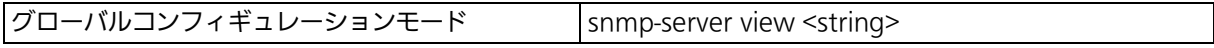

## SNMP View(View 名 ) 削除コマンド

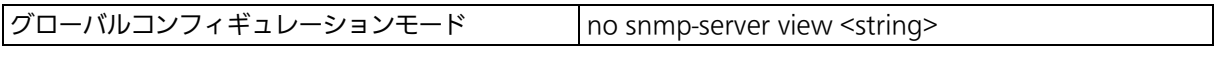

## SNMP View( サブツリー ) 設定コマンド

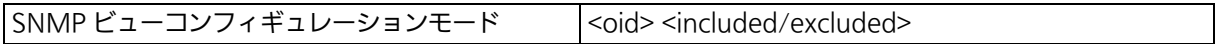

## SNMP トラップ ( リンクダウンポート設定 ) コマンド

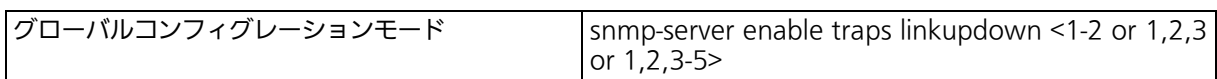

## SNMP トラップ ( リンクダウンポート設定 ) 削除コマンド

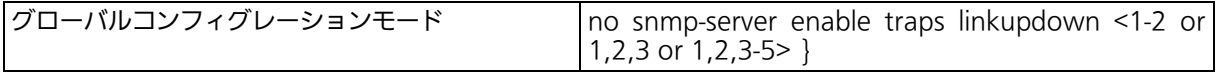

## SNMP トラップ (PoE 給電動作設定 ) コマンド

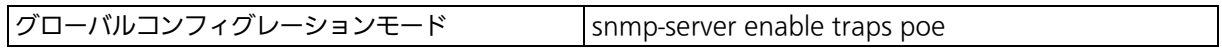

## SNMP トラップ (PoE 給電動作設定 ) 削除コマンド

グローバルコンフィグレーションモード no snmp-server enable traps poe

## SNMP トラップ (FAN 異常検知設定 ) コマンド

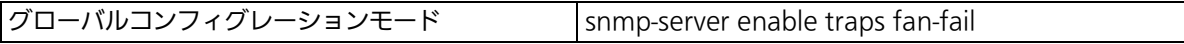

## SNMP トラップ (FAN 異常検知設定 ) 削除コマンド

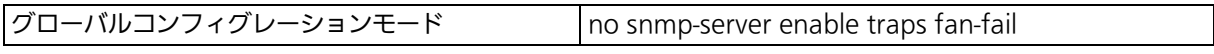

## SNMP トラップ ( 温度検知 ) 有効コマンド

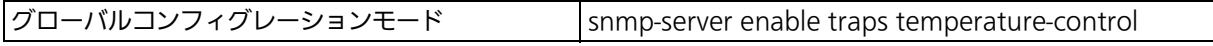

## SNMP トラップ ( 温度検知 ) 無効コマンド

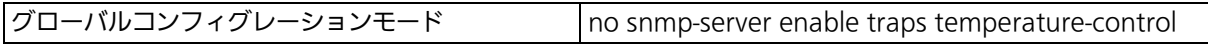

## SNMP トラップ ( 温度検知 ) 温度設定コマンド

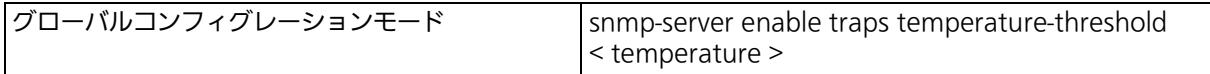

## SNMP 参照コマンド

|特権モード show snmp

ex1. SNMP エージェントの設定と SNMP マネージャ、トラップレシーバ、各種トラップの 設定例

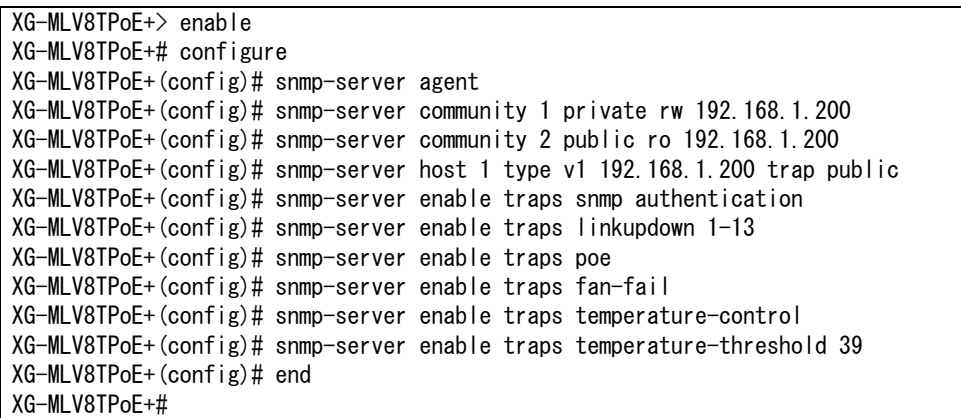

#### 図 3-5 SNMP 設定

 XG-MLV8TPoE+# show snmp SNMP Agent: Enabled SNMP Manager List: No. Status Privilege IP Address Community ---- -------- ----------- --------------- ---------------------------- 1 Enabled Read-Write 192.168.1.200 private 2 Enabled Read-Only 192.168.1.200 public 3 Disabled Read-Only 0.0.0.0 ~~~~~~~~~~~~~~~ 8 Disabled Read-Only 0.0.0.0 9 Disabled Read-Only 0.0.0.0 10 Disabled Read-Only 0.0.0.0 No. IPv6 Address ---- --------------------------------------- 1 :: 2 :: 3 ::  $\sim$   $\sim$  8 :: 9 :: 10 :: Trap Receiver List: No. Status Type IP Address Community ---- -------- ----------- --------------- ---------------------------- 1 Enabled v1 192.168.1.200 public 2 Disabled v1 0.0.0.0 3 Disabled v1 0.0.0.0 ~~~~~~~~~~~~~~~~~ 8 Disabled v1 0.0.0.0 9 Disabled v1 0.0.0.0 10 Disabled v1 0.0.0.0 No. IPv6 Address ---- --------------------------------------- 1 :: 2 :: 3 :: ~~~~~~~~~~~~~ 8 :: 9 :: 10 :: Individual Trap SNMP Authentication Failure : Disabled Enable Link Up/Down Port: 1-12 PoE Trap Control: Enabled Temperature Trap Control: Temperature Threshold: 70 degree(s) Celsius FAN Failure: Enabled XG-MLV8TPoE+#

図 3-6 SNMP 設定参照 (show snmp)

## <span id="page-18-0"></span>3.5. ポートの設定

【インターフェースコンフィグレーションモード】にて各ポートの状態表示、およびポートの設定 を行います。設定情報の参照は、【特権モード】にて【show interface info】でご確認ください。

#### ポートステータス有効コマンド

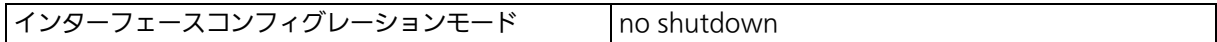

#### ポートステータス無効コマンド

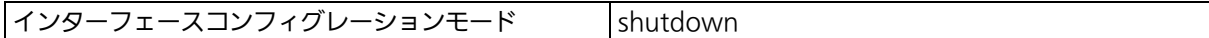

#### ポートモード設定コマンド

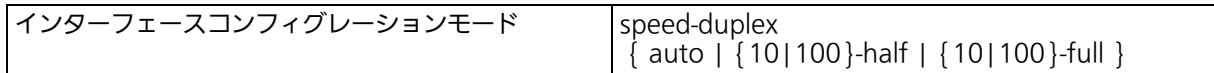

#### フローコントロール有効コマンド

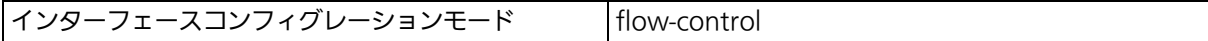

#### フローコントロール無効コマンド

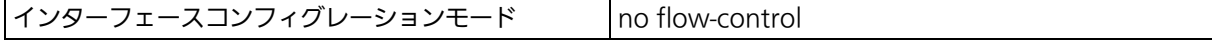

#### ポート名称設定コマンド

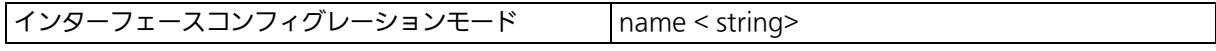

#### Auto MDI 有効コマンド

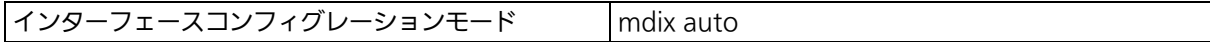

#### Auto MDI 無効コマンド

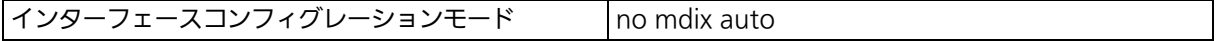

#### ジャンボフレーム有効コマンド

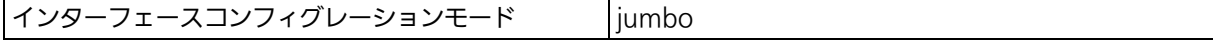

## ジャンボフレーム無効コマンド

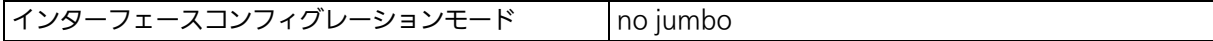

## EAP フレーム転送 有効コマンド

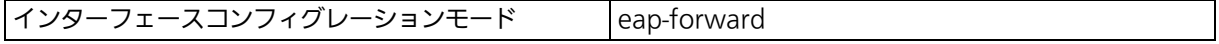

### EAP フレーム転送 無効コマンド

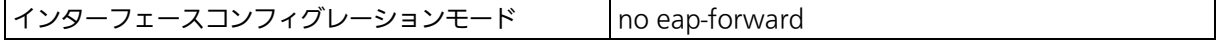

## IEEE802.3az(EEE) 有効コマンド

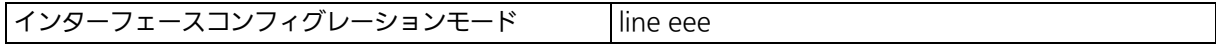

## IEEE802.3az(EEE) 無効コマンド

インターフェースコンフィグレーションモード no line eee

#### MNO シリーズ省電力モード設定コマンド

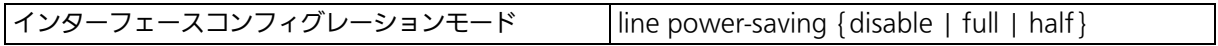

#### ポート情報参照コマンド

|特権モード show interface info

#### 拡張ポート情報参照コマンド

|特権モード show interface name

## 省電力モード情報参照コマンド

|特権モード show line configuration

## ex1. ポートの速度設定とフローコントロール設定例

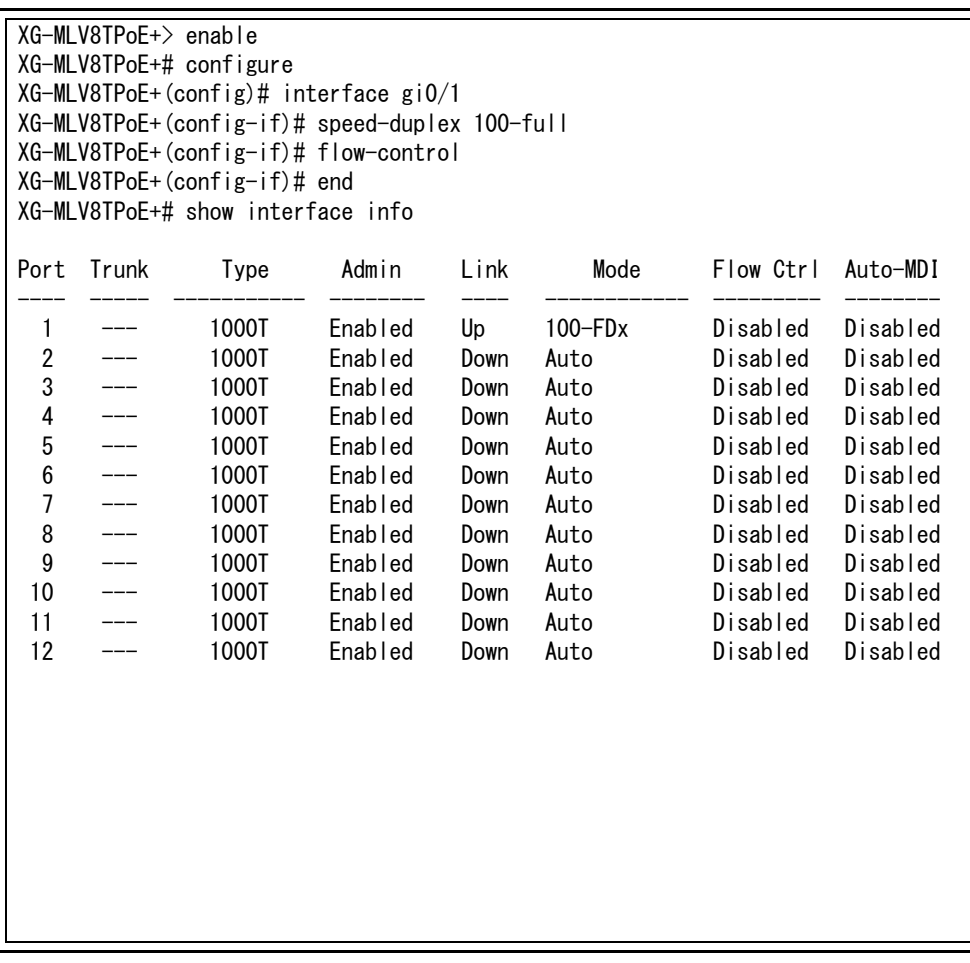

#### 図 3-7 ポート情報参照 (show interface info)

 XG-MLV8TPoE+> enable XG-MLV8TPoE+# configure XG-MLV8TPoE+(config)# interface gi0/1 XG-MLV8TPoE+(config-if)# name Gi0/1 XG-MLV8TPoE+(config-if)# jumbo XG-MLV8TPoE+(config-if)# eap-forward XG-MLV8TPoE+(config-if)# end XG-MLV8TPoE+# show interface name Port Trunk Type Link Port Name Jumbo EAP Pkt FW ---- ----- ----------- ---- --------------- -------- ------------ 1 --- 1000T Up Gi0/1 Enabled Enabled 2 --- 1000T Down Port\_2 Disabled Disabled Down Port\_3 Disabled 4 --- 1000T Down Port\_4 Disabled Disabled 5 --- 1000T Down Port\_5 Disabled Disabled<br>6 --- 1000T Down Port\_6 Disabled Disabled<br>7 --- 1000T Down Port\_7 Disabled Disabled 1000T Down Port\_6 Disabled Disabled<br>1000T Down Port\_7 Disabled Disabled 1000T Down Port 7 Disabled Disabled 8 --- 1000T Down Port 8 Disabled Disabled 9 --- 1000T Down Port\_9 Disabled Disabled 10 --- 1000T Down Port\_10 Disabled Disabled<br>11 --- 1000T Down Port\_11 Disabled Disabled<br>12 --- 1000T Down Port\_12 Disabled Disabled 11 --- 1000T Down Port\_11 Disabled Disabled 12 --- 1000T Down Port\_12 Disabled Disabled

> 図 3-8 ポート名称参照 (show interface name)

## <span id="page-21-0"></span>3.6. アクセス条件の設定

【グローバルコンフィグレーションモード】にて設定・管理時にこの装置にアクセスする際の諸設 定を行います。

#### Console タイムアウト設定コマンド

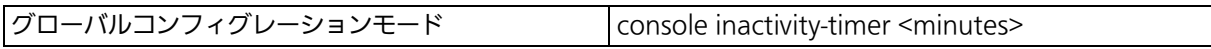

#### Console 設定参照コマンド

|特権モード show console

#### Telnet サーバタイムアウト設定コマンド

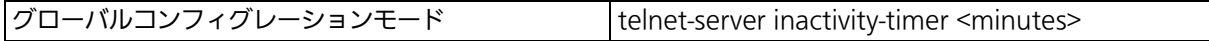

## Telnet サーバ有効コマンド

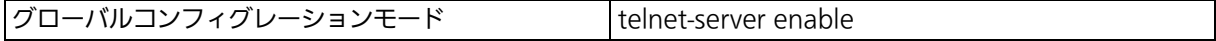

#### Telnet サーバ無効コマンド

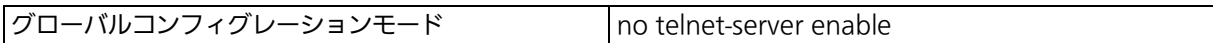

## Telnet アクセス制限設定有効コマンド

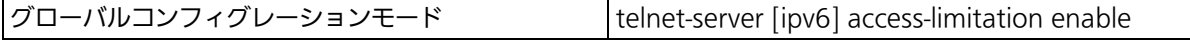

#### Telnet アクセス制限設定無効コマンド

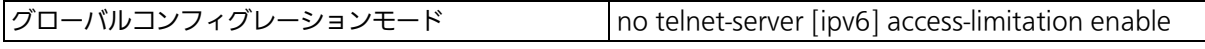

#### Telnet アクセス許可機器設定コマンド

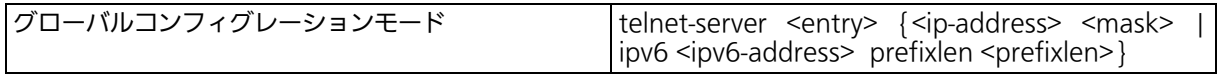

#### Telnet サーバ設定参照コマンド

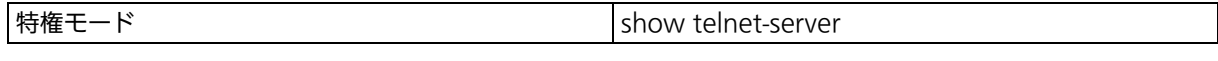

## SSH サーバ有効コマンド

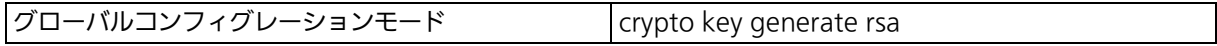

#### SSH サーバ無効コマンド

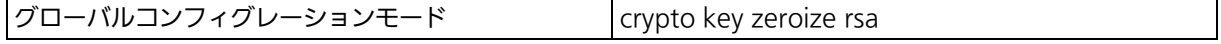

## SSH サーバタイムアウト設定コマンド

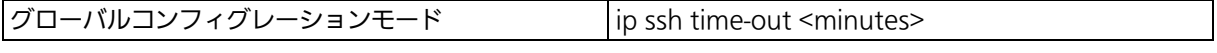

## SSH サーバ認証タイムアウト設定コマンド

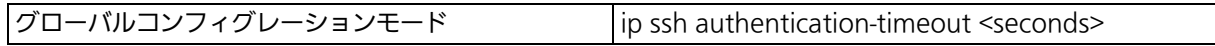

## SSH サーバ認証再試行回数設定コマンド

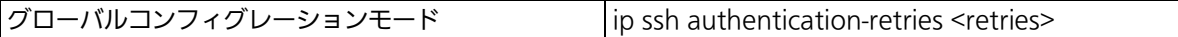

## SSH サーバ設定参照コマンド

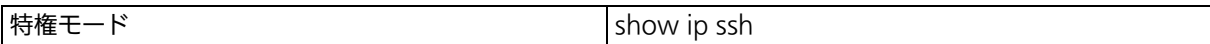

## Web サーバ有効コマンド

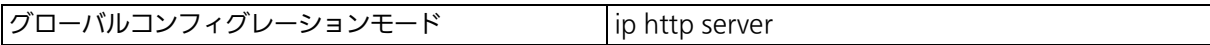

## Web サーバ無効コマンド

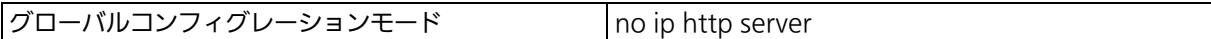

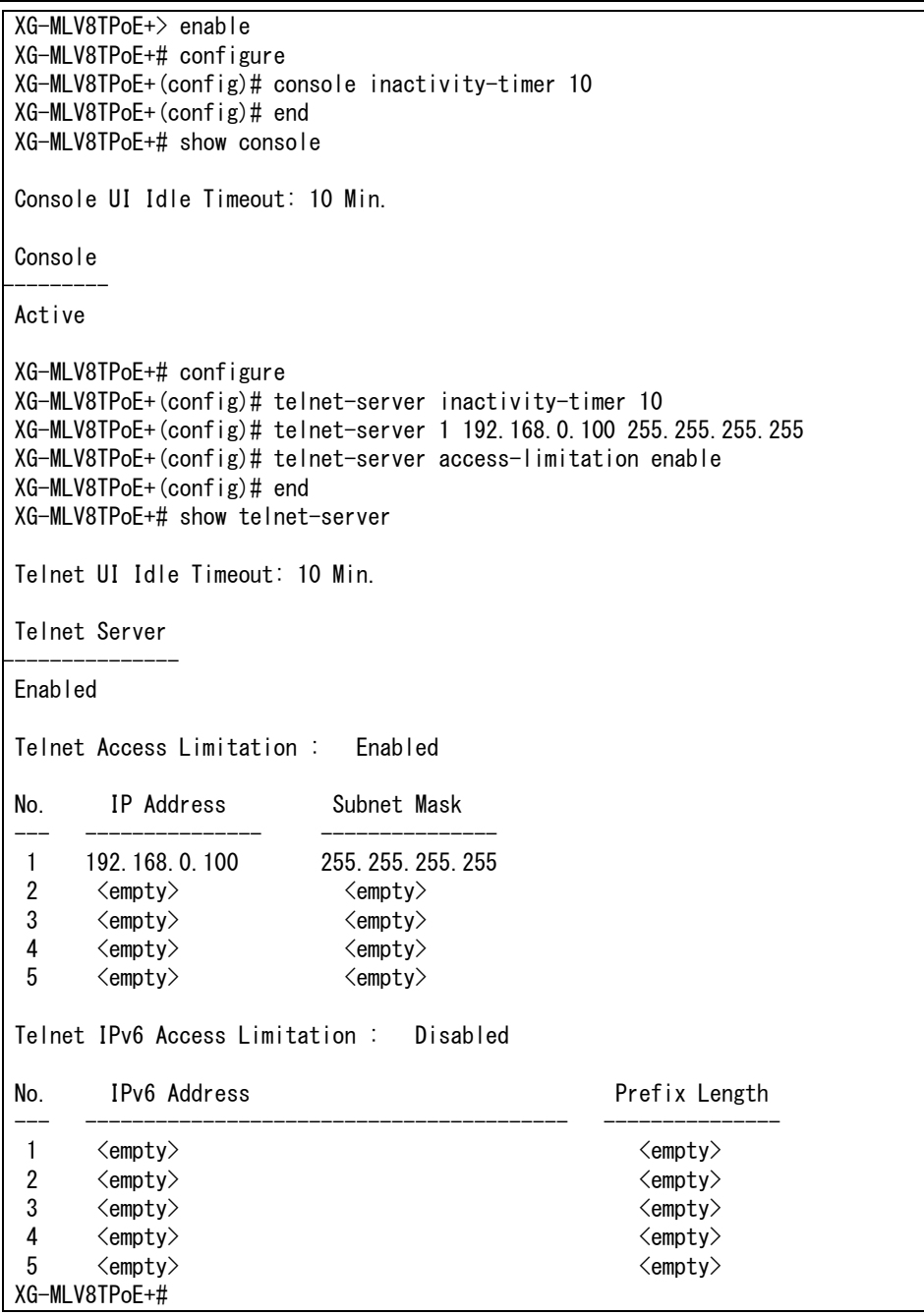

#### 図 3-9 Console、Telnet server の設定情報参照 (show console) (show telnet-server)

 XG-MLV8TPoE+> enable XG-MLV8TPoE+# configure XG-MLV8TPoE+(config)# crypto key generate rsa XG-MLV8TPoE+(config)# ip ssh time-out 1 XG-MLV8TPoE+(config)# ip ssh authentication-timeout 60 XG-MLV8TPoE+(config)# end XG-MLV8TPoE+# show ip ssh SSH UI Idle Timeout: 1 Min. SSH Auth. Idle Timeout: 60 Sec. SSH Auth. Retries Time: 5 SSH Server: Enabled(SSH) SSH Server key: Key exists. XG-MLV8TPoE+#

#### 図 3-10 SSH server の設定情報参照 (show ip ssh)

 XG-MLV8TPoE+> enable XG-MLV8TPoE+# configure XG-MLV8TPoE+(config)# ip http server

Web server is Enabled now

 XG-MLV8TPoE+(config)# end XG-MLV8TPoE+# show ip http server

Web Server

 ------------ Enabled

XG-MLV8TPoE+#

#### 図 3-11 Web server の設定情報参照 (show ip http server)

## SNMP 有効コマンド

グローバルコンフィグレーションモード snmp-server agent

#### SNMP 無効コマンド

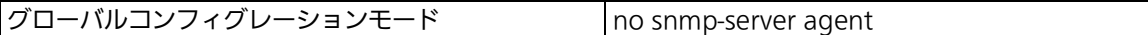

#### ユーザ名、パスワード設定コマンド

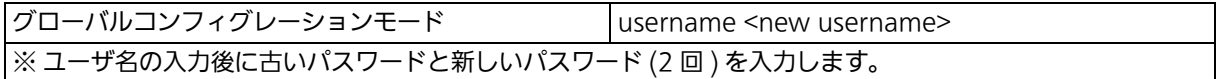

 XG-MLV8TPoE+> enable XG-MLV8TPoE+# configure XG-MLV8TPoE+(config)# username mno Enter old password: \*\*\*\*\*\*\* Enter new password: \*\*\* Enter new password again: \*\*\* XG-MLV8TPoE+(config)#

## 図 3-12 ユーザ名、パスワードの設定

## RADIUS サーバ設定コマンド

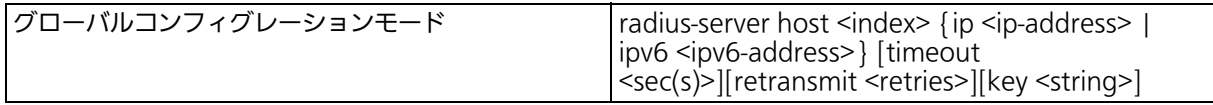

#### RADIUS サーバ設定参照コマンド

|特権モード show radius-server

ex. RADIUS サーバの IP アドレス 192.168.1.1 、タイムアウト 10( 秒 )、再送信 3( 回 )、 key が secret の設定例

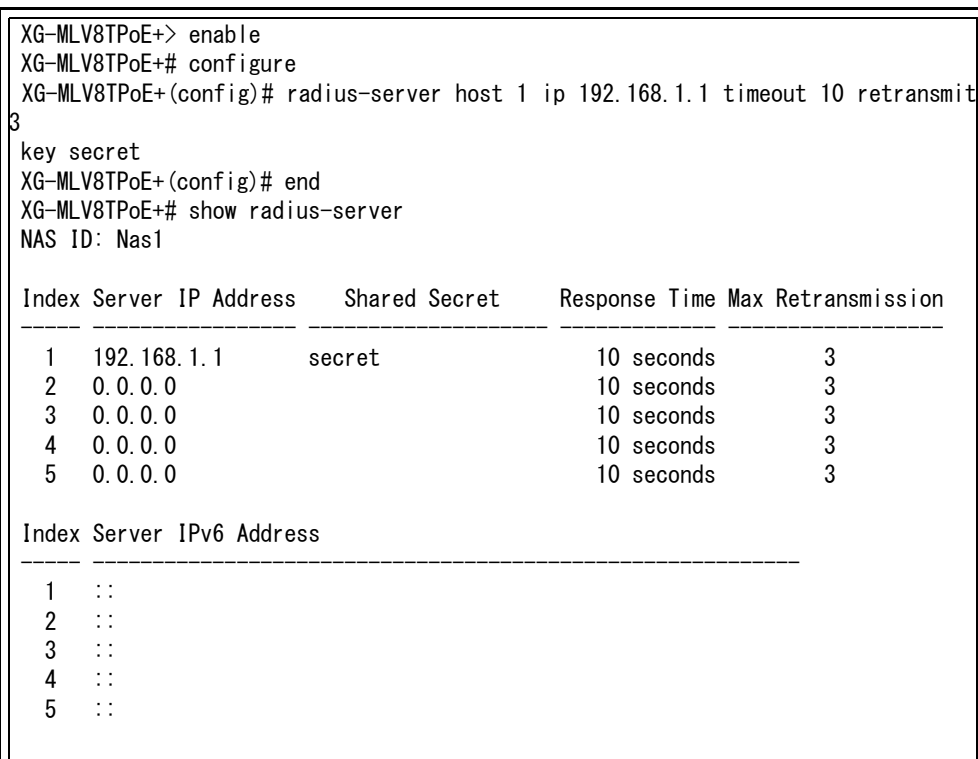

## 図 3-13 RADIUS サーバ の設定参照 (show radius-server)

#### Syslog 転送機能参照コマンド

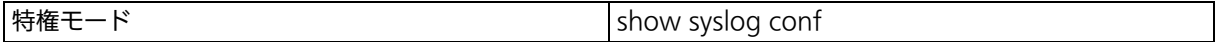

## Syslog 転送機能有効コマンド

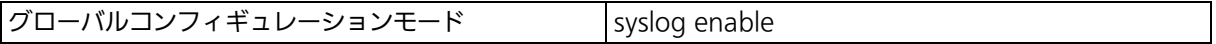

## Syslog 転送機能無効コマンド

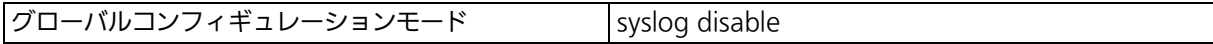

#### Syslog 転送設定有効コマンド

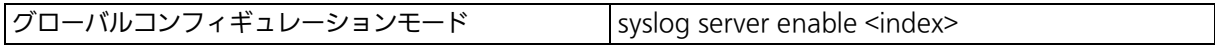

## Syslog 転送設定無効コマンド

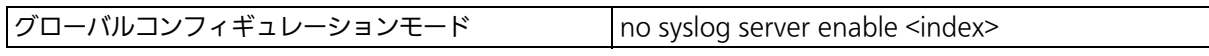

## Facility 設定コマンド

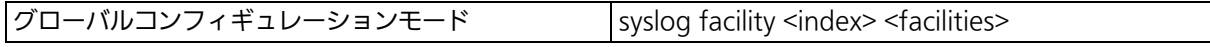

#### Syslog 転送設定削除コマンド

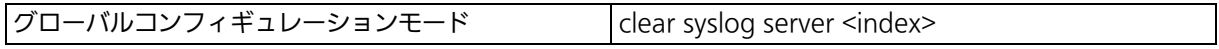

## Syslog サーバ IP アドレス設定コマンド

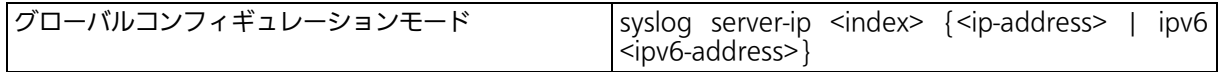

## ヘッダー情報追加コマンド

グローバルコンフィギュレーションモード syslog header-info <index> {none | ip | sysname

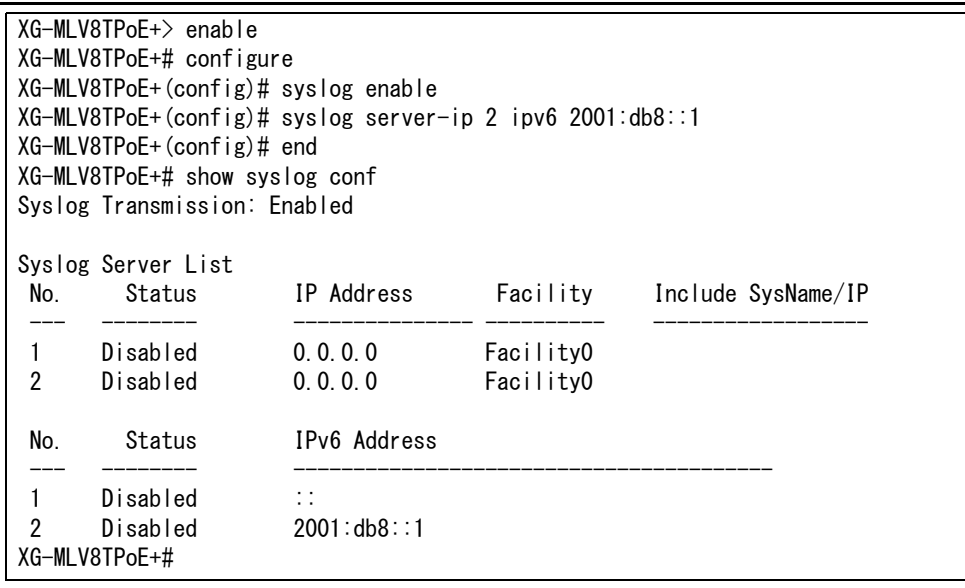

#### 図 3-14 Syslog サーバ 転送設定の参照 (show syslog conf)

## Login Method 設定コマンド

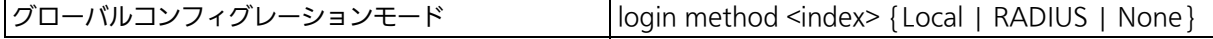

## Login Method 設定参照コマンド

|特権モード show login method

 XG-MLV8TPoE+> enable XG-MLV8TPoE+# configure XG-MLV8TPoE+(config)# login method 1 radius XG-MLV8TPoE+(config)# login method 2 local XG-MLV8TPoE+(config)# end XG-MLV8TPoE+# show login method Login Method 1: RADIUS Login Method 2: Local

XG-MLV8TPoE+#

#### 図 3-15 Login Method 設定情報参照 (show login method)

#### IP アドレス簡単設定機能有効コマンド

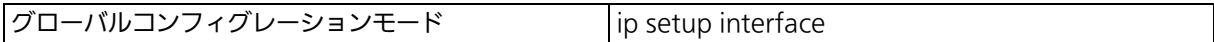

#### IP アドレス簡単設定機能無効コマンド

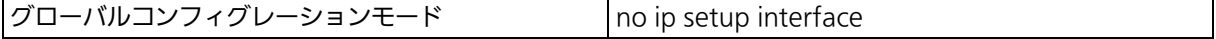

#### IP アドレス簡単設定機能参照コマンド

|特権モード show ip setup interface

 XG-MLV8TPoE+> enable XG-MLV8TPoE+# configure XG-MLV8TPoE+(config)# ip setup interface XG-MLV8TPoE+(config)# end XG-MLV8TPoE+# show ip setup interface IP Setup Interface -------------------------

Enabled

XG-MLV8TPoE+#

## 図 3-16 IP Setup Interface 設定情報参照 (show ip setup interface)

#### 画面表示行数参照コマンド

特権モード またま show terminal length

#### 画面表示行数設定コマンド

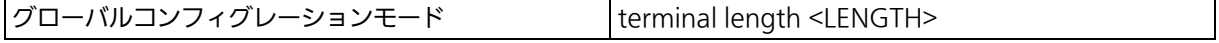

ex. Terminal Length を 0 に設定(画面に表示する行数を無制限に設定)

 XG-MLV8TPoE+> enable XG-MLV8TPoE+# configure XG-MLV8TPoE+(config)# terminal length 0 XG-MLV8TPoE+(config)# end XG-MLV8TPoE+# show terminal length Terminal Length: none

XG-MLV8TPoE+#

#### 図 3-17 Terminal Length 設定情報参照 (show terminal length)

## <span id="page-29-0"></span>3.7. MAC アドレステーブルの参照

【グローバルコンフィグレーションモード】にてフォワーディングデータベース (FDB: パケッ トの転送に必要な MAC アドレスが学習・記録されているリスト ) の設定および【特権モー ド】にて FDB の内容を表示します。また、静的な MAC アドレスの追加・削除を行えます。

#### エージングタイム設定コマンド

グローバルコンフィグレーションモード mac-address-table aging-time <seconds>

#### FDB エントリー (static) 設定コマンド

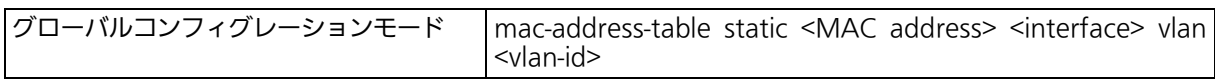

#### FDB エントリー削除コマンド

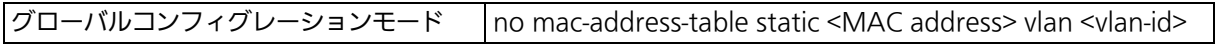

#### MAC アドレス自動学習有効コマンド

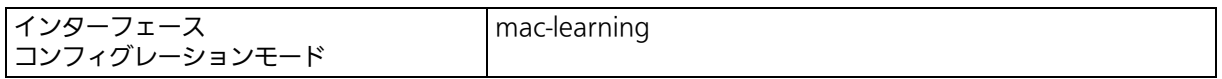

#### MAC アドレス自動学習無効コマンド

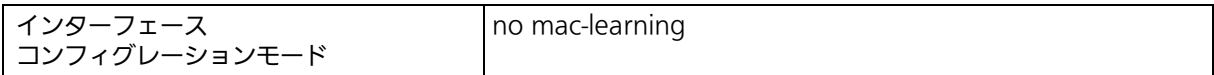

#### FDB(static) 参照コマンド

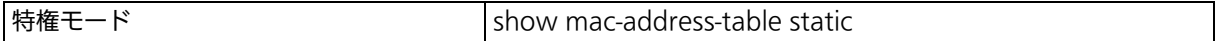

#### FDB(MAC 毎 ) 参照コマンド

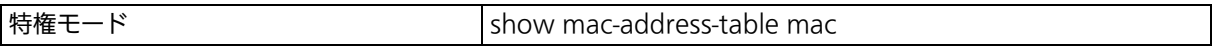

#### FDB( インターフェース毎 ) 参照コマンド

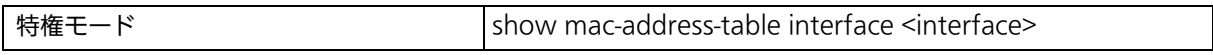

#### FDB(VLAN 毎 ) 参照コマンド

|特権モード show mac-address-table vlan <vlan-id>

#### FDB( マルチキャスト ) 参照コマンド

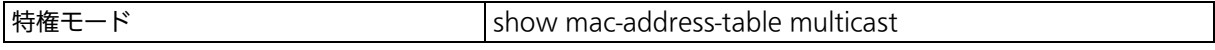

#### MAC アドレス自動学習参照コマンド

特権モード show mac-address-table mac-learning

#### エージングタイム参照コマンド

|特権モード show mac-address-table aging-time

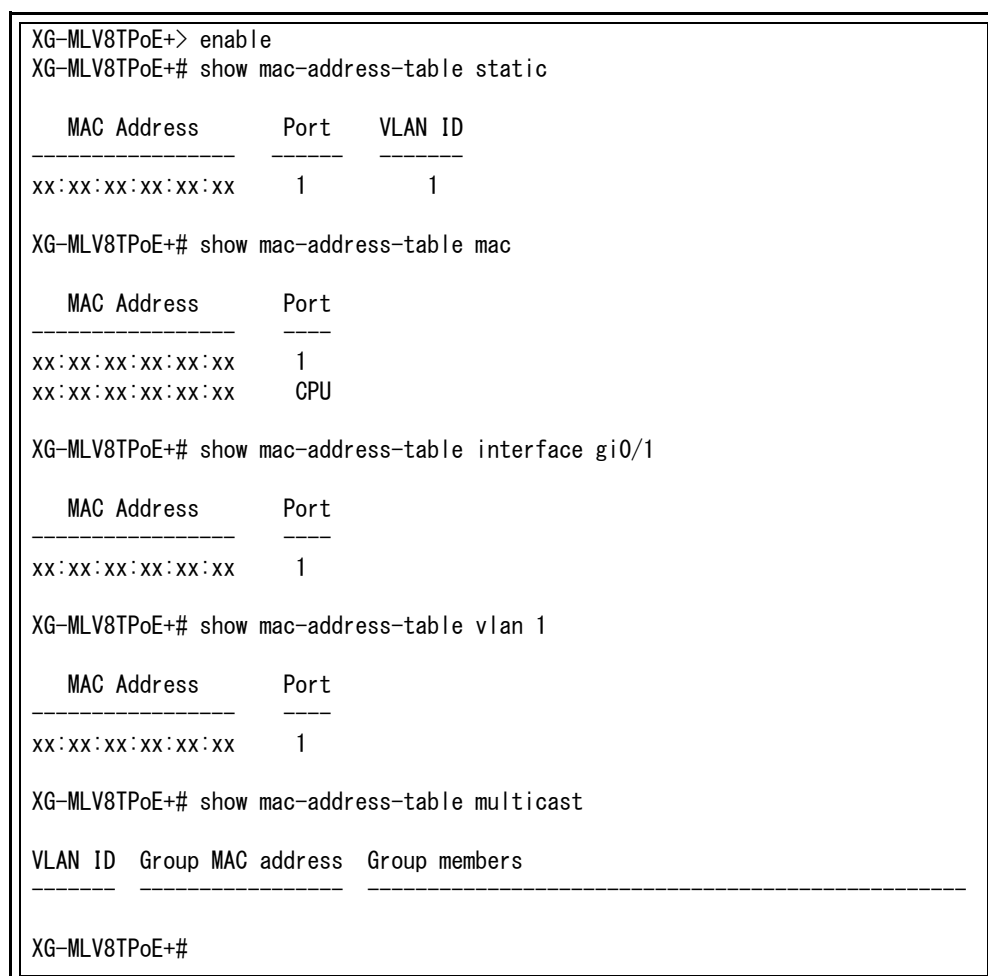

## 図 3-18 MAC アドレステーブル参照

(show mac-address-table static) (show mac-address-table mac) (show mac-address-table interface <interface>) (show mac-address-table vlan <vlan-id>) (show mac-address-table multicast)

## <span id="page-31-0"></span>3.8. SNTP の設定

【グローバルコンフィグレーションモード】にて SNTP による時刻同期の設定を行います。設 定情報の参照は、【特権モード】にて【show sntp】でご確認ください。

#### 時刻設定コマンド

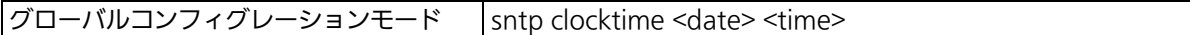

#### SNTP サーバ IP アドレス設定コマンド

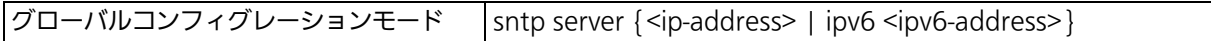

#### SNTP 時間取得間隔設定コマンド

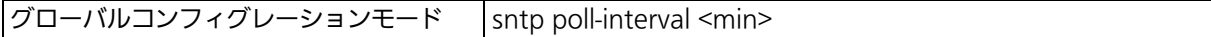

#### SNTP 夏季時間 enable 設定コマンド

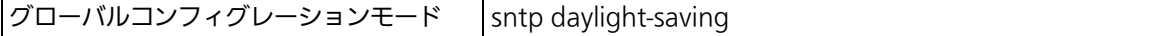

#### SNTP 夏季時間 disable 設定コマンド

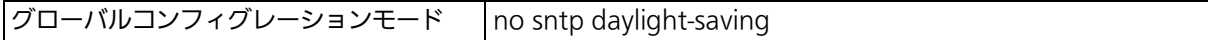

#### SNTP タイムゾーン設定コマンド

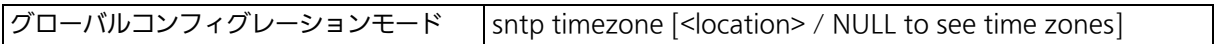

## SNTP 設定情報参照コマンド

|特権モード show sntp

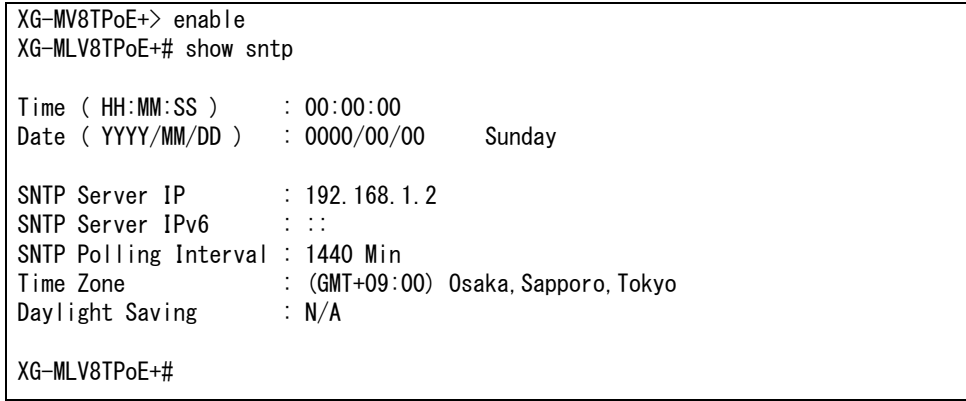

図 3-19 SNTP の設定情報参照 (show sntp)

## <span id="page-32-0"></span>3.9. ARP の設定

【グローバルコンフィグレーションモード】にて ARP テーブルの参照、および設定を行います。

## ARP エージングタイム設定コマンド

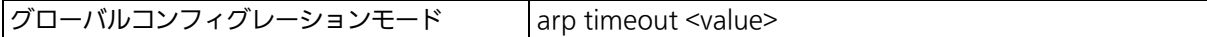

## ARP(static) 設定コマンド

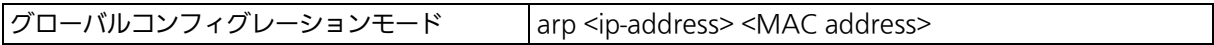

## ARP(MAC ごと ) 参照コマンド

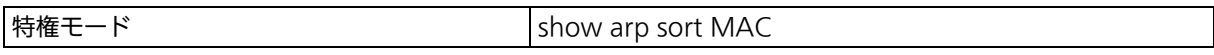

## ARP(IP ごと ) 参照コマンド

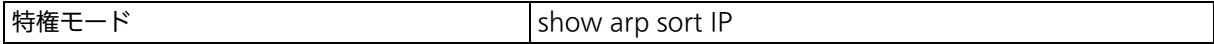

## ARP( 静的 ) 参照コマンド

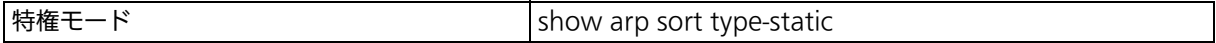

## ARP( 動的 ) 参照コマンド

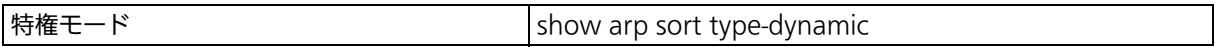

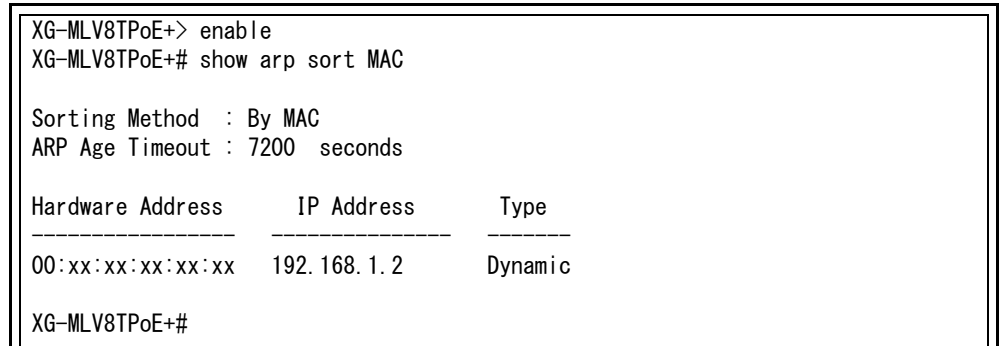

図 3-20 ARP テーブルの参照 (show arp sort mac)

## <span id="page-33-0"></span>3.10. NDP テーブルの設定

【グローバルコンフィグレーションモード】にて NDP テーブルを設定します。設定情報の参 照は【特権モード】にて【show ndp sort ip】でご確認ください。

#### NDP テーブル情報参照コマンド

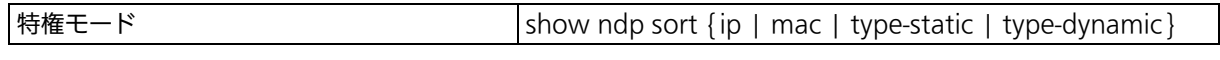

#### NDP Reachable タイム設定コマンド

グローバルコンフィギュレーションモード ndp reachable-time <timeout>

#### NDP Stale タイム設定コマンド

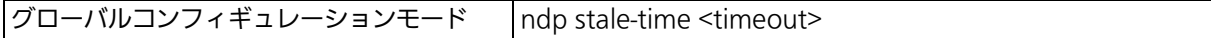

## NDP(static) 登録コマンド

グローバルコンフィギュレーションモード ndp <ipv6-address> <MAC address>

## NDP(static) 削除コマンド

グローバルコンフィギュレーションモード no ndp <ipv6-address>

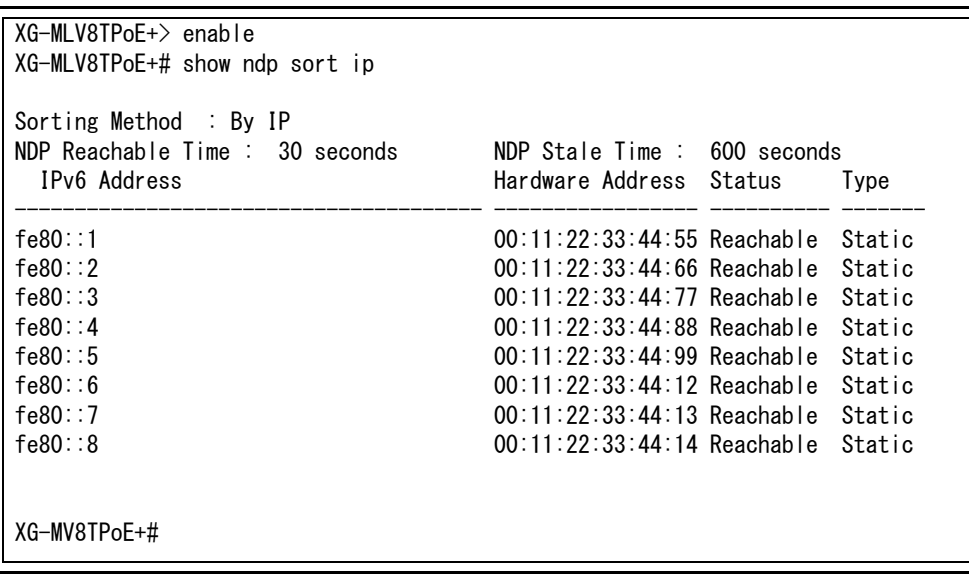

#### 図 3-21 NDP テーブル設定の参照 (show ndp sort ip)

## <span id="page-34-0"></span>3.11. LLDP の設定

【グローバルコンフィグレーションモード】または【インターフェースコンフィグレーション モード】にて LLDP の設定を行います。設定情報の参照は、【特権モード】にて【show lldp **status】でご確認ください。** 

## LLDP 有効設定コマンド

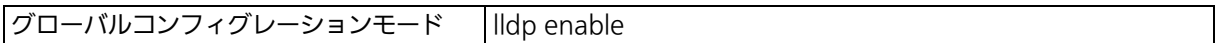

#### LLDP 無効設定コマンド

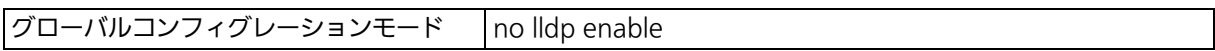

#### LLDP 送受信設定コマンド

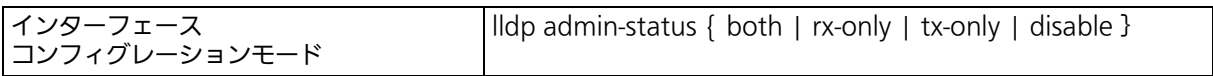

#### LLDP 送信 TLV 有効設定コマンド

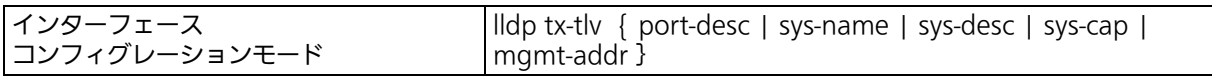

#### LLDP 送信 TLV 無効設定コマンド

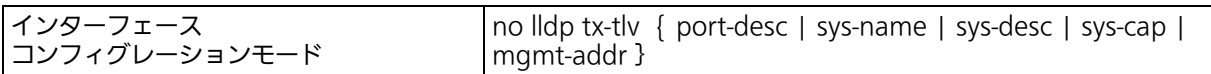

#### LLDP 設定参照コマンド

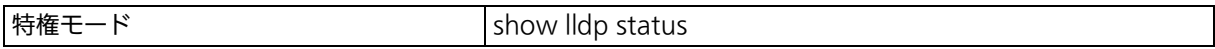

## LLDP Neighbor テーブル参照コマンド

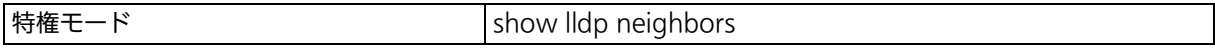

#### LLDP エージェント詳細参照コマンド

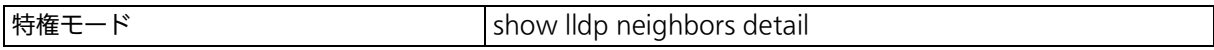

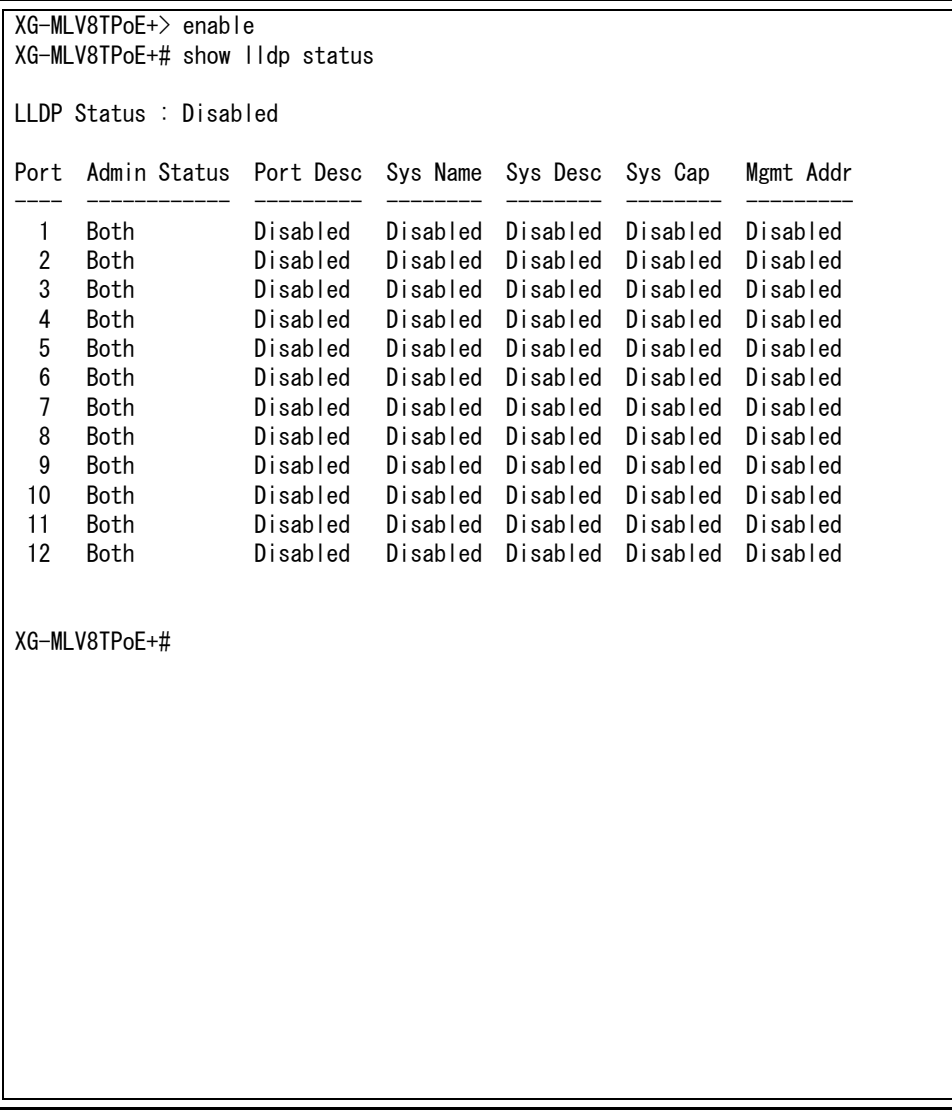

図 3-22 LLDP 設定の参照 (show lldp status)
XG-MLV8TPoE+> enable XG-MLV8TPoE+# show lldp neighbors Total Neighbors: 1 No Chassis ID Port ID Mgmt IP Address Port --- ----------------- ----------------- --------------- ---- 1 xx:xx:xx:xx:xx:xx xx:xx:xx:xx:xx:xx 0.0.0.0 1 XG-MLV8TPoE+# show lldp neighbors detail Index : 1 Local Port : 1 Discovered Time : 000day(s), 00hr(s), 00min(s), 00sec(s) Last Update Time : 000day(s), 00hr(s), 00min(s), 00sec(s) ChassisId : xx:xx:xx:xx:xx:xx:xx (MAC Address)<br>PortId : xx:xx:xx:xx:xx:xx:xx (MAC Address) PortId XX:xx:xx:xx:xx:xx (MAC Address) XG-MLV8TPoE+#

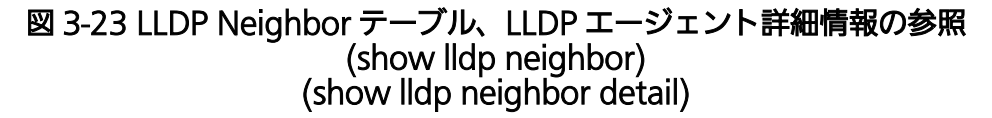

# 3.12. メールレポートの設定

【グローバルコンフィグレーションモード】にてメールレポートおよびトラップメール配信の 設定を行います。

#### SMTP サーバ IP アドレス設定コマンド

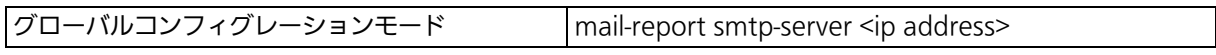

#### SMTP サーバ IPv6 アドレス設定コマンド

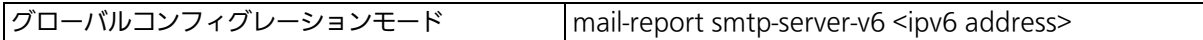

#### メール送信先設定コマンド

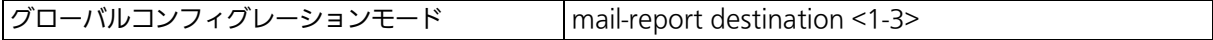

#### メール送信先設定削除コマンド

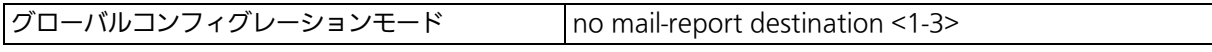

#### レポートメール送信先アカウント設定コマンド

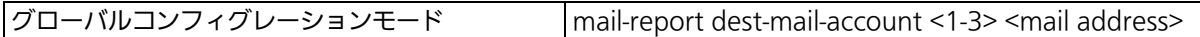

#### レポートメール送信先アカウント削除コマンド

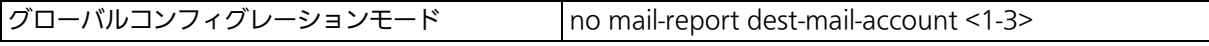

#### トラップメール送信先アカウント設定コマンド

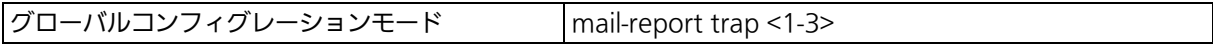

#### トラップメール送信先アカウント削除コマンド

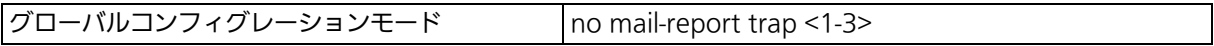

#### 送信元ドメイン名設定コマンド

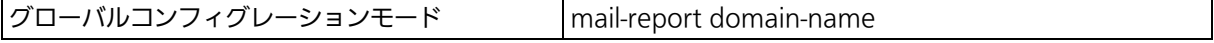

#### トラップメール最大送信待ち時間設定コマンド

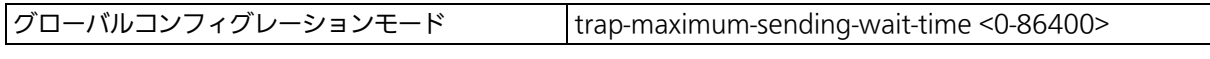

#### Syslog カウント送信待ち時間設定コマンド

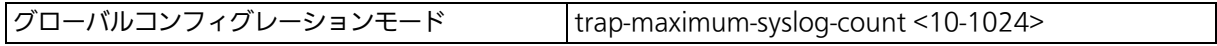

#### トラップメール送信待ち時間設定コマンド

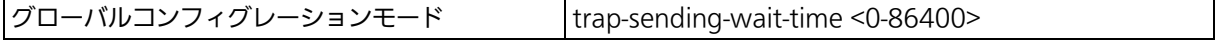

#### レポートメール送信間隔設定コマンド

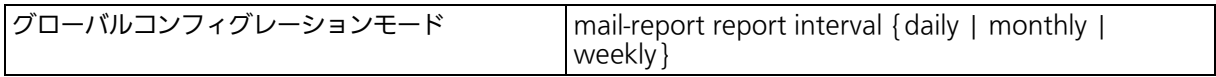

## トラフィックデータ取得間隔設定コマンド

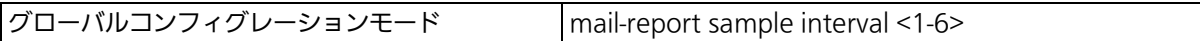

#### ポート情報添付設定コマンド

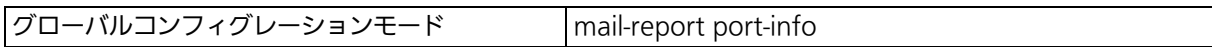

#### ポート情報添付削除コマンド

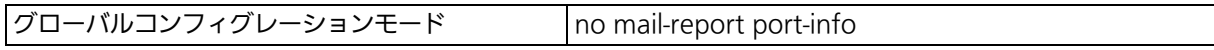

## トラフィックデータ添付設定コマンド

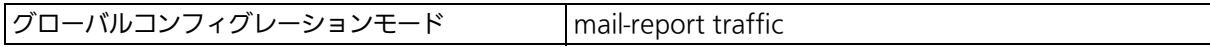

## トラフィックデータ添付削除コマンド

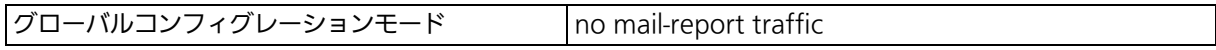

#### システムログ添付設定コマンド

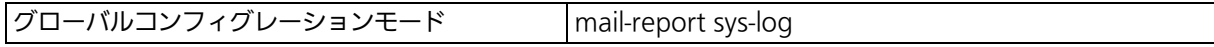

#### システムログ添付削除コマンド

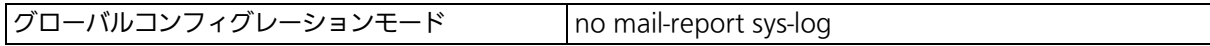

#### データ添付設定コマンド

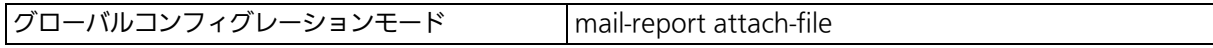

## データ添付削除コマンド

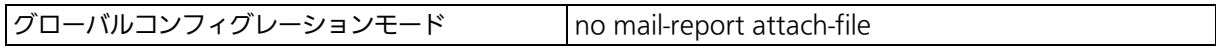

## 添付データファイル形式設定コマンド

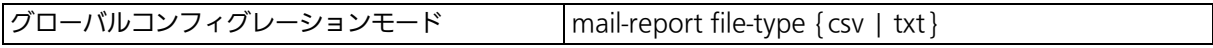

#### メール言語設定コ マン ド

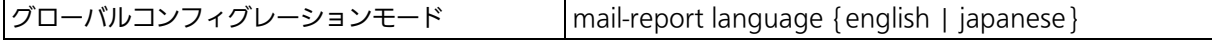

#### トラフィックデータ取得対象ポート設定コマンド

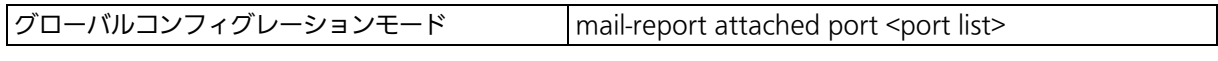

## トラフィックデータ取得対象ポート削除コマンド

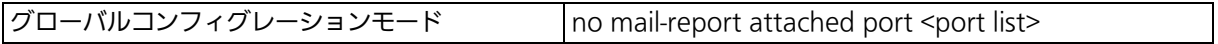

## 取得トラフィックデータ種類設定コマンド

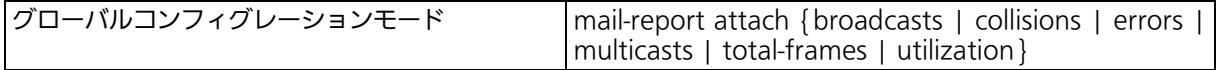

## 取得トラフィックデータ種類削除コマンド

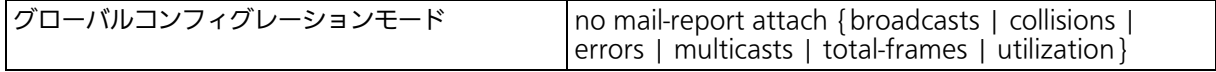

## メールレポート設定参照コマンド

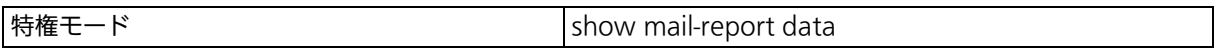

## メールレポート配信内容参照コマンド

|特権モード show mail-report conf

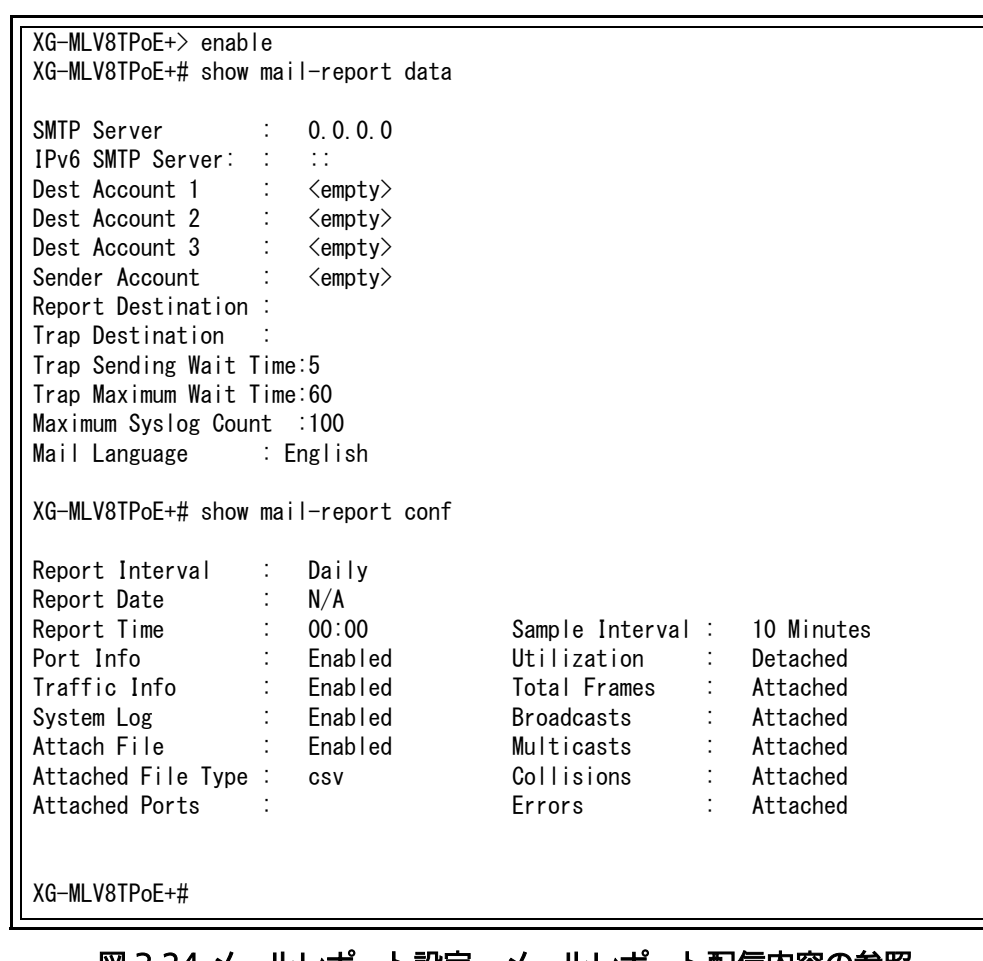

#### 図 3-24 メールレポート設定、メールレポート配信内容の参照 (show mail-report data) (show mail-report conf)

# 4. 拡張機能設定

# 4.1. VLAN の設定

【グローバルコンフィグレーションモード】または【インターフェースコンフィグレーション モード】にて VLAN の設定を行います。

#### VLAN 作成設定コマンド

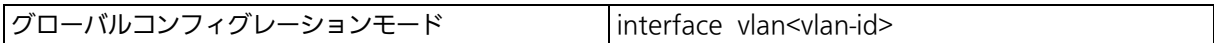

#### 削除コマンド

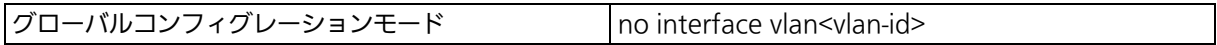

#### インターネットマンション設定コマンド

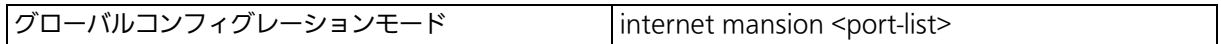

#### インターネットマンション設定無効コマンド

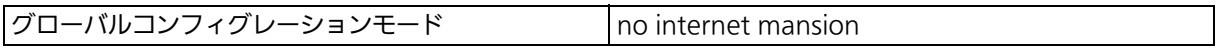

#### GVRP グローバル有効設定コマンド

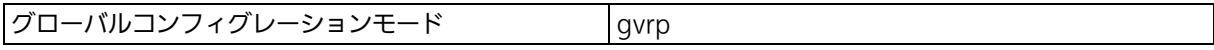

## GVRP グローバル無効設定コマンド

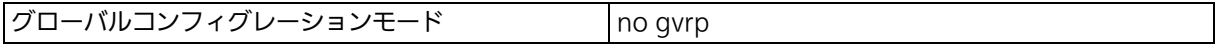

## VLAN 名設定コマンド

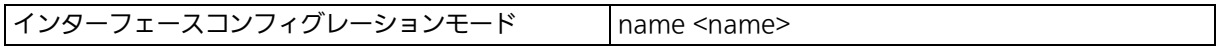

## マネジメント VLAN 設定コマンド

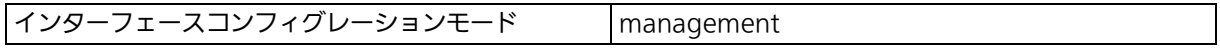

## マネジメント VLAN 削除コマンド

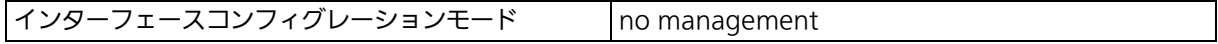

## VLAN メンバー設定コマンド

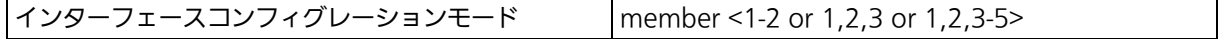

#### PVID 設定コマンド

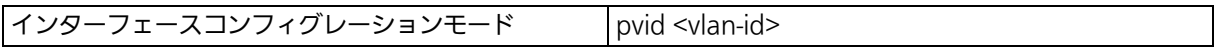

#### GVRP forbidden コマンド

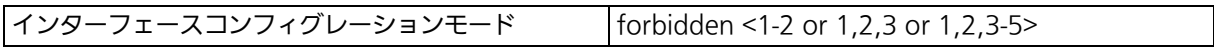

#### GVRP ポートステータス有効設定コマンド

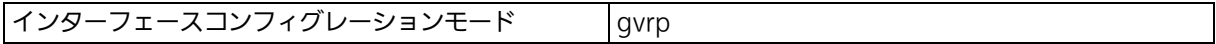

#### GVRP ポートステータス無効設定コマンド

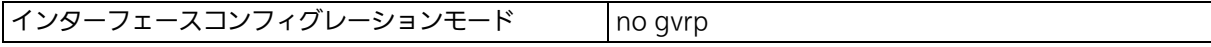

## フレームタイプ設定コマンド

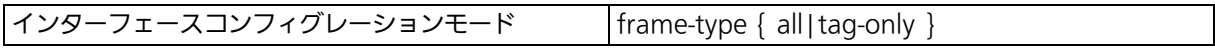

#### VLAN 設定情報参照コマンド

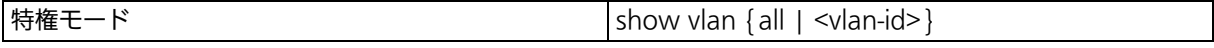

#### VLAN ポート設定参照コマンド

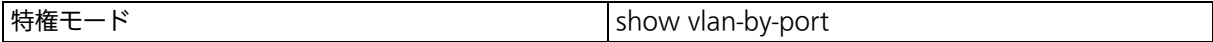

## PVID 参照コマンド

|特権モード show vlan port

こ注意: スペースを含んだ VLAN 名を設定する場合は "" (ダブルクォーテーション)で囲ん で入力をしてください。 例:name "VLAN 1"

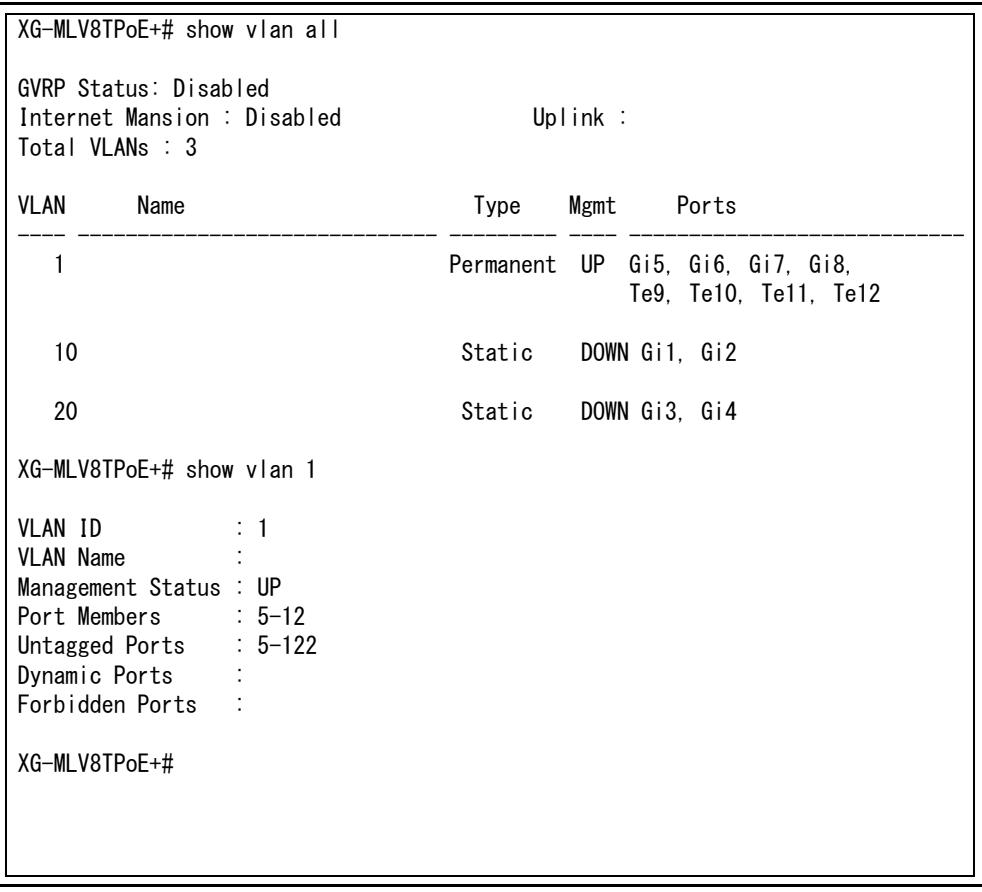

図 4-1 VLAN 設定参照 (show vlan all) (show vlan 1)

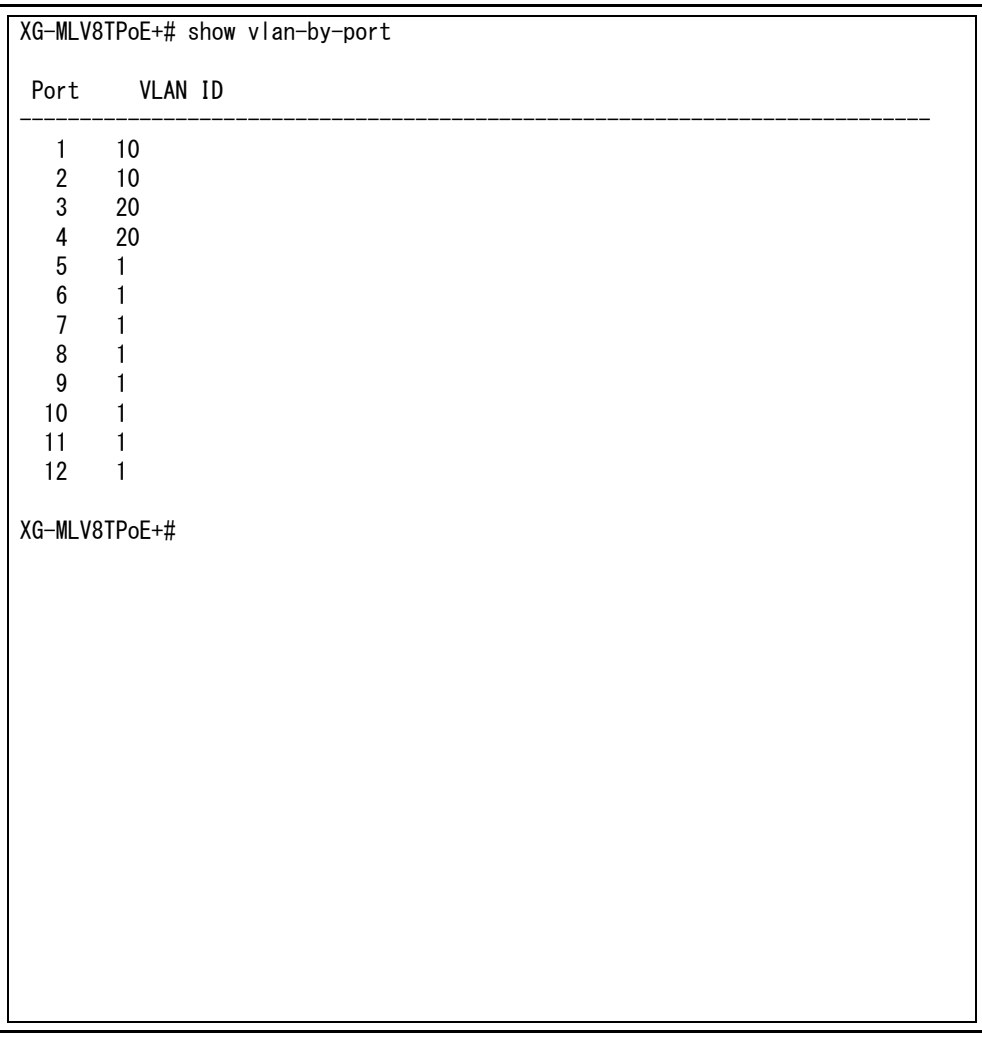

図 4-2 ポート VLAN 設定参照 (show vlan-by-port)

# 4.2. リンクアグリゲーションの設定

#### 【グローバルコンフィグレーションモード】または【インターフェースコンフィグレーション モード】にてリンクアグリゲーションの設定を行います。

#### リンクアグリゲーション設定コマンド

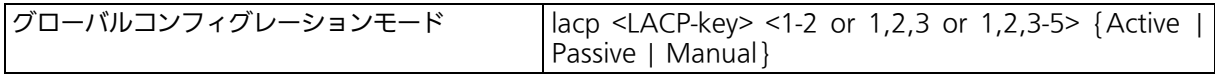

#### リンクアグリゲーション設定削除コマンド

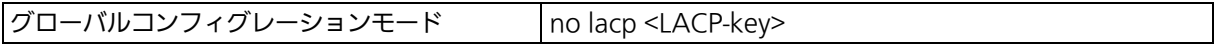

#### LACP システムプライオリティ設定コマンド

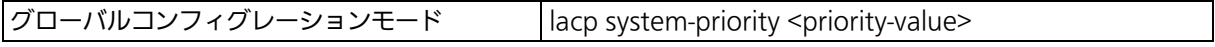

#### LACP ポートプライオリティ設定コマンド

インターフェースコンフィグレーションモード lacp port-priority <priority-value>

#### LACP 設定情報参照コマンド

│特権モード show lacp

#### LACP キー参照コマンド

特権モード show lacp [<la-key>]

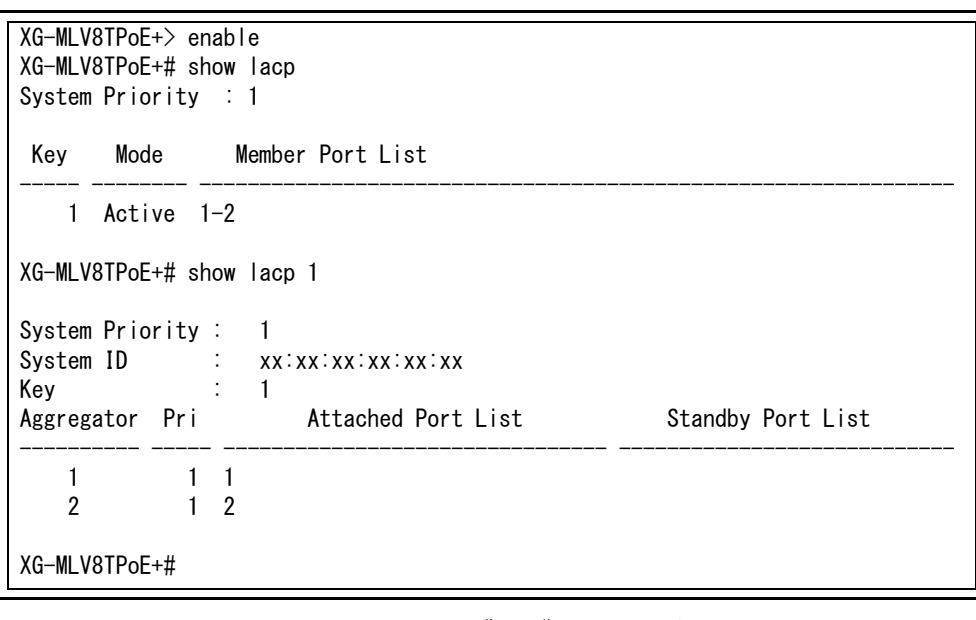

#### 図 4-3 リンクアグリゲーション参照 (show lacp) (show lacp 1)

# 4.3. ポートモニタリングの設定

【インターフェースコンフィグレーションモード】にてポートモニタリングの設定を行いま す。設定情報の参照は、【特権モード】にて【show monitor】でご確認ください。

## ポートモニタリング設定コマンド

インターフェースコンフィグレーションモード port monitor <monitored port> direction {rx|tx|both}

#### ポートモニタリング設定無効コマンド

インターフェースコンフィグレーションモード no port monitor

#### モニタリング設定情報参照

|特権モード show monitor

 XG-MLV8TPoE+> enable XG-MLV8TPoE+# show monitor Port monitor status : Enabled Monitoring direction : Both Monitoring port : 1 Monitored port : 9-10

XG-MLV8TPoE+#

#### 図 4-4 モニタリング設定参照 (show monitor)

# 4.4. スパニングツリーの設定

【グローバルコンフィグレーションモード】または【インターフェースコンフィグレーション モード】にてスパニングツリーの設定を行います。

「stpCompatible」または「 rstp 」を選択した場合は「 spanning-tree rst 」、「mstp」を選択し た場合は「 spanning-tree mst 」から始まるコマンドで設定を行います。

#### 【spanning-tree rst コマンド】 スパニングツリー有効設定コマンド

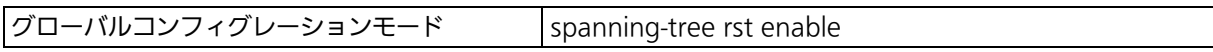

## スパニングツリー無効設定コマンド

グローバルコンフィグレーションモード no spanning-tree rst enable

## スパニングツリープライオリティ設定コマンド

グローバルコンフィグレーションモード spanning-tree rst priority <0x0000-0xF000>

## スパニングツリー version 選択設定コマンド

|グローバルコンフィグレーションモード spanning-tree rst version {stpCompatible | rstp }

## スパニングツリー max-age 設定コマンド

グローバルコンフィグレーションモード spanning-tree rst max-age <seconds>

## スパニングツリー hello time 設定コマンド

グローバルコンフィグレーションモード spanning-tree rst hello-time <seconds>

## スパニングツリー forward-delay 設定コマンド

グローバルコンフィグレーションモード spanning-tree rst forward-time <seconds>

## スパニングツリー BPDU guard recovery 有効コマンド

グローバルコンフィグレーションモード spanning-tree rst bpdu-recovery enable

## スパニングツリー BPDU guard recovery 無効コマンド

 $\sigma$  グローバルコンフィグレーションモード  $\sigma$  no spanning-tree rst bpdu-recovery enable

## スパニングツリー BPDU guard recovery 時間設定コマンド

グローバルコンフィグレーションモード spanning-tree rst bpdu-recovery timer <seconds>

## スパニングツリーポートステータス無効コマンド

インターフェースコンフィグレーションモード spanning-tree rst shutdown

## スパニングツリーポートステータス有効コマンド

インターフェースコンフィグレーションモード no spanning-tree rst shutdown

## スパニングツリーポートプライオリティ設定コマンド

インターフェースコンフィグレーションモード spanning-tree rst port-priority <0-240>

## スパニングツリーコスト設定コマンド

 $\mid$ インターフェースコンフィグレーションモード  $\mid$ spanning-tree rst cost <1-200000000>

## スパニングツリーポート初期化設定コマンド

インターフェースコンフィグレーションモード spanning-tree rst init-migration

## スパニングツリー egde-port 設定コマンド

インターフェースコンフィグレーションモード spanning-tree rst edgeport

## スパニングツリー point-to-point 設定コマンド

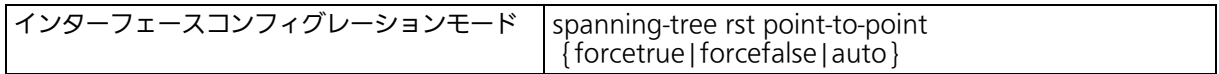

## スパニングツリー BPDU guard 有効コマンド

インターフェースコンフィグレーションモード spanning-tree rst bpdu-guard

## スパニングツリー BPDU guard 無効コマンド

インターフェースコンフィグレーションモード | no spanning-tree rst bpdu-guard

## スパニングツリー設定参照コマンド

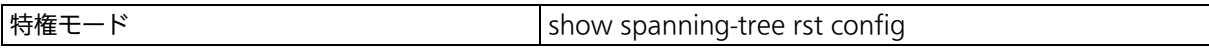

## スパニングツリーインターフェース設定参照コマンド

|特権モード show spanning-tree rst interface <port-list>

## スパニングツリー BPDU guard recovery 設定参照コマンド

特権モード show spanning-tree rst bpdu-recovery

#### 【spanning-tree mst コマンド】 スパニングツリー有効設定コマンド

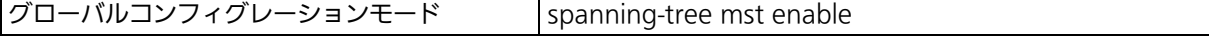

## スパニングツリー無効設定コマンド

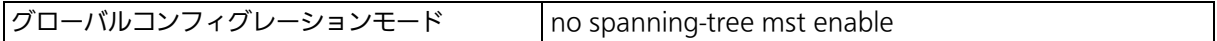

## スパニングツリープライオリティ設定コマンド

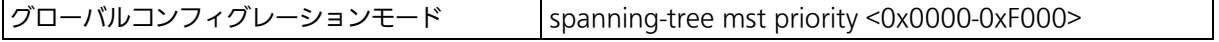

## スパニングツリー version 選択設定コマンド

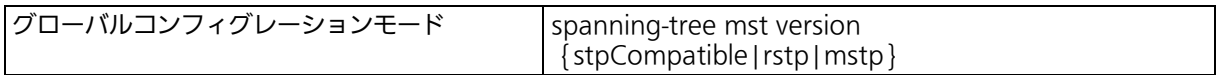

## スパニングツリー max-age 設定コマンド

 $|\sigma$ コーバルコンフィグレーションモード spanning-tree mst max-age <seconds>

## スパニングツリー hello time 設定コマンド

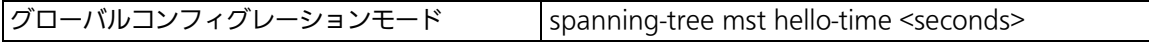

## スパニングツリー forward-delay 設定コマンド

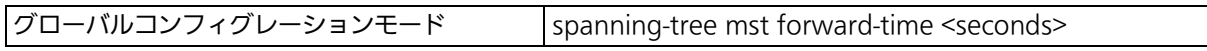

## スパニングツリー BPDU guard recovery 有効コマンド

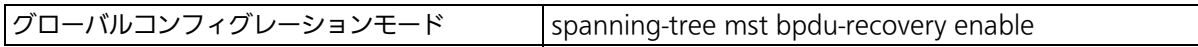

## スパニングツリー BPDU guard recovery 無効コマンド

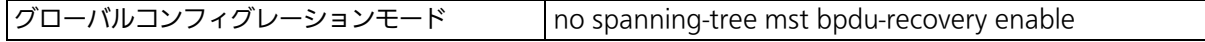

## スパニングツリー BPDU guard recovery 時間設定コマンド

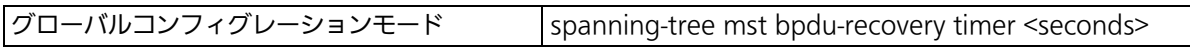

## スパニングツリー MST インスタンスプライオリティ設定コマンド

グローバルコンフィグレーションモード spanning-tree mst <1-64> priority <0x0000-0xF000>

## スパニングツリー MST インスタンス VLAN 設定コマンド

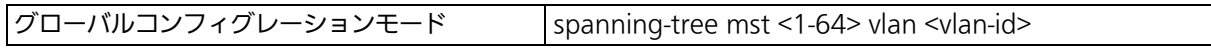

## スパニングツリー MST インスタンス VLAN 削除コマンド

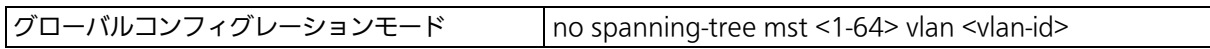

## スパニングツリー最大ホップ数設定コマンド

グローバルコンフィグレーションモード spanning-tree mst max-hops <6-40>

## スパニングツリー MST 構成名設定コマンド

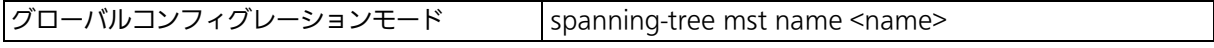

## スパニングツリー MST リビジョンレベル設定コマンド

グローバルコンフィグレーションモード spanning-tree mst revision <0-65535>

## スパニングツリーポートステータス無効コマンド

インターフェースコンフィグレーションモード Spanning-tree mst shutdown

## スパニングツリーポートステータス有効コマンド

インターフェースコンフィグレーションモード | no spanning-tree mst shutdown

## スパニングツリーポートプライオリティ設定コマンド

インターフェースコンフィグレーションモード | spanning-tree mst port-priority <0-240>

## スパニングツリーコスト設定コマンド

インターフェースコンフィグレーションモード spanning-tree mst cost <1-200000000>

## スパニングツリーポート初期化設定コマンド

 $\lceil$ インターフェースコンフィグレーションモード  $\; \mid$ spanning-tree mst init-migration

## スパニングツリー egde-port 設定コマンド

インターフェースコンフィグレーションモード Spanning-tree mst edgeport

## スパニングツリー point-to-point 設定コマンド

インターフェースコンフィグレーションモード Spanning-tree mst point-to-point

{forcetrue|forcefalse|auto}

## スパニングツリー BPDU guard 有効コマンド

インターフェースコンフィグレーションモード spanning-tree mst bpdu-guard

## スパニングツリー BPDU guard 無効コマンド

 $\vert$ インターフェースコンフィグレーションモード  $\vert$  no spanning-tree mst bpdu-guard

## スパニングツリー MST インスタンスポートパスコスト設定コマンド

インターフェースコンフィグレーションモード spanning-tree mst <1-64> cost <1-200000000>

## スパニングツリー MST インスタンスポートプライオリティ設定コマンド

インターフェースコンフィグレーションモード spanning-tree mst <1-64> priority <0-240>

## スパニングツリー MST インスタンスポートステータス無効コマンド

インターフェースコンフィグレーションモード spanning-tree mst <1-64> shutdown

## スパニングツリー MST インスタンスポートステータス有効コマンド

 $\vert$ インターフェースコンフィグレーションモード  $\vert$  no spanning-tree mst <1-64> shutdown

#### スパニングツリー MST 設定参照コマンド

特権モード show spanning-tree mst configuration

## スパニングツリー MST インスタンス設定参照コマンド

|特権モード show spanning-tree mst <1-64>

## スパニングツリー MST インスタンスポート設定参照コマンド

|特権モード show spanning-tree mst <1-64> interface <port-list>

#### スパニングツリー CIST 設定参照コマンド

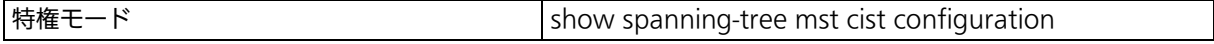

## スパニングツリー CIST インターフェース設定参照コマンド

特権モード show spanning-tree mst cist interface <port-list>

## スパニングツリー BPDU guard recovery 設定参照コマンド

特権モード show spanning-tree mst bpdu-recovery

#### ご注意 : スパニングツリープロトコルを構成するポートは、事前にループ検知・遮断機能を無効 に設定してください。

 XG-MLV8TPoE+> enable XG-MLV8TPoE+# show spanning-tree rst config CIST Root Port: 1 Time Since Topology Change: 0 Sec. CIST Root Path Cost: 20000 Topology Change Count: 0 CIST Root: 8000 xxxxxxxxxxx CIST Regional Root Cost: 0 CIST Bridge ID: 8000 xxxxxxxxxxxx CIST Regional Root: 8000 xxxxxxxxxxxxx CIST Bridge Hello Time: 2 Sec. CIST Bridge Maximum Age: 20 Sec. CIST Hello Time: 2 Sec. CIST Bridge Forward Delay: 15 Sec. CIST Maximum Age: 20 Sec. Max Hop Count: 20 CIST Forward Delay: 15 Sec. XG-MLV8TPoE+# show spanning-tree rst interface 1 Port : 1 STP Status : Enabled Link : Up Trunk Admin/OperEdge: False/False Admin/OperPtoP: Auto /True Migration : STP Port State : Forwarding Port Priority : 128 Port Role : Root Port Path Cost: 20000(A) Desig. Root : 8000 xxxxxxxxxxxx Desig. Cost : 0 Desig. Bridge : 8000 xxxxxxxxxxxx Desig. Port : 80 05 Regional Root : 8000 xxxxxxxxxxxx Regional Cost : 0 Guard : Disabled XG-MLV8TPoE+#

## 図 4-5 STP 設定情報参照

(show spanning-tree rst config) (show spanning-tree rst interface 1)

 XG-MLV8TPoE+> enable XG-MLV8TPoE+# show spanning-tree mst configuration Global MSTP Status: Enabled Protocol Version : MSTP MST Configuration Name : MST1 MST Revision Level : 0 MST Config Digest : xxxxxxxxxxxxxxxxxxxxxxxxxxxxxxxx Instance VLANs Mapped -------- --------------------------------------------------------------------- 1 10 XG-MLV8TPoE+# show spanning-tree mst 1 MSTI Root Port : 0 Time Since Topology Change: 20 Sec. MSTI Root Cost :0 Topology Change Count :0 MSTI Regional Root: 8001 xxxxxxxxxxxx MSTI Bridge ID: 8000 xxxxxxxxxxxx XG-MLV8TPoE+#

#### 図 4-6 STP 設定情報参照 (show spanning-tree mst configuration) (show spanning-tree mst 1)

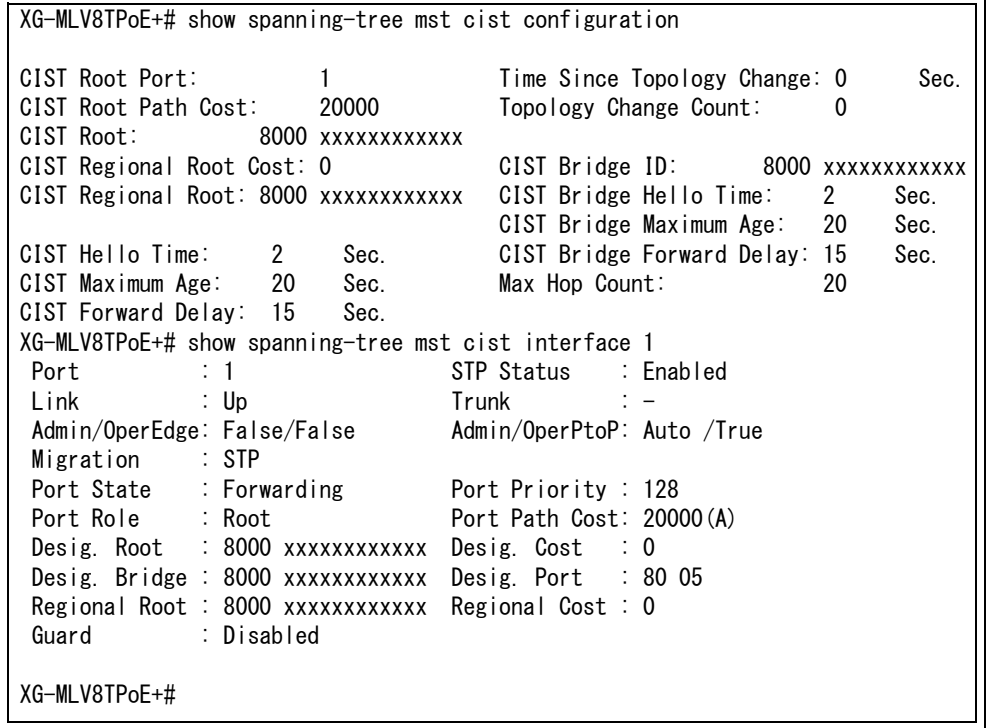

図 4-7 STP 設定情報参照 (show spanning-tree mst cist configuration) (show spanning-tree mst cist interface 1)

# 4.5. アクセスコントロールの設定

## 【グローバルコンフィグレーションモード】にてアクセスコントロールの設定を行います。

## IPv4 Classifier 設定コマンド

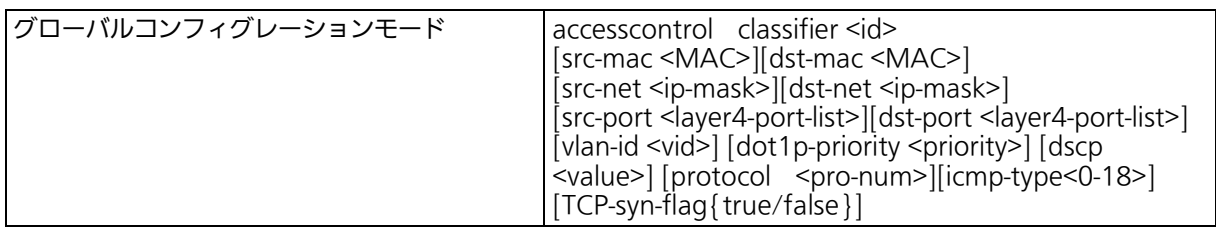

## IPv4 Classifier 削除コマンド

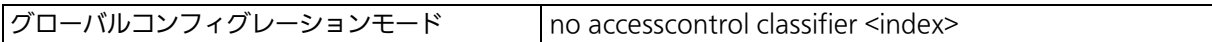

## IPv6 Classifier 設定コマンド

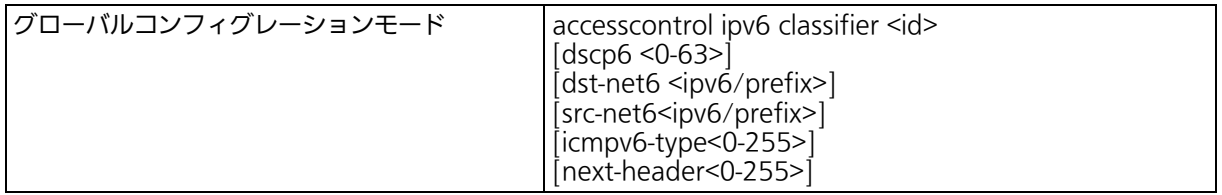

## IPv6 Classifier 削除コマンド

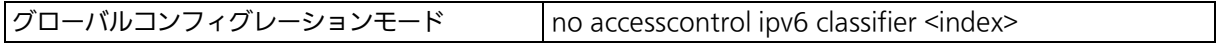

## In Profile 設定コマンド

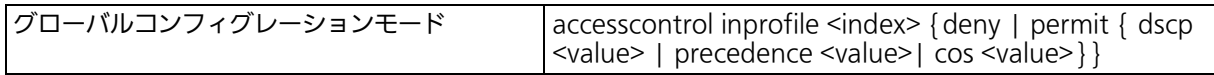

## In Profile 削除コマンド

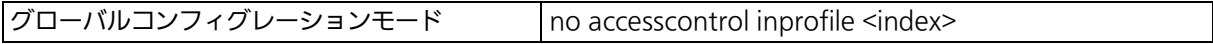

## Out Profile 設定コマンド

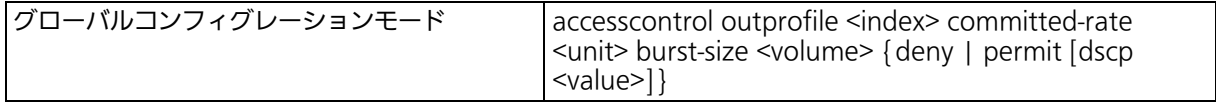

## Out Profile 削除コマンド

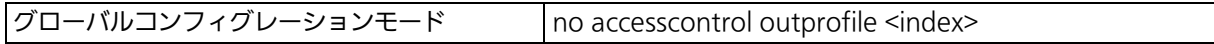

## ポートリスト設定コマンド

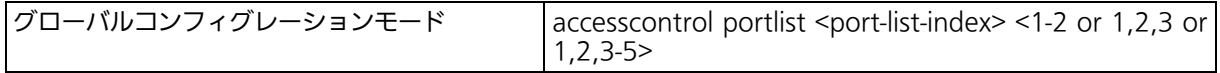

## ポートリスト削除コマンド

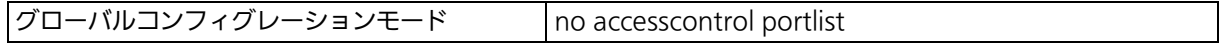

## ポリシー設定コマンド

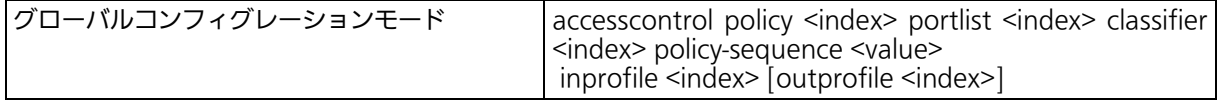

## IPv4 ポリシー有効コマンド

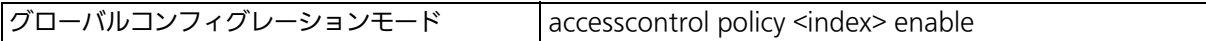

## IPv4 ポリシー無効コマンド

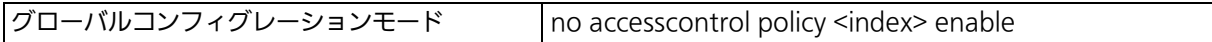

## IPv4 ポリシー削除コマンド

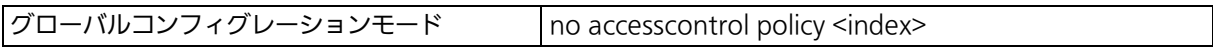

## IPv6 ポリシー設定コマンド

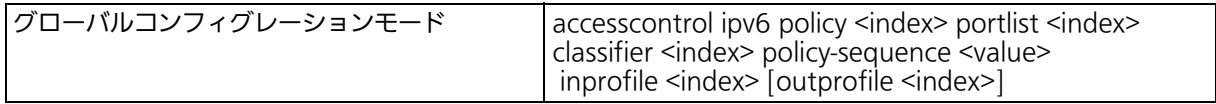

## IPv6 ポリシー有効コマンド

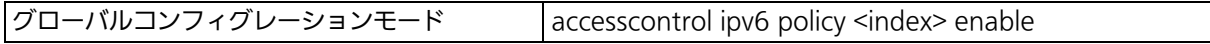

## IPv6 ポリシー無効コマンド

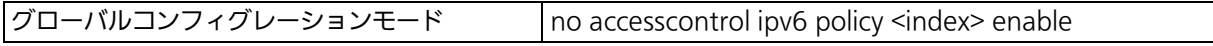

## IPv6 ポリシー削除コマンド

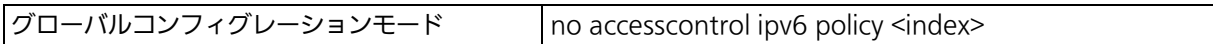

## IPv4 Classifier 設定参照コマンド

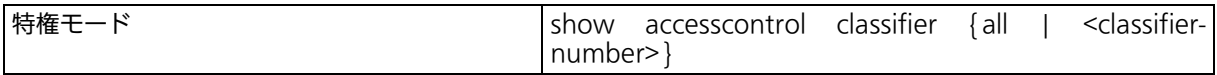

## IPv6 Classifier 設定参照コマンド

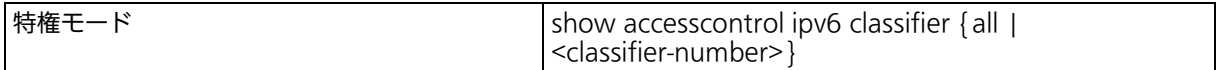

 XG-MLV8TPoE+# show accesscontrol classifier all Classifier Index : 1 Source IP Addr/Mask: Ignore **Dest IP Addr/Mask : Ignore** Source MAC Addr : 00:00:00:00:00:01 Dest MAC Addr : 00:00:00:00:00:02 Source L4 Port : Ignore Dest L4 Port : Ignore DSCP : Ignore Protocol : TCP VLAN ID : Ignore ICMP Type : Ignore TCP SYN Flag : Ignore 802.1p Priority : Ignore XG-MLV8TPoE+# show accesscontrol ipv6 classifier all Classifier Index : 5 Source IPv6 Address : Ignore Source IPv6 Prefix Length : Ignore Destination IPv6 Address : Ignore Destination IPv6 Prefix Length : Ignore<br>DSCP6 : Ignore : Ignore Next Header : Ignore ICMPv6 Type : Ignore XG-MLV8TPoE+#

#### 図 4-8 Classifier の設定参照 (show accesscontrol classifier all) (show accesscontrol ipv6 classifier all)

#### Inprofile 設定参照コマンド

特権モード show accesscontrol inprofile

## Outprofile 設定参照コマンド

特権モード show accesscontrol outprofile

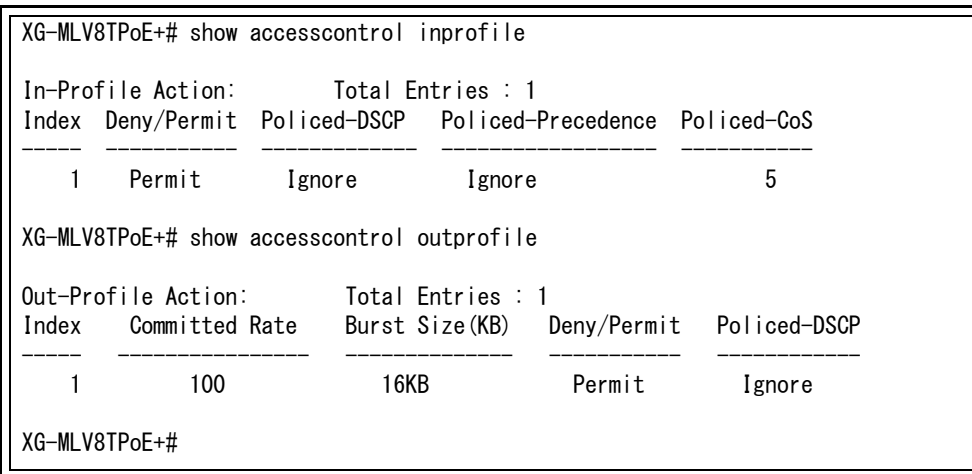

図 4-9 Inprofile、Outprofile 設定参照 (show accesscontrol inprofile) (show accesscontrol outprofile)

#### ポートリスト設定参照コマンド

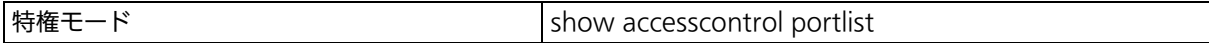

## IPv4 ポリシー設定参照コマンド

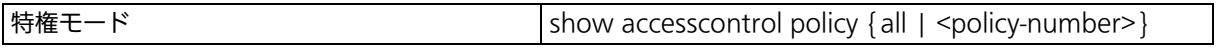

## IPv6 ポリシー設定参照コマンド

|特権モード show accesscontrol ipv6 policy {all | <policy-number>}

## IPv4 ポリシーシーケンス設定参照コマンド

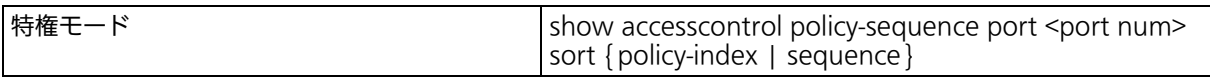

## IPv6 ポリシーシーケンス設定参照コマンド

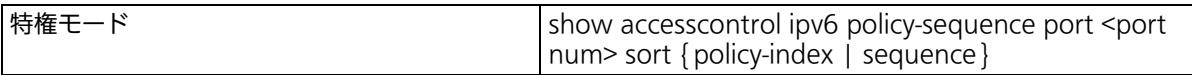

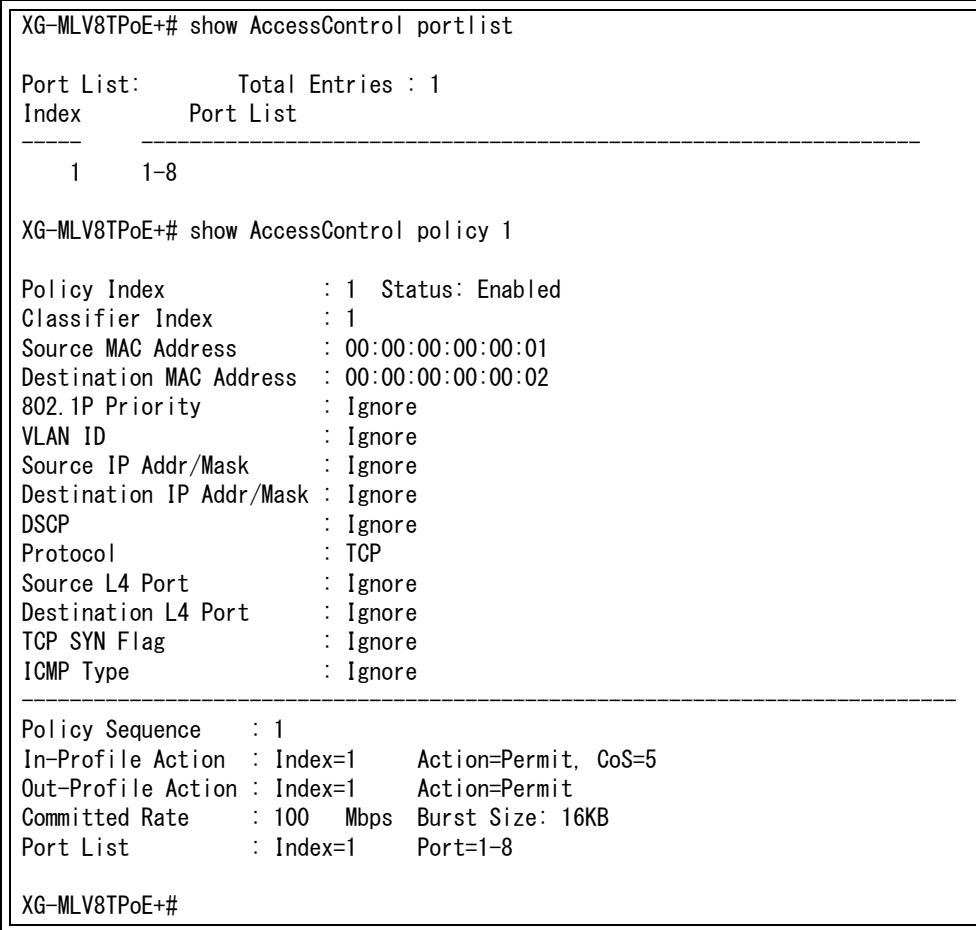

### 図 4-10 ポートリスト、ポリシー設定参照 (show accesscontrol portlist) (show accesscontrol policy 1)

# 4.6. QoS(Quality of Service) の設定

【グローバルコンフィグレーションモード】にて QoS の設定を行います。基本情報の参照は、 【特権モード】にて【show mls qos】で参照してください。

## QoS 有効設定コマンド

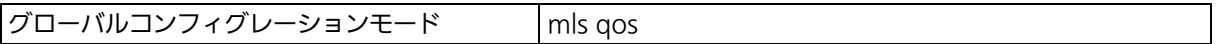

## QoS 無効設定コマンド

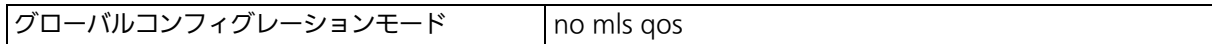

## QoS スケジューリング方式設定コマンド

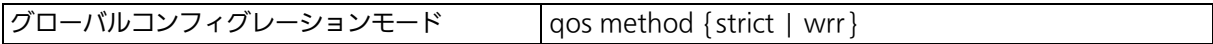

## CoS トラフィッククラス マッピング 設定コマンド

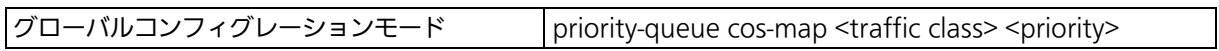

## WRR トラフィッククラス マッピング 設定コマンド

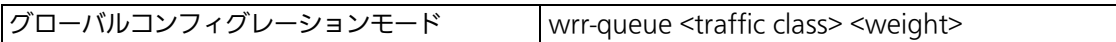

## QoS 設定参照コマンド

特権モード show mls qos

## CoS ートラフィッククラス マッピング 設定参照コマンド

|特権モード show priority-queue cos-map

## QoS スケジューリング方式、Weighted Round Robin-Weight 設定参照コマンド

|特権モード show qos method

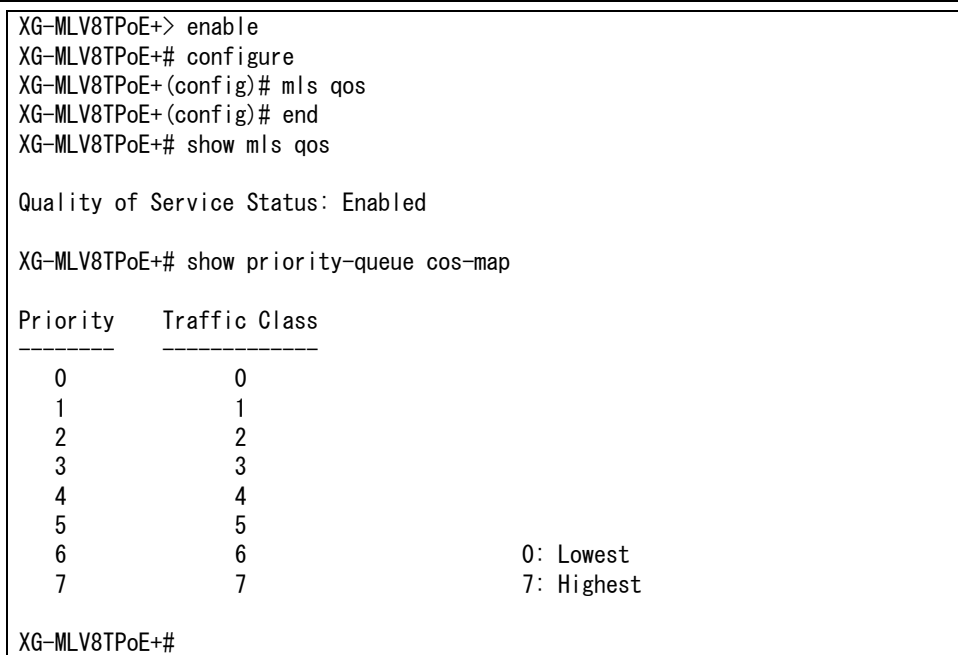

#### 図 4-11 QoS 設定参照 (show mls qos) (show priority-queue cos-map)

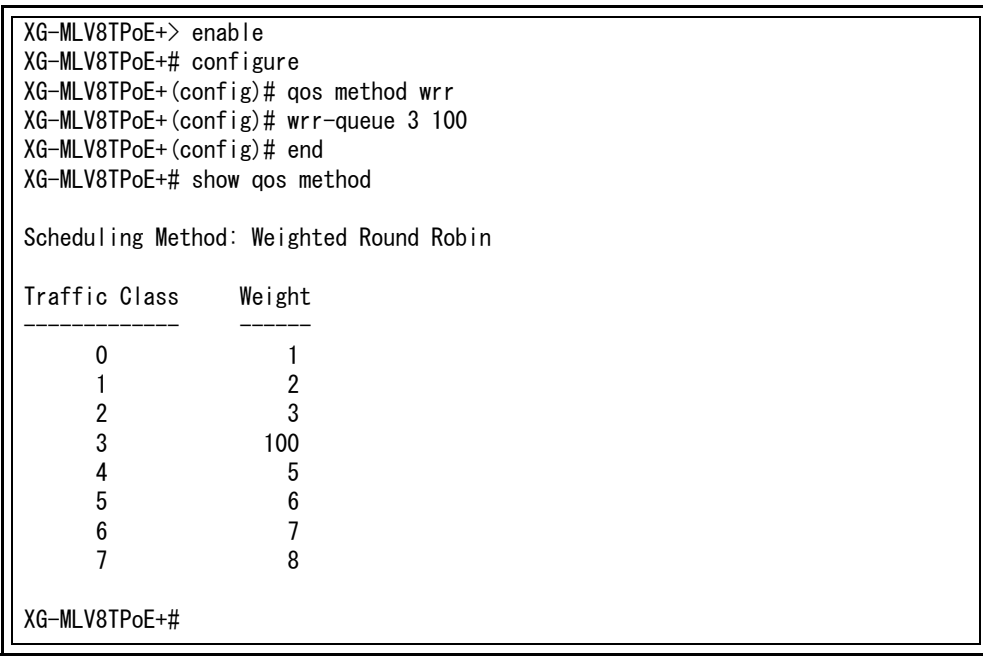

図 4-12 QoS 設定参照 (show mls qos) (show qos method)

# 4.7. 帯域幅制御の設定

【インターフェースコンフィグレーションモード】にて帯域幅制御の設定を行います。基本情 報の参照は、【特権モード】にて【show egress-rate-limit】で参照してください。

#### 帯域幅制御有効コマンド

インターフェースコンフィグレーションモード egress-rate-limit

## 帯域幅制御設定コマンド

インターフェースコンフィグレーションモード egress-rate-limit [<unit(1Mbps/unit)>]

#### 帯域幅制御無効コマンド

インターフェースコンフィグレーションモード no egress-rate-limit

#### 帯域幅制御参照コマンド

|特権モード show egress-rate-limit

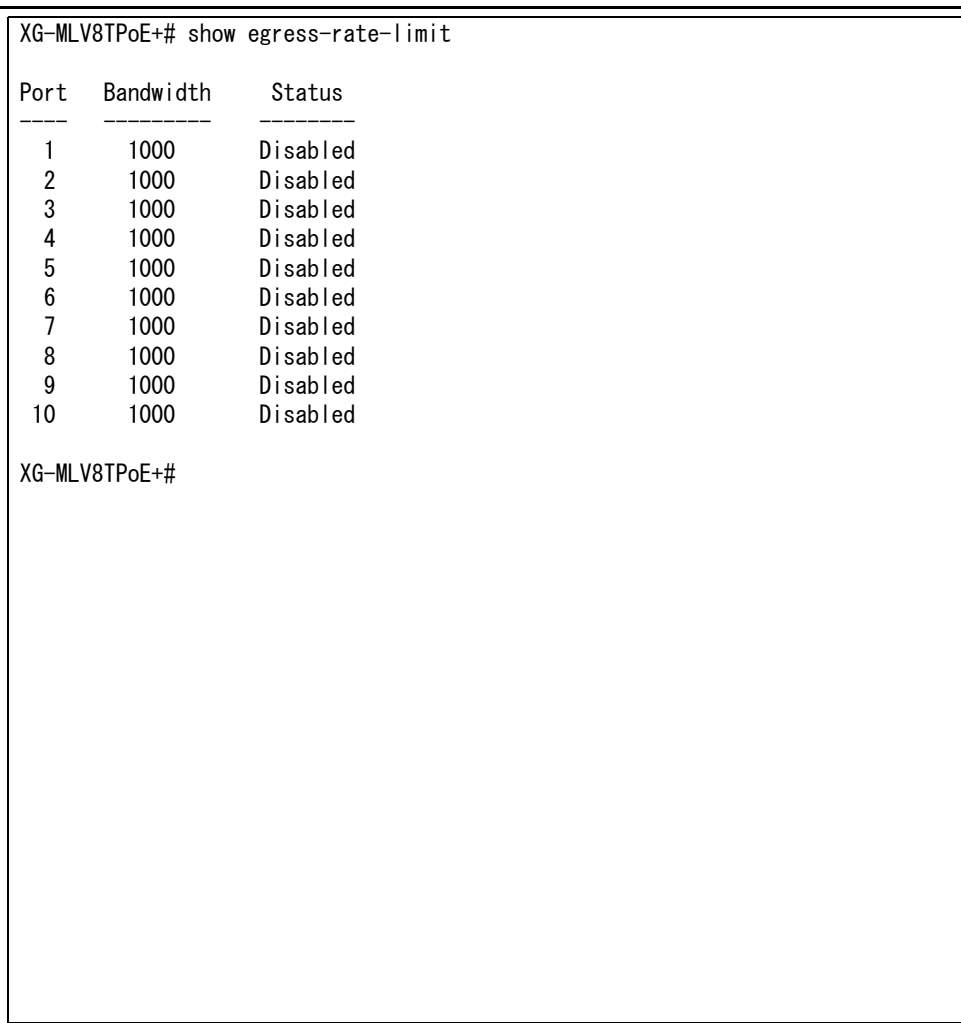

#### 図 4-13 帯域制御設定参照 (show egress-rate-limit)

## 4.8. 認証機能の設定

【グローバルコンフィグレーションモード】と【インターフェースコンフィグレーションモー ド】にて認証機能の設定を行います。基本情報の参照は【特権モード】にて参照してください。

#### 認証エージングタイム設定コマンド

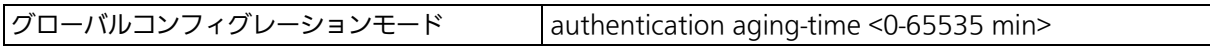

#### 認証済ホスト 認証解除コマンド

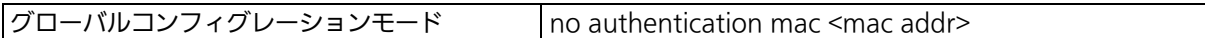

#### RADIUS Attribute 使用コマンド

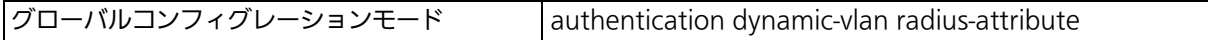

#### RADIUS Attribute 不使用コマンド

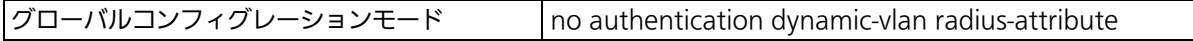

## ゲスト VLAN 設定コマンド

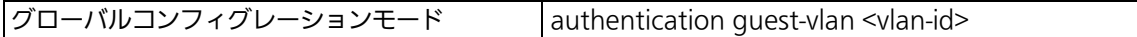

## ゲスト VLAN 削除コマンド

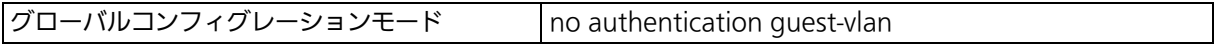

#### デフォルト VLAN 設定コマンド

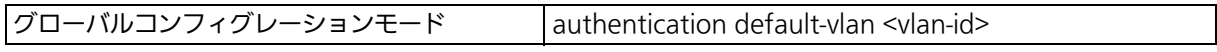

## デフォルト VLAN 削除コマンド

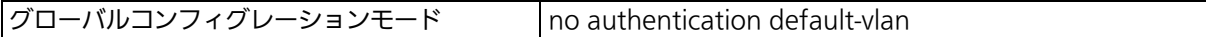

## ステップ認証ポート設定コマンド

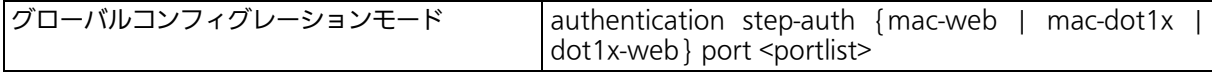

#### ステップ認証ポート削除コマンド

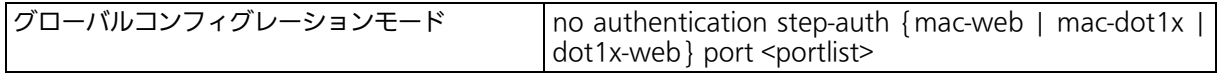

#### 2 段階目認証時間設定コマンド

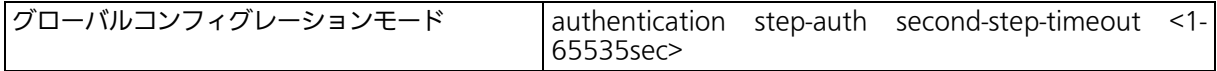

#### 認証ログ Syslog 転送機能有効コマンド

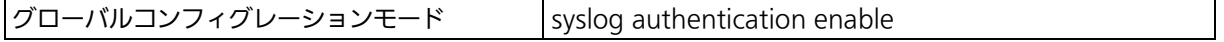

## 認証ログ Syslog 転送機能無効コマンド

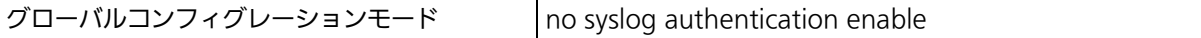

## 認証機能設定参照コマンド

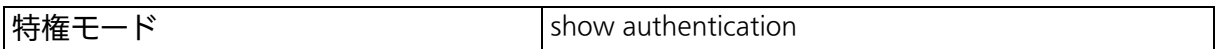

## 認証状態テーブル参照コマンド

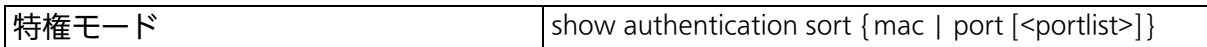

## ダイナミック VLAN 設定参照コマンド

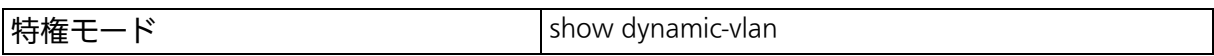

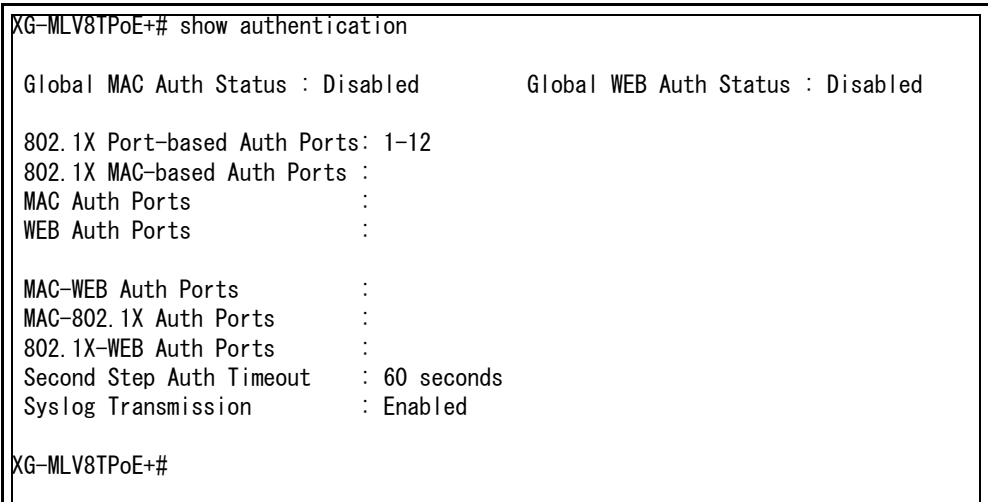

#### 図 4-14 認証機能設定参照コマンドの実行例 (show authentication)

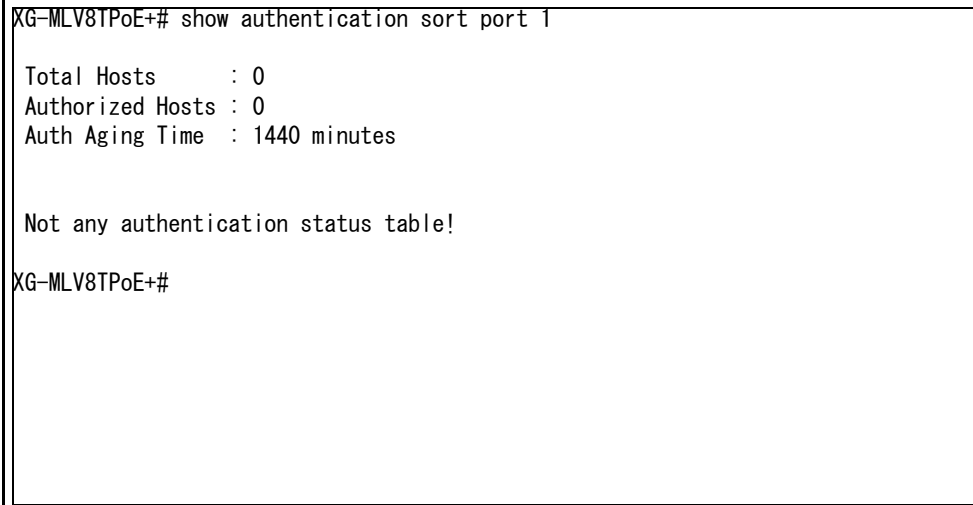

#### 図 4-15 認証状態テーブル参照コマンドの実行例 (show authentication sort port 1)

## 4.9. AAA の設定

【グローバルコンフィグレーションモード】にて AAA の設定を行います。基本情報の参照は 【特権モード】にて参照してください。

## MAC / WEB 認証 認証方式設定コマンド

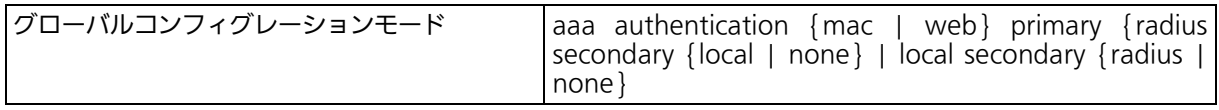

#### IEE802.1X 認証方式設定コマンド

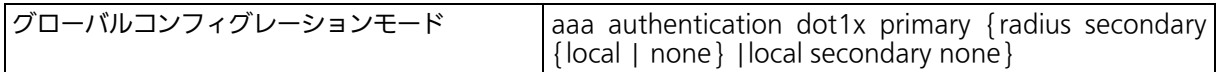

## 認証方式設定 初期化コマンド

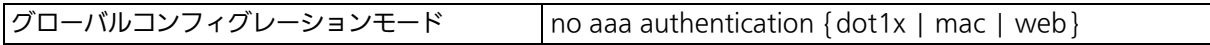

## MAC / WEB 認証 認証失敗時アクション設定コマンド

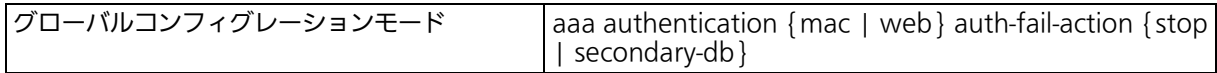

## ローカル MAC データベース登録コマンド

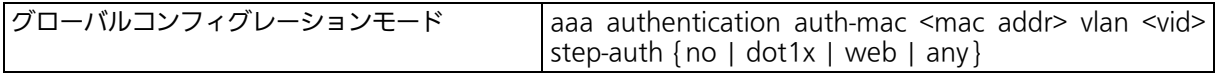

## ローカル MAC データベース削除コマンド

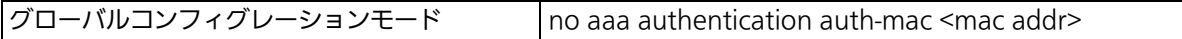

## ローカルユーザデータベース登録コマンド

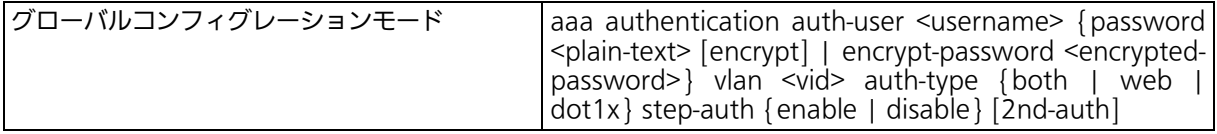

## ローカルユーザデータベース削除コマンド

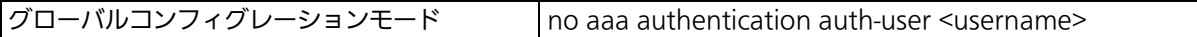

#### 認証方式設定参照コマンド

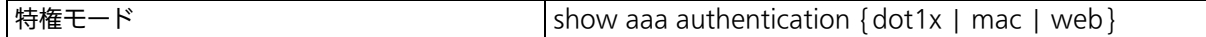

## ローカル MAC /ユーザデータベース参照コマンド

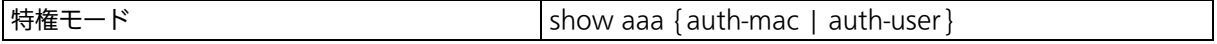

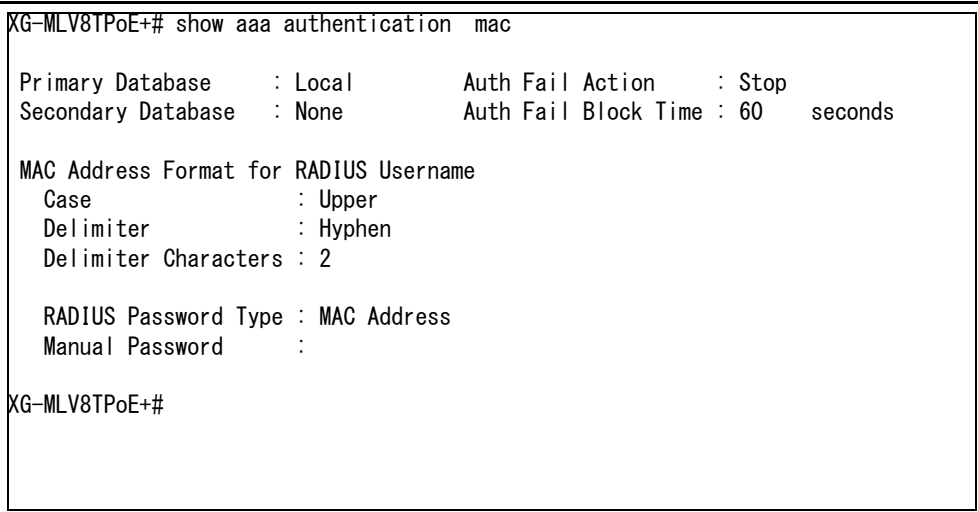

#### 図 4-16 認証機能設定参照コマンドの実行例 (show aaa authentication mac)

# 4.10. 認証ログの設定

【グローバルコンフィグレーションモード】にて認証ログの設定を行います。認証ログの参照 は【特権モード】にて参照してください。

## 認証ログ保存間隔設定コマンド

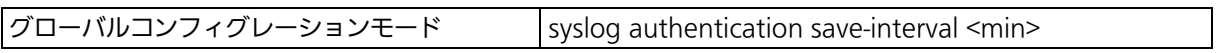

## 認証ログ削除コマンド

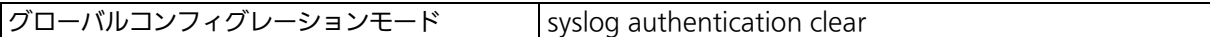

## 認証ログ参照コマンド

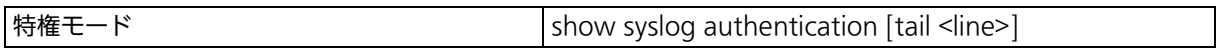

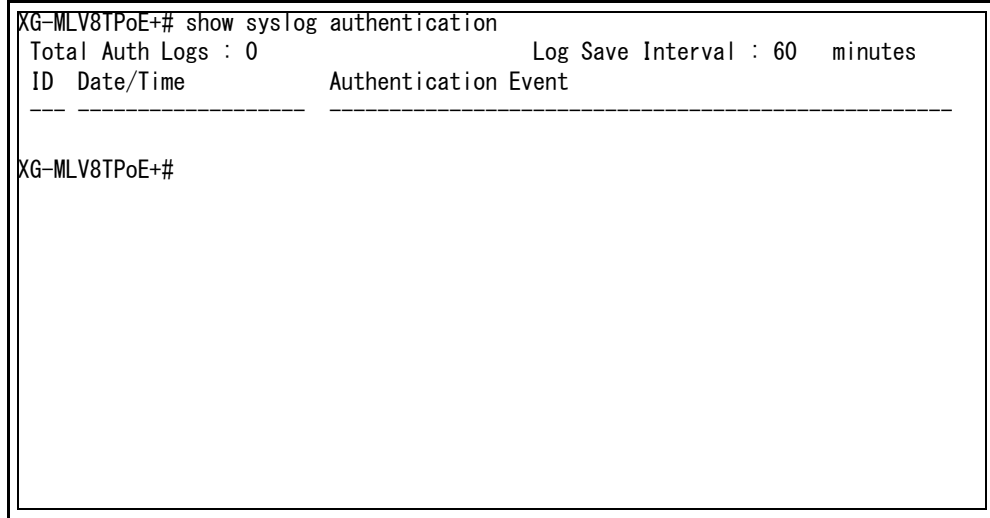

#### 図 4-17 認証ログ参照コマンドの実行例 (show syslog authentication)

# 4.11. IEEE802.1X/ ポートベース認証機能の設定

【グローバルコンフィグレーションモード】と【インターフェースコンフィグレーションモー ド】にて IEEE802.1X ポートベース認証の設定を行います。基本情報の参照は、【特権モー ド】にて参照してください。

#### IEEE802.1X ポートベース認証状態参照コマンド

|特権モード show dot1x port-based <port-list>

#### NAS ID 設定コマンド ※ 詳細は「RADIUS の設定」を参照下さい。

グローバルコンフィグレーションモード dot1x nasid <NASID>

#### NAS ID 削除コマンド ※ 詳細は「RADIUS の設定」を参照下さい。

グローバルコンフィグレーションモード no dot1x nas-id

#### IEEE802.1X ポートベース認証モード設定コマンド

インターフェースコンフィグレーションモード dot1x port-auth-mode port-based

#### 認証状態初期化コマンド

インターフェースコンフィグレーションモード dot1x init

#### 最大再送信試行回数設定コマンド

インターフェースコンフィグレーションモード ldot1x max-req <value>

#### 認証動作設定コマンド

インターフェースコンフィグレーションモード dot1x port-control {auto | force-authorized | forceunauthorized}

#### ローカル再認証間隔 利用設定コマンド

インターフェースコンフィグレーションモード dot1x re-auth-timer local

#### ローカル再認証間隔 利用設定削除コマンド

 $\sqrt{429}$ ーフェースコンフィグレーションモード  $\sqrt{ }$ no dot1x re-auth-timer local

#### 再認証状態初期化コマンド

インターフェースコンフィグレーションモード dot1x re-authenticate

#### 再認証有効コマンド

インターフェースコンフィグレーションモード dot1x re-authentication

#### 再認証無効コマンド

インターフェースコンフィグレーションモード  $\vert$  no dot1x re-authentication

#### 認証失敗時待機時間コマンド

インターフェースコンフィグレーションモード dot1x timeout quiet-period <seconds>

## 再認証間隔設定コマンド

インターフェースコンフィグレーションモード dot1x timeout re-authperiod <seconds>

#### 認証サーバタイムアウト時間設定コマンド

インターフェースコンフィグレーションモード dot1x timeout server <seconds>

## サプリカントタイムアウト時間設定コマンド

インターフェースコンフィグレーションモード dot1x timeout supp-timeout <seconds>

#### 認証要求送信間隔設定コマンド

インターフェースコンフィグレーションモード dot1x timeout tx-period <seconds>

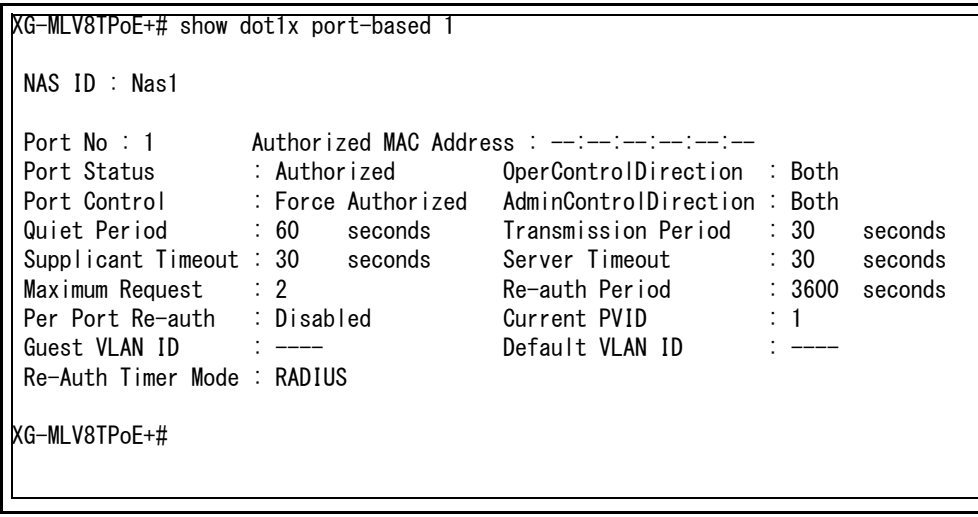

図 4-18 EEE802.1X ポートベース認証設定参照コマンド (show dot1x port-based 1)

# 4.12. IEEE802.1X MAC ベース認証機能の設定

【グローバルコンフィグレーションモード】と【インターフェースコンフィグレーションモー ド】にて IEEE802.1XMAC ベース認証の設定を行います。基本情報の参照は、【特権モード】 にて参照してください。

#### IEEE802.1X MAC ベース認証状態参照コマンド

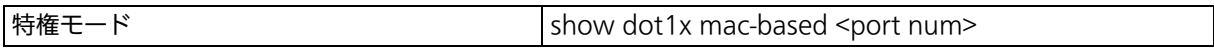

## Force Authorized MAC Address 設定参照コマンド

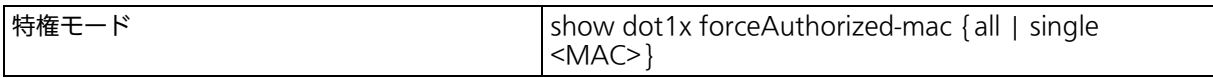

#### 未認証 MAC アドレステーブル参照コマンド

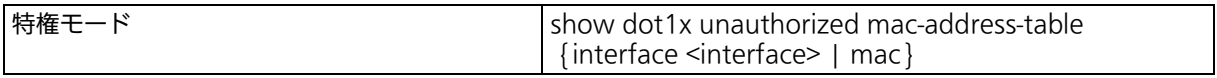

#### EAP-Request 送信設定参照コマンド

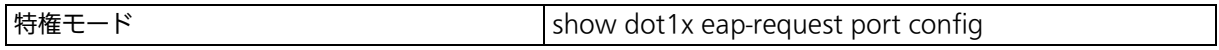

#### IEEE802.1X 統計情報参照コマンド

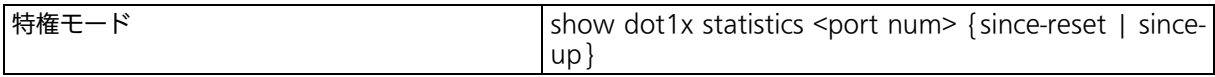

#### IEEE802.1X MAC ベース認証モード設定コマンド

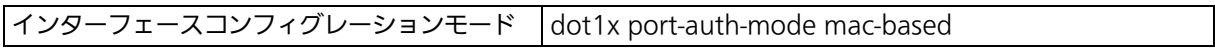

#### 最大再送信試行回数設定コマンド

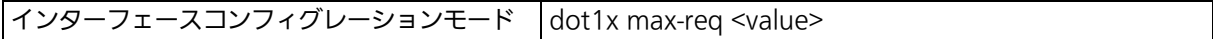

#### 認証動作設定コマンド

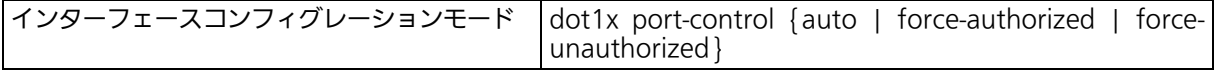

#### ローカル再認証間隔 利用設定コマンド

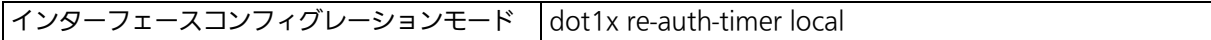

#### ローカル再認証間隔 利用設定削除コマンド

インターフェースコンフィグレーションモード  $\vert$ no dot1x re-auth-timer local

#### 再認証状態初期化コマンド

インターフェースコンフィグレーションモード dot1x re-authenticate

#### 再認証有効コマンド

 $\sim$ インターフェースコンフィグレーションモード  $\sim$  dot1x re-authentication

## 再認証無効コマンド

インターフェースコンフィグレーションモード  $|$ no dot1x re-authentication

#### 認証失敗時待機時間コマンド

インターフェースコンフィグレーションモード dot1x timeout quiet-period <seconds>

#### 再認証間隔設定コマンド

インターフェースコンフィグレーションモード | dot1x timeout re-authperiod <seconds>

#### 認証サーバタイムアウト時間設定コマンド

インターフェースコンフィグレーションモード dot1x timeout server <seconds>

#### サプリカントタイムアウト時間設定コマンド

インターフェースコンフィグレーションモード dot1x timeout supp-timeout <seconds>

#### 認証要求送信間隔設定コマンド

インターフェースコンフィグレーションモード dot1x timeout tx-period <seconds>

#### 未認証時制御対象通信方向設定コマンド

インターフェースコンフィグレーションモード dot1x control-direction {both | in}

#### 認証状態初期化コマンド

 $\vert$ インターフェースコンフィグレーションモード  $\vert$  dot1x mac-based init [<MAC>]

#### 再認証実行コマンド

インターフェースコンフィグレーションモード dot1x mac-based re-authenticate [<MAC>]

#### 再認証有効コマンド

インターフェースコンフィグレーションモード dot1x mac-based re-authentication [<MAC>]

#### 再認証無効コマンド

インターフェースコンフィグレーションモード | no dot1x mac-based re-authentication [<MAC>]

#### EAP-Request 送信間隔設定コマンド

インターフェースコンフィグレーションモード dot1x eap-request interval <sec>

#### EAP-Request 送信有効コマンド

インターフェースコンフィグレーションモード dot1x eap-request

#### EAP-Request 送信無効コマンド

インターフェースコンフィグレーションモード | no dot1x eap-request

## Force Authorized MAC Address 設定コマンド

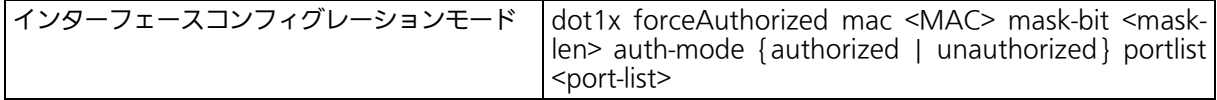

## Force Authorized MAC Address 削除コマンド

インターフェースコンフィグレーションモード no dot1x forceAuthorized mac <MAC>

## 未認証 MAC アドレステーブル エージアウトタイム設定コマンド

インターフェースコンフィグレーションモード dot1x unauthorized age-out time <sec>

## 未認証 MAC アドレス登録コマンド

インターフェースコンフィグレーションモード dot1x unauthorized mac <MAC> <interface>

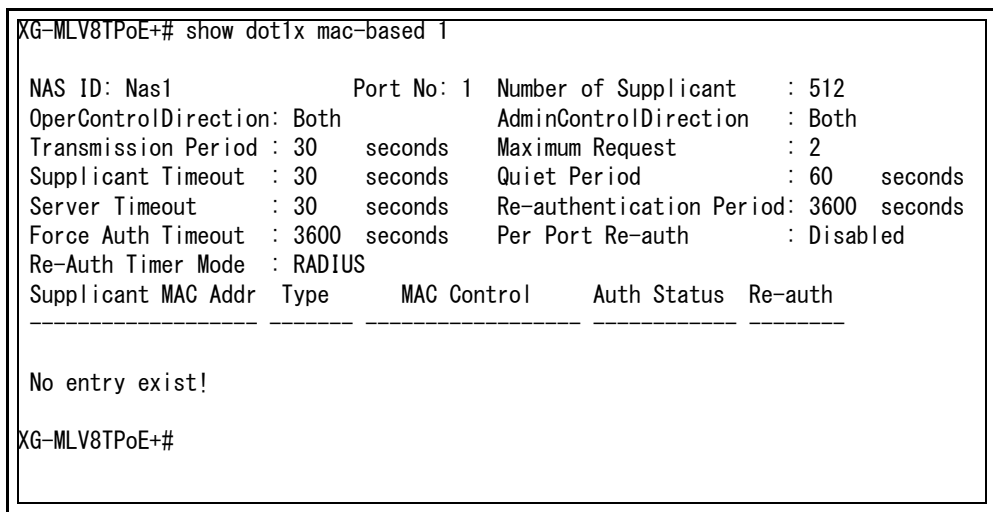

図 4-19 EEE802.1X MAC ベース認証設定参照コマンド (show dot1x mac-based 1)

# 4.13. MAC 認証の設定

【グローバルコンフィグレーションモード】にて MAC 認証機能についての設定を行います。 基本情報の参照は【特権モード】にて【show mac-authentication】で参照してください。

#### MAC 認証機能有効コマンド

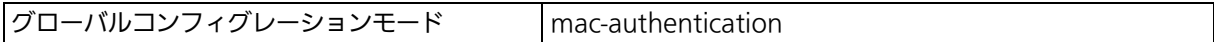

#### MAC 認証機能無効コマンド

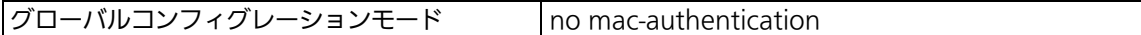

#### MAC 認証 認証ブロック時間設定コマンド

グローバルコンフィグレーションモード mac-authentication auth-fail block-time <sec>

#### RADIUS サーバ送信時ユーザ名フォーマット設定コマンド (大文字・小文字)

グローバルコンフィグレーションモード mac-authentication mac-format case {upper | lower}

#### RADIUS サーバ送信時ユーザ名フォーマット設定コマンド (区切り文字)

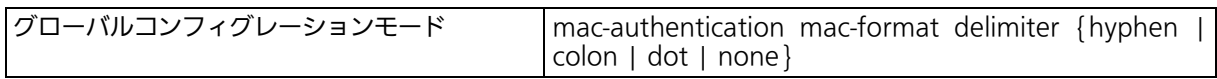

#### RADIUS サーバ送信時ユーザ名フォーマット設定コマンド(区切り文字数)

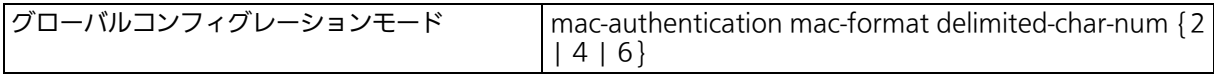

#### RADIUS サーバ送信時パスワードフォーマット設定コマンド

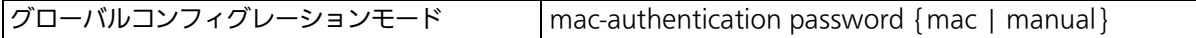

#### RADIUS サーバ送信時固定パスワード設定コマンド

 $\sigma$  グローバルコンフィグレーションモード mac-authentication password manual <string>

#### RADIUS サーバ送信時固定パスワード削除コマンド

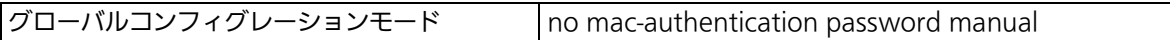

#### MAC 認証ポート設定コマンド

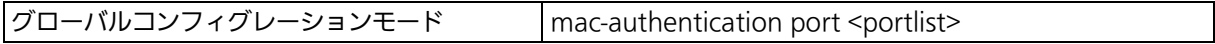

#### MAC 認証ポート削除コマンド

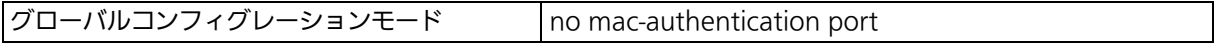

## MAC 認証設定参照コマンド

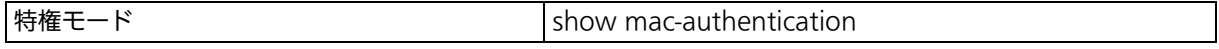
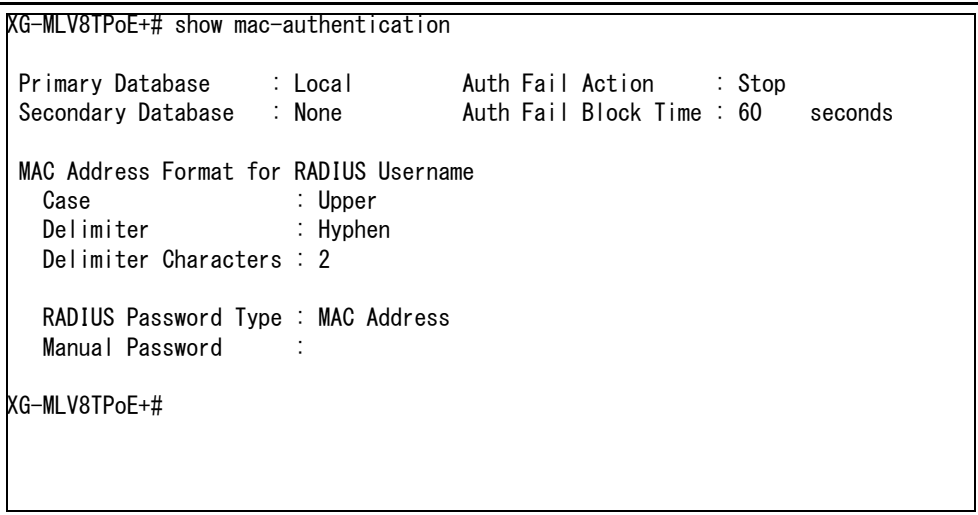

#### 図 4-20 MAC 認証設定参照コマンドの実行例 (show mac-authentication)

## 4.14. WEB 認証の設定

【グローバルコンフィグレーションモード】にて WEB 認証機能についての設定を行います。 基本情報の参照は【特権モード】にて【show web-authentication】で参照してください。

#### WEB 認証機能有効コマンド

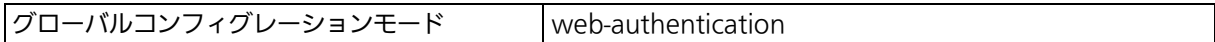

#### WEB 認証機能無効コマンド

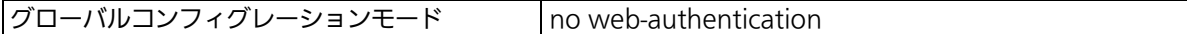

#### WEB 認証 認証ブロック時間設定コマンド

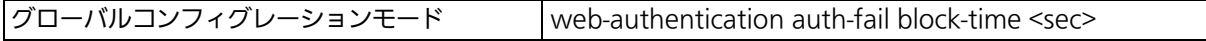

#### WEB 認証ポート設定コマンド

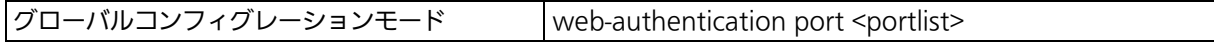

#### WEB 認証ポート削除コマンド

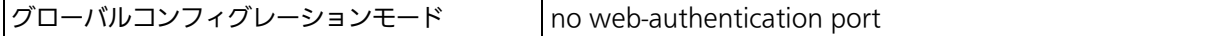

#### 仮想 IP アドレス設定コマンド

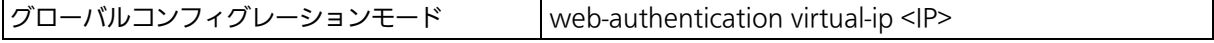

#### 仮想 IP アドレス削除コマンド

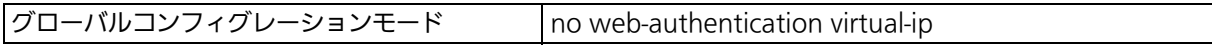

## WEB 認証ログイン画面 HTTP ポート設定コマンド

グローバルコンフィグレーションモード web-authentication web-port http <l4-port>

#### WEB 認証ログイン画面 HTTP ポート初期化コマンド

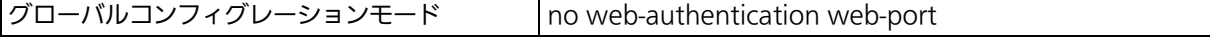

## リダイレクト URL 設定コマンド

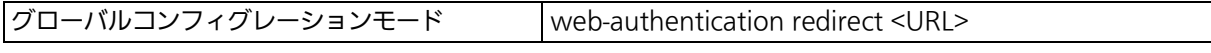

## リダイレクト URL 削除コマンド

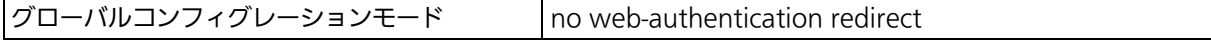

#### WEB 認証ログイン画面 タイトル設定コマンド

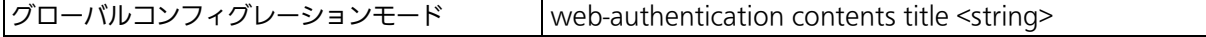

#### WEB 認証ログイン画面 ユーザ名文字列設定コマンド

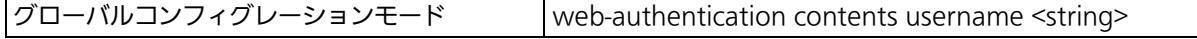

## WEB 認証ログイン画面 パスワード文字列設定コマンド

グローバルコンフィグレーションモード web-authentication contents password <string>

## WEB 認証ログイン画面 ロゴデータアップロードコマンド

グローバルコンフィグレーションモード copy tftp <IP> <filename> logo-data

#### WEB 認証ログイン画面 メッセージ欄設定コマンド

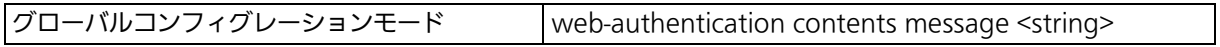

## WEB 認証ログイン画面 記述欄設定コマンド

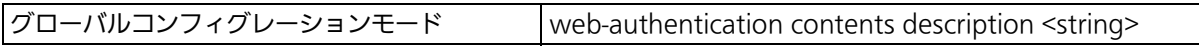

## WEB 認証ログイン画面設定 削除コマンド

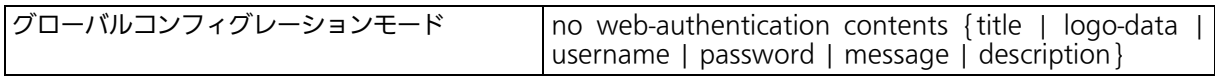

## 一時利用 DHCP サーバ機能 有効コマンド

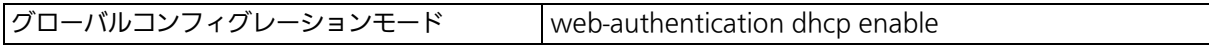

## 一時利用 DHCP サーバ機能 無効コマンド

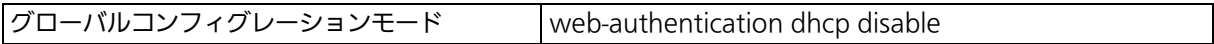

## 払い出し開始 IP アドレス設定コマンド

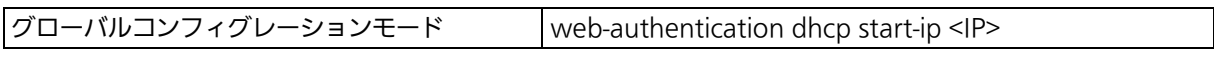

## 払い出し IP アドレス数 設定コマンド

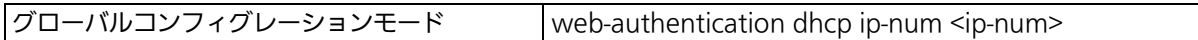

## IP アドレス リース時間設定コマンド

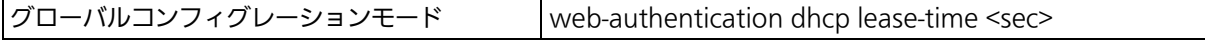

## デフォルトルータ設定コマンド

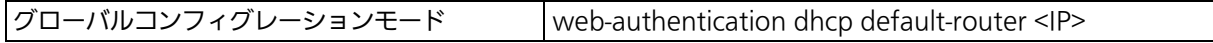

## デフォルトルータ設定 消去コマンド

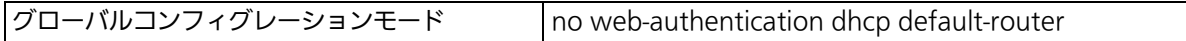

## DNS サーバアドレス設定コマンド

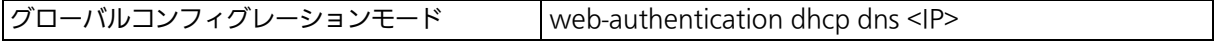

## DNS サーバアドレス設定 消去コマンド

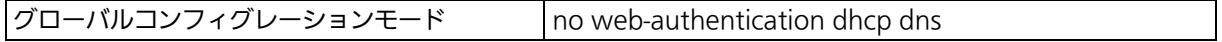

## WEB 認証設定参照コマンド

|特権モード show web-authentication

## WEB 認証ログイン画面設定参照コマンド

**特権モード** show web-authentication contents

## D 一時利用 DHCP サーバ設定参照コマンド

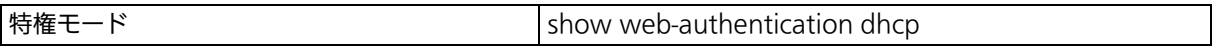

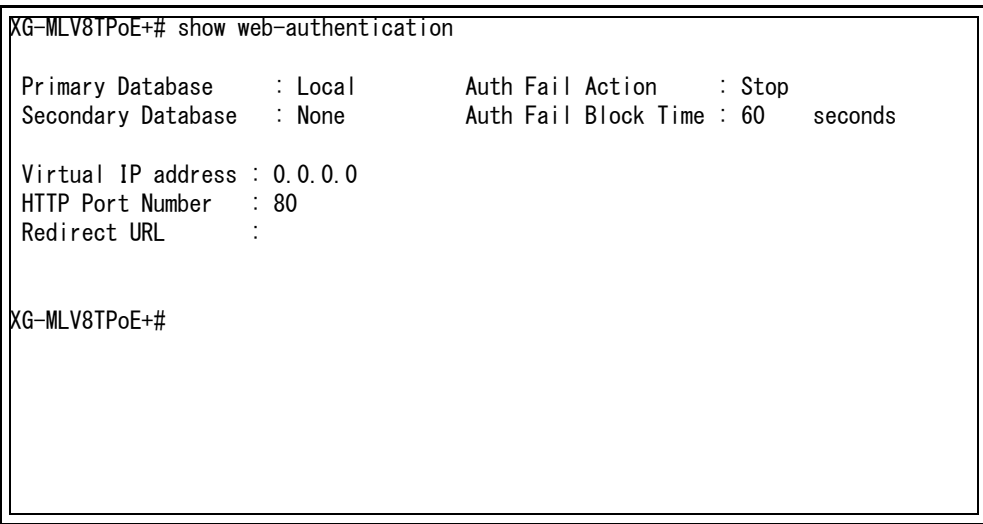

#### 図 4-21 WEB 認証設定参照コマンドの実行例 (show web-authentication)

# 4.15. IGMP Snooping の設定

## 【グローバルコンフィグレーションモード】と【インターフェースコンフィグレーションモー ド】にて IGMP Snooping の設定を行います。

## IGMP Snooping 有効設定コマンド

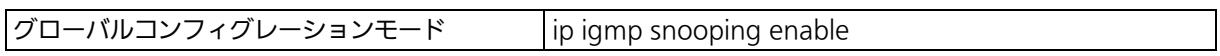

## IGMP Snooping 無効設定コマンド

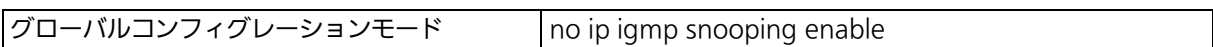

## IGMP Snooping エージングタイム設定コマンド

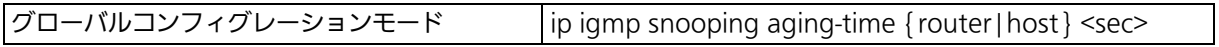

## IGMP Snooping 転送間隔設定コマンド

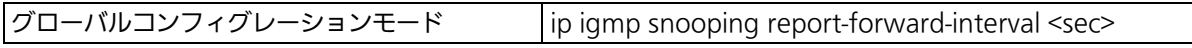

## マルチキャストフィルタリング有効コマンド

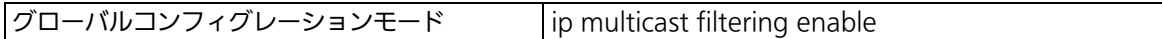

## マルチキャストフィルタリング無効コマンド

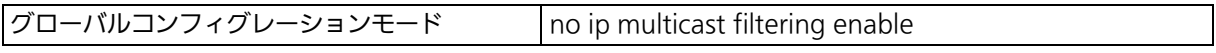

## VLAN フィルタ設定コマンド

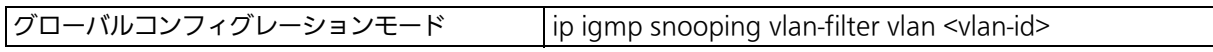

## VLAN フィルタ削除コマンド

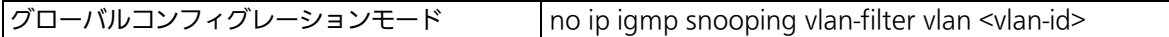

## IGMP Snooping マルチキャストルーティング設定コマンド

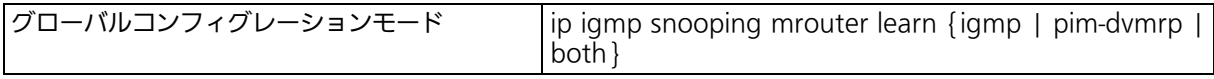

## IGMP Snooping マルチキャストインターフェース設定コマンド

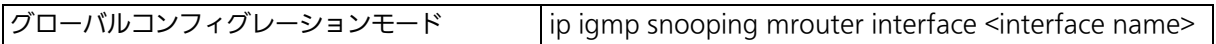

## IGMP Snooping マルチキャストインターフェース削除コマンド

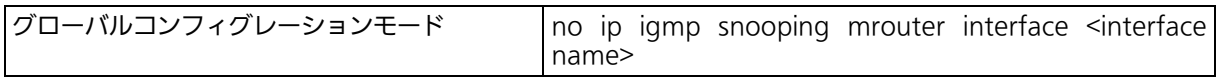

## IGMP Snooping 静的設定コマンド

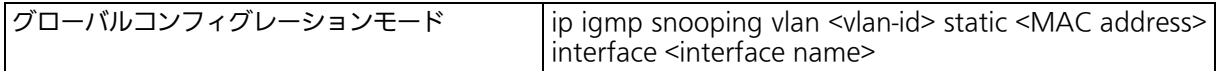

## IGMP Snooping 静的設定削除コマンド

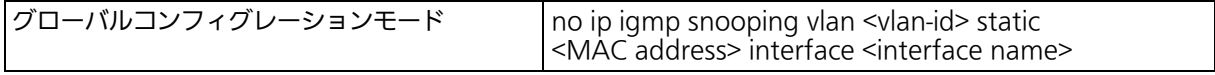

#### Leave 送信遅延時間設定コマンド

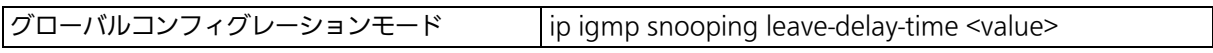

## IGMP Snooping Querier 有効設定コマンド

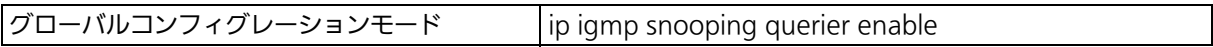

## IGMP Snooping Querier 無効設定コマンド

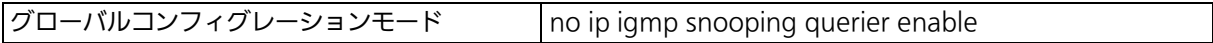

## IGMP Query バージョン設定コマンド

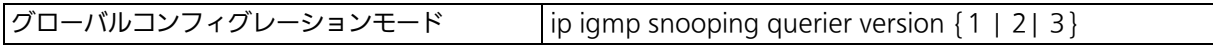

## IGMP Query 送信間隔設定コマンド

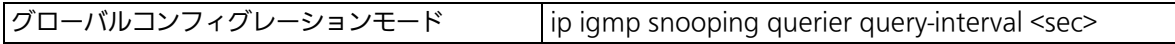

## IGMP Query 応答時間設定コマンド

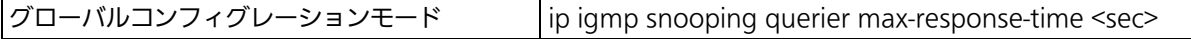

## IGMP Querier タイムアウト時間設定コマンド

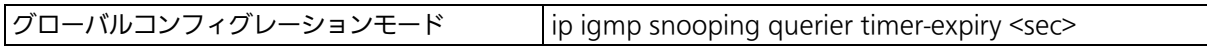

## TCN Query 送信数設定コマンド

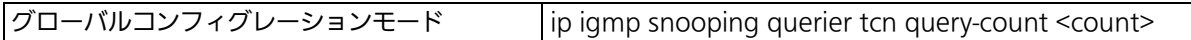

## TCN Query 送信間隔設定コマンド

グローバルコンフィグレーションモード ip igmp snooping querier tcn query-interval <sec>

## IGMP Snooping leave 設定コマンド

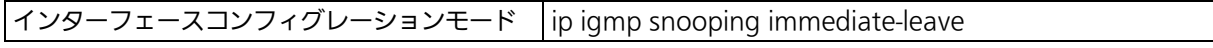

## IGMP Snooping leave 設定削除コマンド

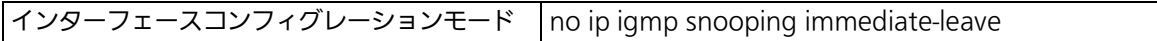

## IGMP Snooping 設定参照コマンド

|特権モード show ip igmp snooping conf

## IGMP Snooping マルチキャスト設定参照コマンド

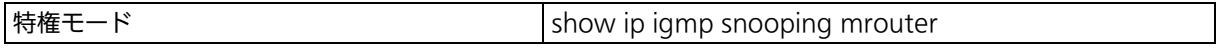

IGMP Snooping VLAN フィルタテーブル設定参照コマンド

特権モード show ip igmp snooping vlan-filter-table

## IGMP Snooping Querier 設定参照コマンド

|特権モード show ip igmp snooping querier

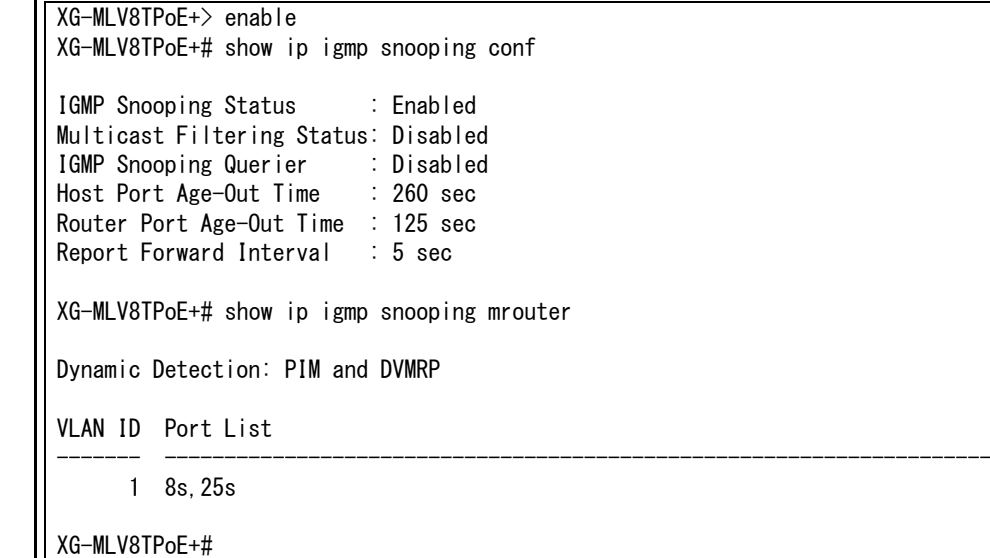

#### 図 4-22 IGMP Snooping 設定の参照 (show ip igmp snooping conf) (show ip igmp snooping mrouter)

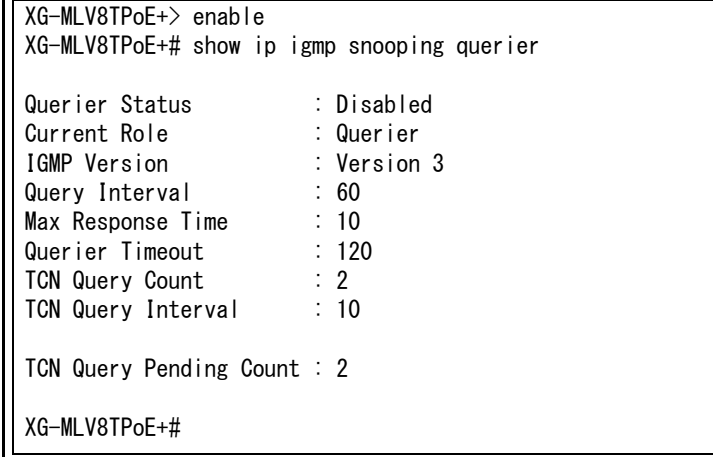

図 4-23 IGMP Snooping Querier 設定 の参照 (show ip igmp snooping querier)

# 4.16. PoE( 給電機能 ) の設定

【グローバルコンフィグレーションモード】と【インターフェースコンフィグレーションモー ド】にて PoE の設定を行います。

#### SNMP トラップ送信用 PoE 給電電力しきい値設定コマンド

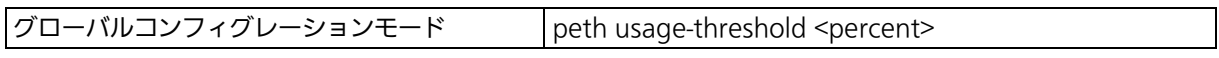

## オーバーロード時給電方法設定コマンド

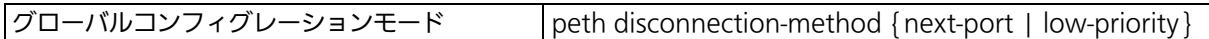

#### ファン回転速度設定コマンド

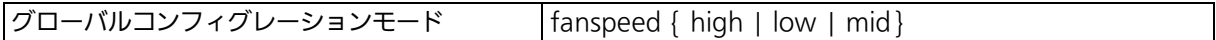

#### PoE ポート有効設定コマンド

インターフェースコンフィグレーションモード no peth shutdown

## PoE ポート無効設定コマンド

|インターフェースコンフィグレーションモード │peth shutdown

#### 給電電力上限設定コマンド

インターフェースコンフィグレーションモード peth limit { auto | <3000-30000> }

#### 給電優先度設定コマンド

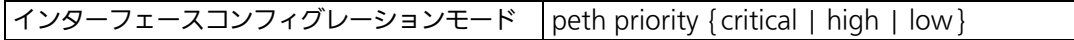

## PoE ポート設定参照コマンド

|特権モード ろんじゃく しゅうしょう いっと いっと いっと いっと いちのは しょうしょう

## PoE 設定参照コマンド

|特権モード show peth-conf

 XG-MLV8TPoE+> enable XG-MLV8TPoE+# show peth-conf Fan Speed : https://www.fana.com/induction-Power Budget : 370W Power Consumption : 0W Power Usage Threshold For Sending Trap: 50 % Power Management Method : Deny next port connection, regardless of priority XG-MLV8TPoE+# show peth-port No. Admin Sche. Status Layer Class Prio. Limit(mW) Pow.(mW) Vol.(V) Cur.(mA) --- ----- ----- ------ ----- ----- ------ ----------- -------- ------- -------- 1 Up - NotPwr - - Low Auto 0 0 0 2 Up - NotPwr - - Low Auto 0 0 0 3 Down - NotPwr - - Crit. 5200 0 0 0 4 Down - NotPwr - - Crit. 5200 0 0 0 5 Up - NotPwr - - Low Auto 0 0 0 6 Up - NotPwr - - Low Auto 0 0 0 7 Up - NotPwr - - Low Auto 0 0 0 8 Up - NotPwr - - Low Auto 0 0 0 XG-MLV8TPoE+#

> 図 4-24 PoE / PoE ポート設定情報参照 (show peth-conf) (show peth-port)

## 4.16.1. PoE スケジューラの設定

【グローバルコンフィグレーションモード】にて PoE スケジューラの設定を行います。

## PoE スケジューラ有効設定コマンド

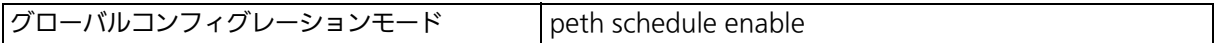

## PoE スケジューラ無効設定コマンド

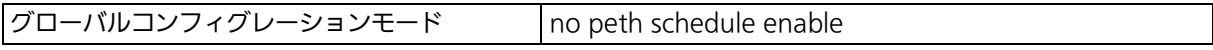

## ポートリスト設定コマンド

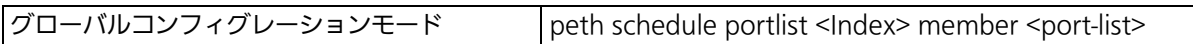

## 日付リスト設定コマンド

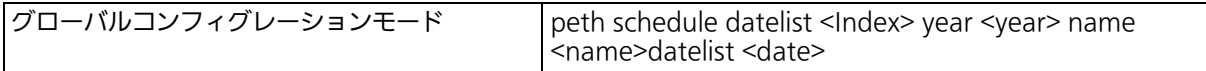

## 日付リスト日付追加コマンド

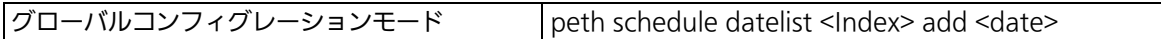

## 日付リスト日付削除コマンド

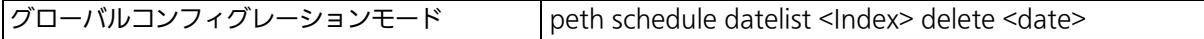

## 日付リスト削除コマンド

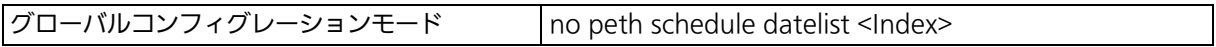

## 毎月スケジュール設定コマンド

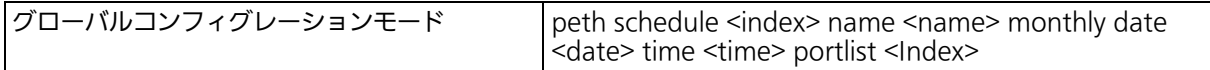

## 毎週スケジュール設定コマンド

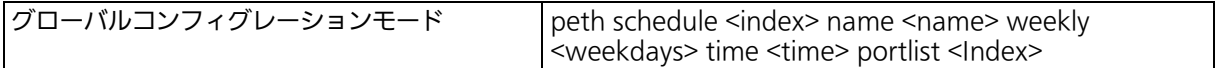

## 毎日スケジュール設定コマンド

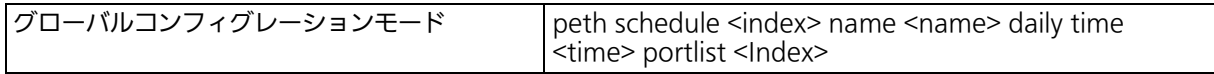

## 日付リストスケジュール設定コマンド

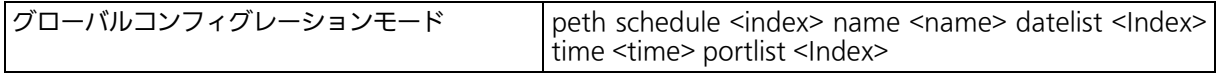

## スケジュール有効設定コマンド

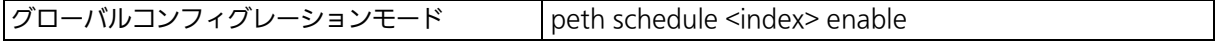

## スケジュール無効設定コマンド

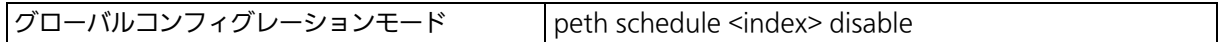

#### スケジュール参照コマンド

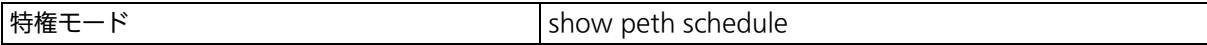

#### スケジュール詳細設定参照コマンド

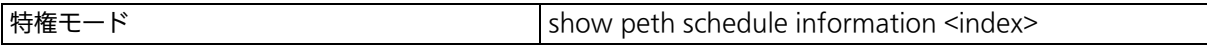

## 指定ポートスケジュール参照コマンド

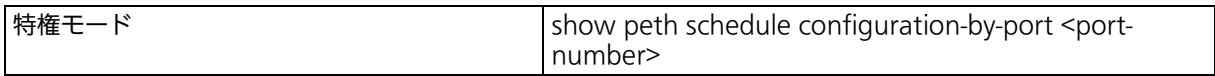

#### ポートリスト参照コマンド

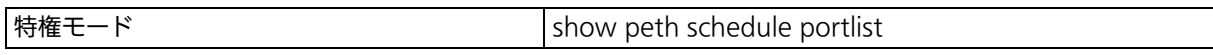

## 日付リスト参照コマンド

**特権モード** show peth schedule datelist <datelist Index>

## 日付リストスケジュール設定参照コマンド

|特権モード show peth schedule datelist configuration

【グローバルコンフィグレーションモード】にて PoE スケジューラの設定を行います。基本 情報の参照は、【特権モード】にて【show peth schedule】で参照してください。

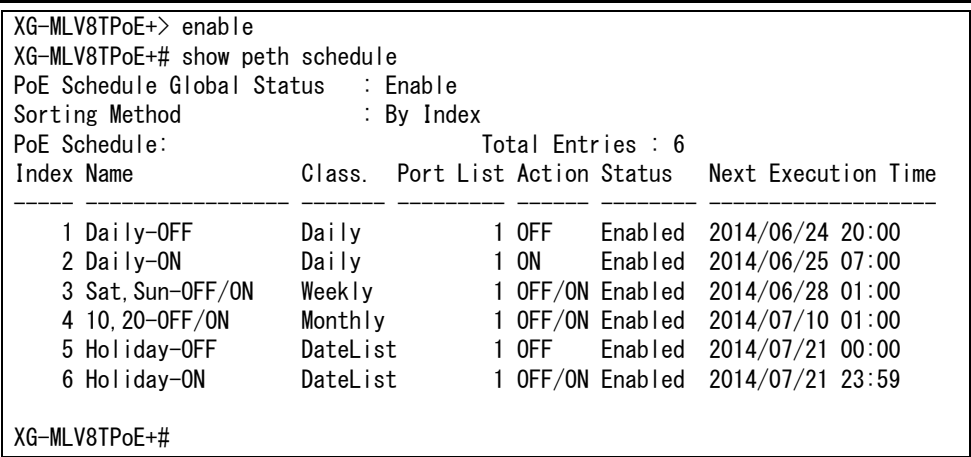

図 4-25 PoE スケジュールの設定参照 (show peth schedule)

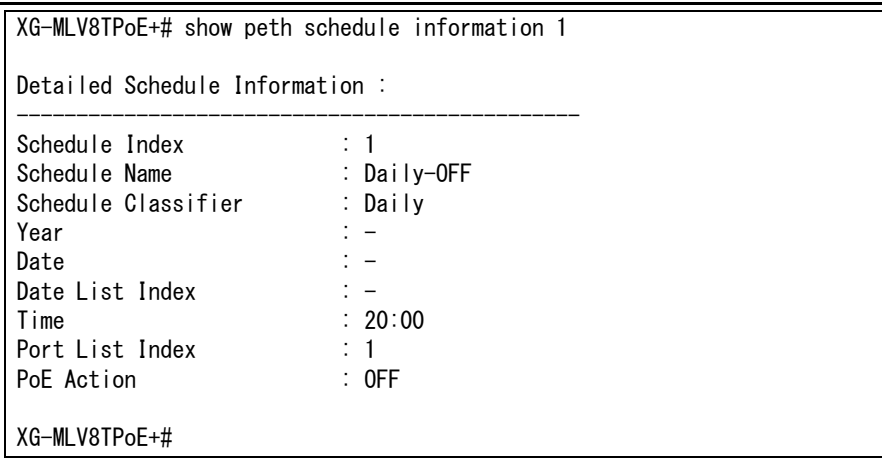

#### 図 4-26 PoE スケジュールの詳細設定参照 (show peth schedule information 1)

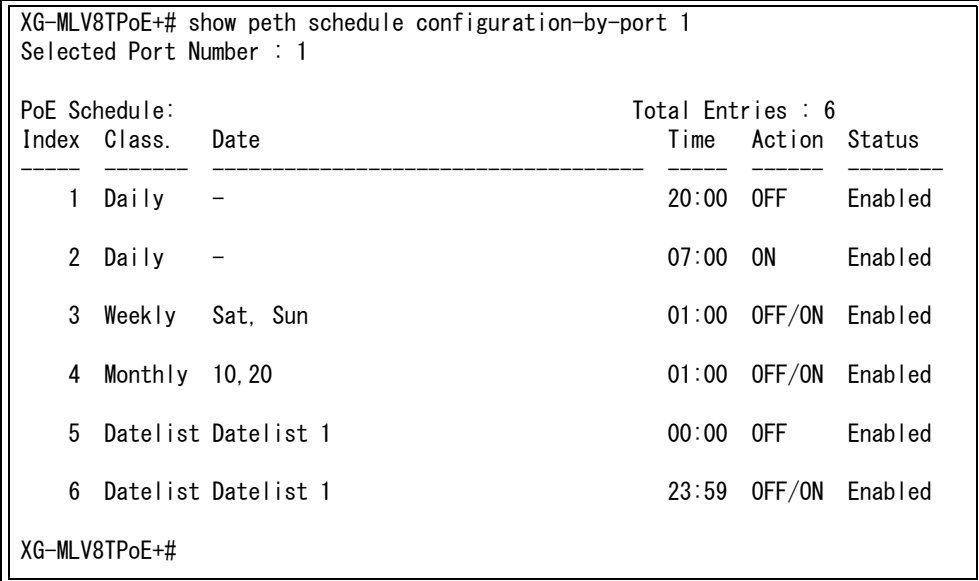

#### 図 4-27 指定ポート PoE スケジュールの設定参照 (show peth schedule configuration-by-port 1)

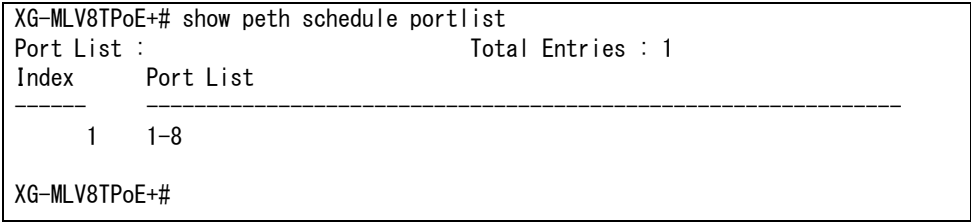

図 4-28 ポートリストの設定参照 (show peth schedule portlist)

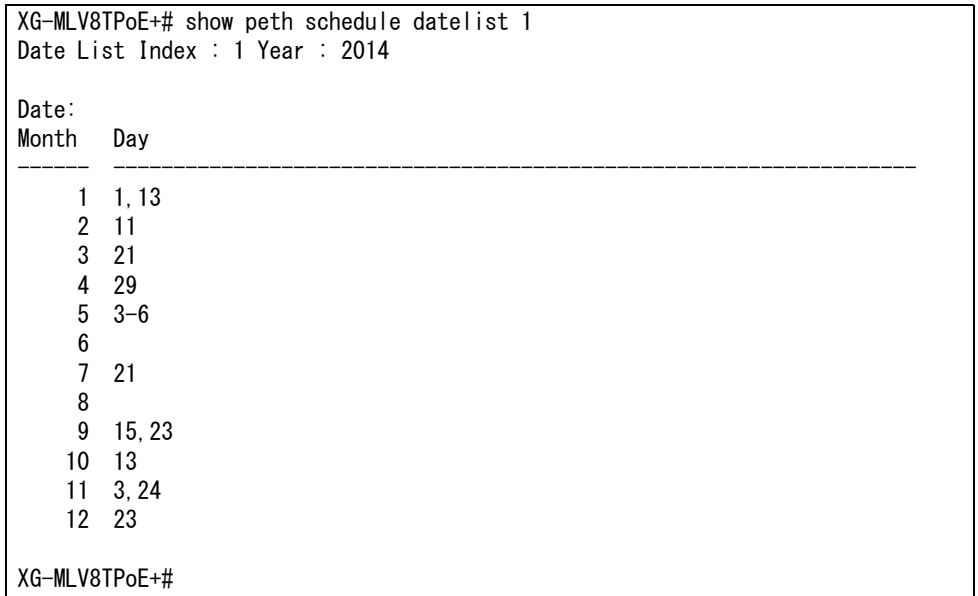

#### 図 4-29 日付リストの設定参照 (show peth schedule datelist 1)

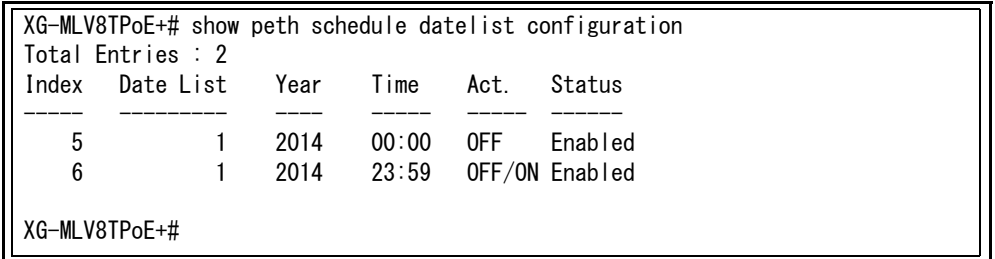

図 4-30 日付リストのスケジュール設定参照 (show peth schedule datelist configuration)

## 4.17. ストームコントロールの設定

【グローバルコンフィグレーションモード】にてストームコントロールの設定を行います。基 本情報の参照は、【特権モード】にて【show storm-control】で参照してください。

## ストームコントロール(ブロードキャスト)有効設定コマンド

 $\vert$ インターフェースコンフィグレーションモード storm-control broadcast

## ストームコントロール(ブロードキャスト)無効設定コマンド

インターフェースコンフィグレーションモード no storm-control broadcast

## ストームコントロール(マルチキャスト)有効設定コマンド

 $\vert$ インターフェースコンフィグレーションモード storm-control multicast

## ストームコントロール(マルチキャスト)無効設定コマンド

インターフェースコンフィグレーションモード no storm-control multicast

## ストームコントロール(ユニキャスト)有効設定コマンド

|インターフェースコンフィグレーションモード │storm-control unicast

## ストームコントロール(ユニキャスト)無効設定コマンド

|インターフェースコンフィグレーションモード │no storm-control unicast

#### しきい値設定コマンド

インターフェースコンフィグレーションモード storm-control threshold <0-262143>

## ストームコントロール設定参照コマンド

|特権モード show storm-control

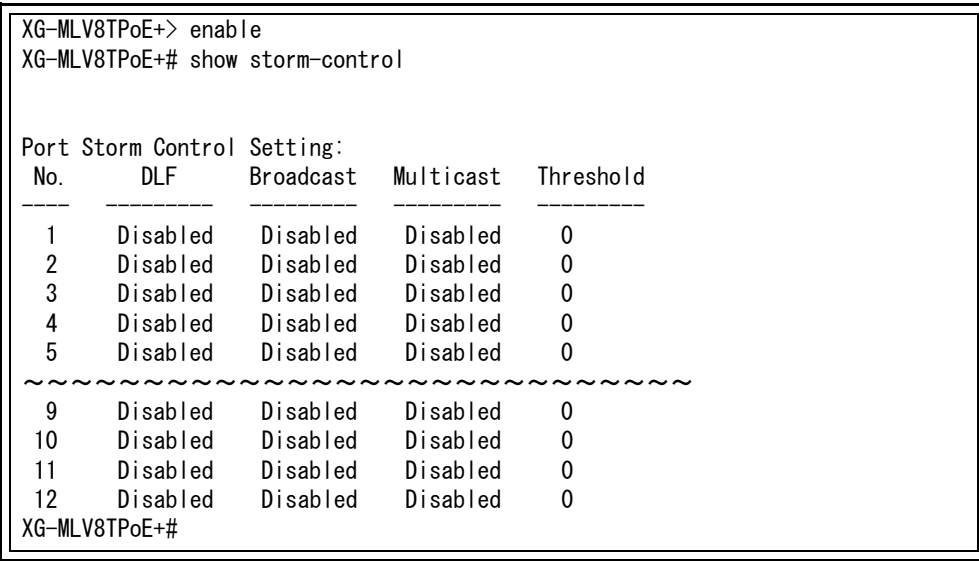

## 図 4-31 ストームコントロール設定参照 (show storm-control)

# 4.18. リングプロトコルの設定

【リングコンフィグレーションモード】にてリングププロトコルの設定を行います。基本情報 の参照は、【特権モード】にて【show rrp status[Domain Name]】で参照してください。

## リングプロトコル有効設定コマンド

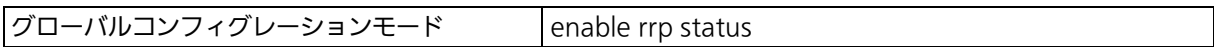

## リングプロトコル無効設定コマンド

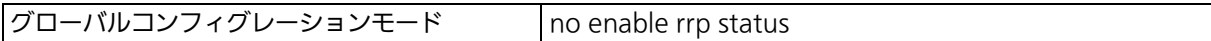

## RRP ドメイン作成設定コマンド

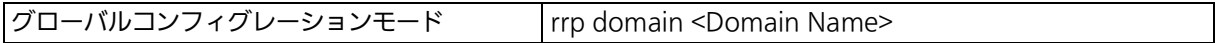

## RRP ドメイン削除コマンド

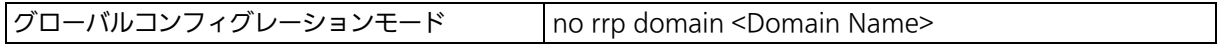

## 役割設定コマンド

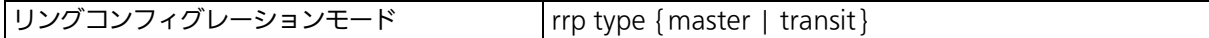

## 制御 VLAN 設定コマンド

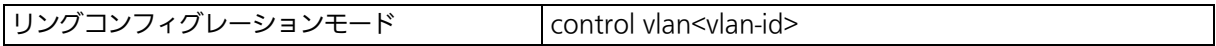

## Ring Guard Detect 設定コマンド

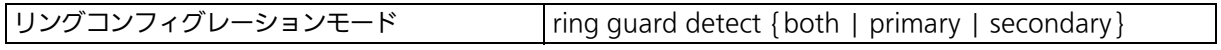

## データ VLAN 設定コマンド

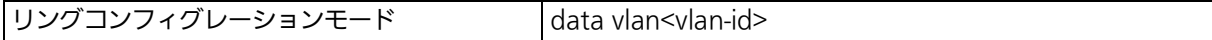

## プライマリポート設定コマンド

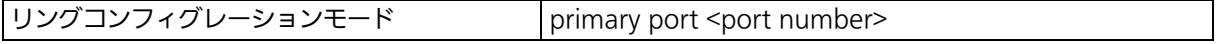

## セカンダリポート設定コマンド

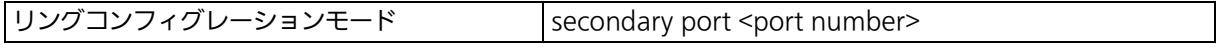

## fail-period 設定コマンド

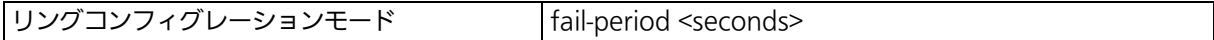

## polling-interval 設定コマンド

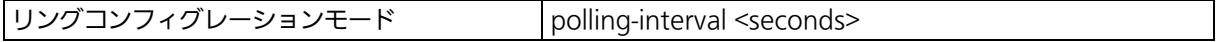

## リングプロトコル設定参照コマンド

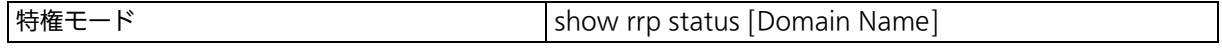

#### ご注意 : リングプロトコル機能とインターネットマンションモードの併用はできません。

ご注意 : リングプロトコルを構成するポートは、事前にループ検知・遮断機能を無効に設定して ください。

 XG-MLV8TPoE+> enable XG-MLV8TPoE+# configure XG-MLV8TPoE+(config)# interface vlan10 XG-MLV8TPoE+(config-if)# member 1-12 XG-MLV8TPoE+(config-if)# exit XG-MLV8TPoE+(config)# rrp domain RING-1 XG-MLV8TPoE+(config-rrp)# rrp type master XG-MLV8TPoE+(config-rrp)# primary port 7 XG-MLV8TPoE+(config-rrp)# secondary port 8 XG-MLV8TPoE+(config-rrp)# control vlan100 XG-MLV8TPoE+(config-rrp)# data vlan10 XG-MLV8TPoE+(config-rrp)# exit XG-MLV8TPoE+(config)# enable rrp status XG-MLV8TPoE+(config)# end XG-MLV8TPoE+# show rrp status RING-1 RRP Domain Name : RING-1 RRP Node Type : Master RRP Ring Status : Failed Primary Port : 7 Primary Port Status : Down Primary Port Role : Upstream Secondary Port : 8 Secondary Port Status: Down Secondary Port Role : Downstream Polling Interval : 1 Fail Period : 2 Ring Guard Detect : None Control VLAN : 100<br>Data VIAN : 10 Data VI AN XG-MLV8TPoE+#

## 図 4-32 リングプロトコル設定・参照コマンド (show rrp status)

## 4.19. ループ検知・遮断の設定

【インターフェースコンフィグレーションモード】にてループ検知・遮断機能の有効・無効、 自動復旧の設定を行います。ループヒストリーの参照は【特権モード】にて【show line loopback history】でご確認ください。

#### ループ検知・遮断設定参照コマンド

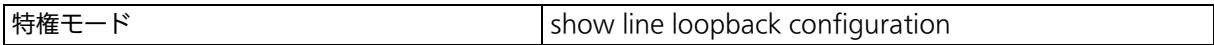

#### ループヒストリー参照コマンド

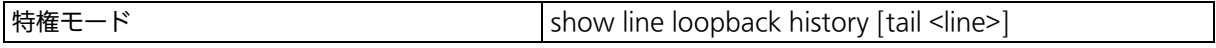

#### ループ検知・遮断機能有効コマンド

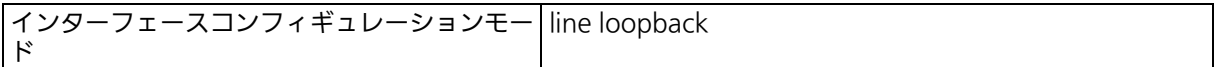

#### ループ検知・遮断機能無効コマンド

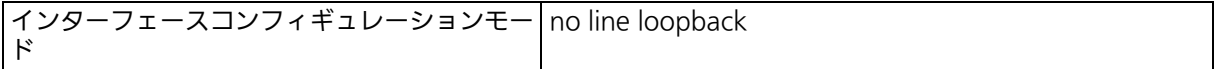

#### 自動復旧機能有効コマンド

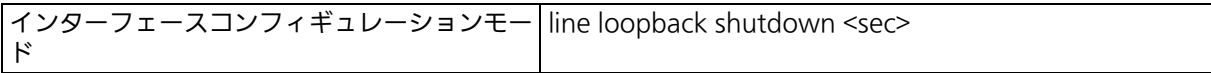

#### 自動復旧機能無効コマンド

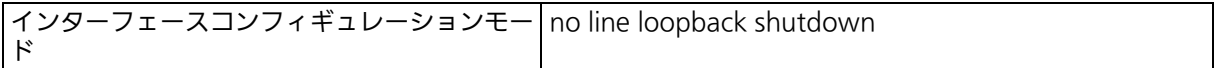

#### ループ検知・遮断機能モード設定コマンド

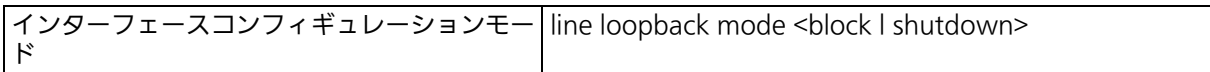

図 4-33 ループ検知・遮断設定/ループヒストリーの参照 (show line loopback configuration) XG-MLV8TPoE+> enable XG-MLV8TPoE+# show line loopback configuration Global Loop Detection Status: Enabled Port Trunk Link State Loop Detect Mode Recovery Recovery Time ---- ----- ---- ----------- ------------- ----- --------- ------------- 1 --- Down Forwarding Enabled Block Enabled 60<br>2 --- Down Forwarding Enabled Block Enabled 60 2 --- Down Forwarding Enabled Block Enabled 60 3 --- Down Forwarding Enabled Block Enabled 60 4 --- Down Forwarding Enabled Block Enabled 60 5 --- Down Forwarding Enabled Block Enabled 60 6 --- Down Forwarding Enabled Block Enabled 60 7 --- Down Forwarding Enabled Block Enabled 60 8 --- Down Forwarding Enabled Block Enabled 60 9 --- Down Forwarding Enabled Block Enabled 60 Down Forwarding Enabled Block Enabled 60 11 --- Down Forwarding Enabled Block Enabled 60 12 --- Down Forwarding Enabled Block Enabled 60 XG-MLV8TPoE+# show line loopback history Entry Time(YYYY/MM/DD HH:MM:SS) Event ----- ------------------------- --------------------------------------------- XG-MLV8TPoE+#

(show line loopback history)

 $\ddot{\mathbb{C}}$ 注意 : ループ検知には独自のフレームを利用します。ループ検知・遮断機能が無効であるポ トでループ検知フレームを受信した場合は、送信側ポートが遮断されます。

ご注意 : スパニングツリープロトコルおよびリングプロトコルを構成するポートは、事前に ループ検知・遮断機能を無効に設定してください。

# 4.20. ポートグルーピングの設定

【グローバルコンフィグレーションモード】にてポートグルーピングの設定をします。ポート グルーピングを設定すると、ポートグループのメンバーに指定されたポートは同一グループ のメンバーポートとのみ通信が可能となります。各ポートは複数のポートグループに割り当 てることが可能です。設定情報の参照は【特権モード】にて【show port-group】で参照し てください。

## ポートグループ作成コマンド

グローバルコンフィグレーションモード port-group <ID> name <Name> member <Portlist>

## ポートグループ削除コマンド

グローバルコンフィグレーションモード no port-group <ID>

#### ポートグループ有効コマンド

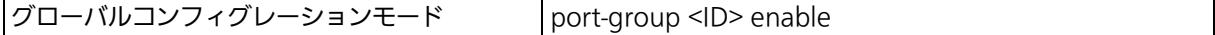

## ポートグループ無効コマンド

グローバルコンフィグレーションモード no port-group <ID> enable

#### ポートグルーピング設定参照コマンド

リングコンフィグレーションモード show port-group

 XG-MLV8TPoE+> enable XG-MLV8TPoE+# configure XG-MLV8TPoE+(config)# port-group 1 name Group\_1 member 1-3 XG-MLV8TPoE+(config)# port-group 2 name Group\_2 member 2-4 XG-MLV8TPoE+(config)# no port-group 2 enable XG-MLV8TPoE+(config)# end XG-MLV8TPoE+#

## 図 4-34 ポートグルーピングの設定 (port-group 1 name Group\_1 member 1-3) (port-group 2 name Group\_2 member 2-4) (no port-group 2 enable)

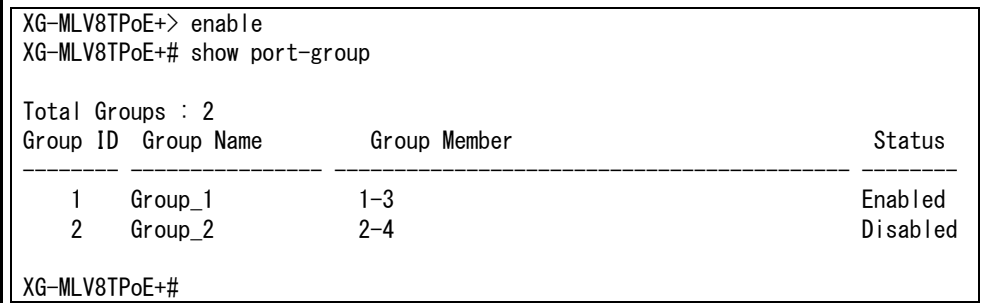

#### 図 4-35 ポートグルーピング設定の参照 (show port-group)

# 4.21. PPS (Power to Progress SDN)

PPS (Power to Progress SDN) は、ネットワークを構成する複数の装置を一つのソフト ウェアで管理し、運用や設定を容易にするための機能です。この機能を用いることで、PPS アプリケーション (別売) から本装置を制御することが可能となります。PPS アプリケーショ ン(別売)から管理できる内容については、PPS アプリケーションの取扱説明書をご参照く ださい。

【グローバルコンフィグレーションモード】または【インターフェースコンフィグレーション モード】にて PPS 機能の設定を行います。基本情報は、【特権モード】にて【show pps status】で参照してください。

#### PPS 有効設定コマンド

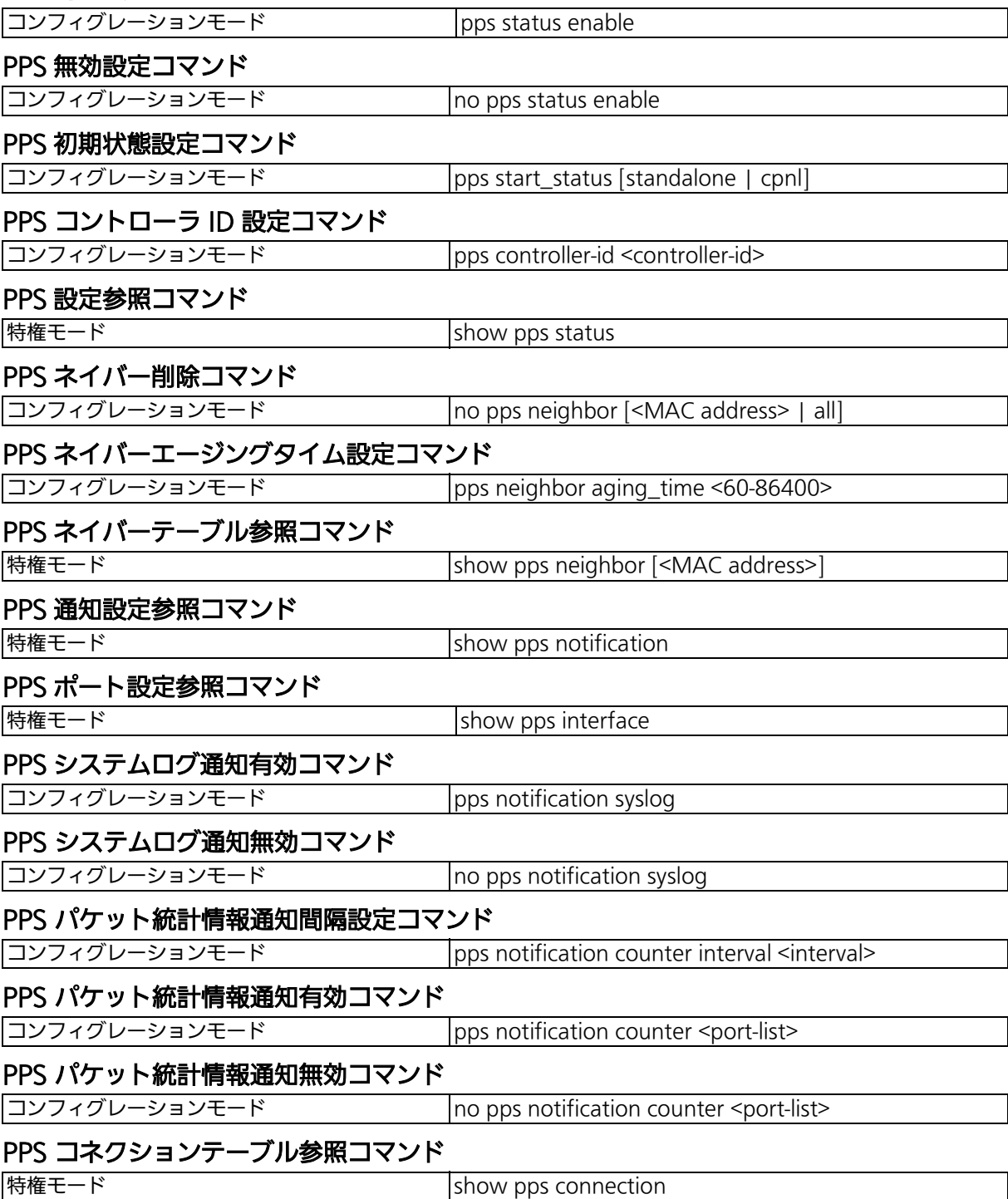

#### PPS 機能再始動コマンド

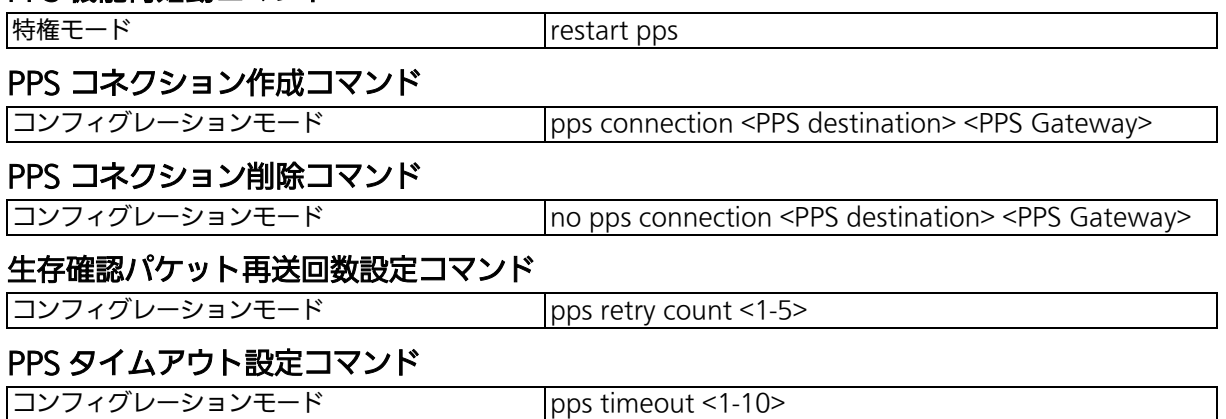

XG-MLV8TPoE+> enable XG-MLV8TPoE+# configure XG-MLV8TPoE+(config)# pps status enable XG-MLV8TPoE+(config)# no pps status enable XG-MLV8TPoE+(config)# pps start\_status cpnl XG-MLV8TPoE+(config)# pps controller-id 00C08F010101 XG-MLV8TPoE+(config)# end XG-MLV8TPoE+# show pps status Configuration Start Status : CPNL Retry Count : 3 Timeout : 3 Controller Controller ID : 00C08F010101 Controller Uptime : 000 day(s) 00 hour(s) 00 min(s) 01 sec(s) Controller MAC Address : 00-C0-8F-01-01-01 PPS Gateway : 00-C0-8F-01-01-01 Controller Port: 12 Expired : 120 XG-MLV8TPoE+#

> 図 4-36 PPS 設定参照 (lshow pps status)

XG-MLV8TPoE+> enable XG-MLV8TPoE+# configure XG-MLV8TPoE+(config)# no pps neighbor xx:xx:xx:xx:xx:xx XG-MLV8TPoE+(config)# no pps neighbor all XG-MLV8TPoE+(config)# pps neighbor aging\_time 60 XG-MLV8TPoE+(config)# end XG-MLV8TPoE+# show pps neighbor Neighbor Aging Time : 60 Total Entries: 3 MAC Address Port Expired ----------------- ----- ------ xx:xx:xx:xx:xx:xx 11 52 xx:xx:xx:xx:xx:xx 12 57 xx:xx:xx:xx:xx:xx 1 51 XG-MLV8TPoE+#

## 図 4-37 PPS ネイバーテーブル設定参照 (show pps neighbor)

XG-MLV8TPoE+> enable XG-MLV8TPoE+# show pps neighbor xx:xx:xx:xx:xx:xx Product Name : Switch-xxxxxx Product Model : PNxxxxxx Serial Number : Not support MAC Address : xx:xx:xx:xx:xx:xx Sender Port : 12 IP address : 0.0.0.0 Hostname : PNxxxxxx

XG-MLV8TPoE+#

## 図 4-38 ネイバーテーブル詳細情報参照 (show pps neighbor)

XG-MLV8TPoE+> enable XG-MLV8TPoE+# show pps notification System Log Status : Enabled Counter Ports : 1-12 Interval  $: 5 \sec(s)$ 

XG-MLV8TPoE+#

#### 図 4-39 PPS 通知設定参照 (show pps notification)

XG-MLV8TPoE+> enable XG-MLV8TPoE+# show pps connection Total Entries: 2 PPS Destination PPS Gateway Port VID Tag ------------------ ----------------- ---- ---- --- xx:xx:xx:xx:xx:xx xx:xx:xx:xx:xx:xx 11 1 No xx:xx:xx:xx:xx:xx xx:xx:xx:xx:xx:xx 12 1 No XG-MLV8TPoE+#

## 図 4-40 PPS コネクションテーブル参照 (show pps connection)

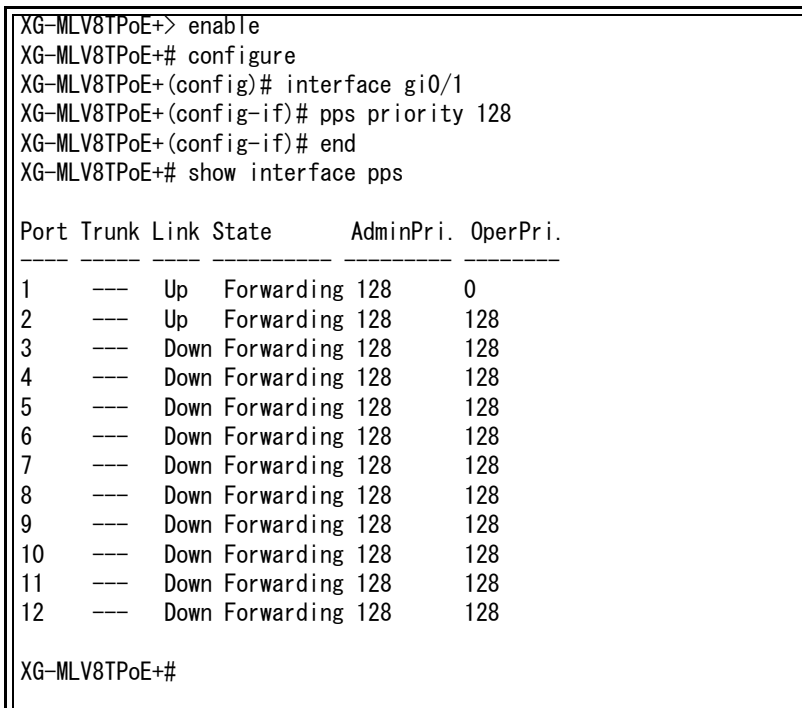

 $\mathbf{I}$ 

## 図 4-41 PPS ポート設定参照 (show pps interface)

ご注意 : 起動後、Standalone の状態で 1 時間経過すると自動的に PPSP 機能を停止します。 1 時間経過後、PPS コントローラを認識させるには機器の PPSP 機能を再起動、または 機器の再起動を行ってください。

ご注意 : 本機能を無効にした場合、PPS コントローラから管理できる内容が制限されます。

ご注意 : 多拠点の機器(IP セグメントを超えた機器)への設定変更等をする場合は PPSP に対応 した当社製レイヤ 3 スイッチングハブにて仮想リンク転送先 IP アドレスの設定が必要 です。

## 4.22. SFP モジュール状態確認機能の設定

【グローバルコンフィグレーションモード】と【インターフェースコンフィグレーションモー ド】にて SFP モジュール状態確認機能の設定を行います。設定情報の参照は、【特権モード】 にて【show ddm port <port-list>】でご確認ください。

#### SFP モジュール状態参照コマンド

|特権モード show ddm port <port-list>n

#### 受信光パワー上限閾値(アラーム)設定コマンド

インターフェースコンフィグレーションモード ddm limit rx-power high-alarm {auto | <value>}

#### 受信光パワー上限閾値(警告)設定コマンド

インターフェースコンフィグレーションモード ddm limit rx-power high-warning {auto | <value>}

#### 受信光パワー下限閾値(アラーム)設定コマンド

インターフェースコンフィグレーションモード ddm limit rx-power low-alarm {auto | <value>}

#### **受信光パワー下限閾値(警告)設定コマンド**

インターフェースコンフィグレーションモード ddm limit rx-power low-warning {auto | <value>}

#### 送信光パワー上限閾値(アラーム)設定コマンド

インターフェースコンフィグレーションモード ddm limit tx-power high-alarm {auto | <value>}

#### 送信光パワー上限閾値(警告)設定コマンド

インターフェースコンフィグレーションモード ddm limit tx-power high-warning {auto | <value>}

#### 送信光パワー下限閾値(アラーム)設定コマンド

インターフェースコンフィグレーションモード ddm limit tx-power low-alarm {auto | <value>}

#### 送信光パワー下限閾値(警告)設定コマンド

インターフェースコンフィグレーションモード | ddm limit tx-power low-warning { auto | <value>}

#### 温度上限閾値(アラーム)設定コマンド

インターフェースコンフィグレーションモード ddm limit temp high-alarm {auto | <value>}

#### 温度上限閾値(警告)設定コマンド

 $\vert$  インターフェースコンフィグレーションモード  $\vert$ ddm limit temp high-warning {auto | <value>}

#### 温度下限閾値(アラーム)設定コマンド

インターフェースコンフィグレーションモード ddm limit temp low-alarm {auto | <value>}

#### 温度下限閾値(警告)設定コマンド

インターフェースコンフィグレーションモード ddm limit temp low-warning {auto | <value>}

#### 動作電圧上限閾値(アラーム)設定コマンド

インターフェースコンフィグレーションモード ddm limit voltage high-alarm {auto | <value>}

#### 動作電圧上限閾値(警告)設定コマンド

インターフェースコンフィグレーションモード ddm limit voltage high-warning {auto | <value>}

#### 動作電圧下限閾値(アラーム)設定コマンド

インターフェースコンフィグレーションモード ddm limit voltage low-alarm {auto | <value>}

#### 動作電圧下限閾値(警告)設定コマンド

インターフェースコンフィグレーションモード ddm limit voltage low-warning {auto | <value>}

#### 動作電流上限閾値(アラーム)設定コマンド

 $\vert$ インターフェースコンフィグレーションモード  $\vert$ ddm limit bias high-alarm { auto | <value>`

#### 動作電流上限閾値(警告)設定コマンド

 $\mid$ インターフェースコンフィグレーションモード  $\mid$ ddm limit bias high-warning {auto | <value>}

#### 動作電流下限閾値(アラーム)設定コマンド

インターフェースコンフィグレーションモード ddm limit bias low-alarm {auto | <value>}

#### 動作電流下限閾値(警告)設定コマンド

インターフェースコンフィグレーションモード ddm limit bias low-warning {auto | <value>}

※ 上限、下限閾値の超過および、超過状態からの復旧時に送信する SNMP Trap の設定について は[、「3.4. SNMP の設定」](#page-14-0)を参照してください。

ex1. SFP モジュール状態参照コマンドの実行例

| XG-MLV8TPoE+> enable<br>XG-MLV8TPoE+# show ddm port 12                                              |                                                 |                                                                                   |                                                                      |                                                              |                                                                           |
|----------------------------------------------------------------------------------------------------|-------------------------------------------------|-----------------------------------------------------------------------------------|----------------------------------------------------------------------|--------------------------------------------------------------|---------------------------------------------------------------------------|
| Limit Trap Status                                                                                   |                                                 |                                                                                   | : Disabled                                                           |                                                              |                                                                           |
| SFP Port Number<br>Vender Name<br>Vender Product Number<br>Vender Serial Number<br>Transceiver Type |                                                 |                                                                                   | : 12<br>$: xxxx$<br>: xxxx<br>: xxxxxxxxxxxx<br>: $N/A$              |                                                              |                                                                           |
|                                                                                                    | <b>RX Power</b><br>(dBm)                        | TX Power<br>(dBm)                                                                 | Temp<br>$(\text{deg. } G)$                                           | Voltage<br>(V)                                               | Bias Current<br>(mA)                                                      |
| Status<br>High Alarm<br>High Warning<br>low Alarm<br>Low Warning<br>XG-MLV8TPoE+#                   | -18.5387<br>0.9844(A)<br>0.0000(A)<br>0.0000(A) | -0.7925<br>1. 9357 (A) 2. 0758 (A)<br>1. 0721 (A)<br>$-3.8764(A)$<br>$-2.9073(A)$ | 37.3646<br>85, 0000 (A)<br>80.0000 (A)<br>$-5.0000(A)$<br>5.0000 (A) | 3.2652<br>3.4560(A)<br>3. 3792 (A)<br>3.1232(A)<br>3.2000(A) | 16.6640<br>62.9760 $(A)$<br>58. $3680(A)$<br>1.0240 $(A)$<br>6.1440 $(A)$ |

図 4-42 SFP モジュール状態 (show ddm port)

# 5. 統計情報の表示

【特権モード】にてこの装置の統計情報の参照を行います。

## 統計情報 (traffic) 参照コマンド

|特権モード show interface counters <interface port>

## 統計情報 (error) 参照コマンド

|特権モード show interface counters errors <interface port>

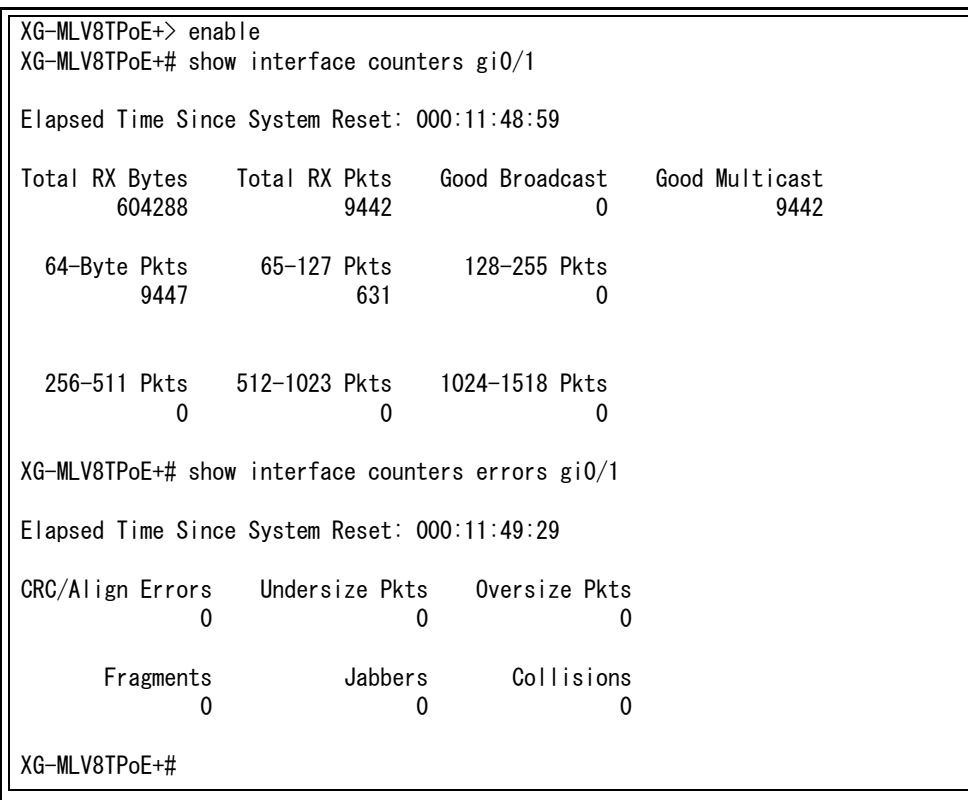

## 図 5-1 統計情報の参照 (show interface counters gi0/1) (show interface counters errors gi0/1)

# 6. ファームウェアのバージョンアップおよ び設定ファイルのダウンロード / アップ ロードの実行

【特権モード】にてバージョンアップや設定ファイルのダウンロード / アップロードを行いま す。

## バージョンアップ実行コマンド(IPv4 TFTP Server)

|特権モード copy tftp <ip-address> <filename> image

## バージョンアップ実行コマンド(IPv6 TFTP Server)

特権モード copy tftp ipv6 <ipv6-address> <filename> image

 XG-MLV8TPoE+> enable XG-MLV8TPoE+# copy tftp 192.168.1.100 ZLP83083.rom image

 Downloading Image From Remote Server. (Press CTRL-C to quit downloading) Receive 81408 bytes

## 図 6-1 バージョンアップ (copy tftp 192.168.1.100 ZLP83089V.rom image)

## 設定ファイルアップロードコマンド (IPv4 TFTP Server)

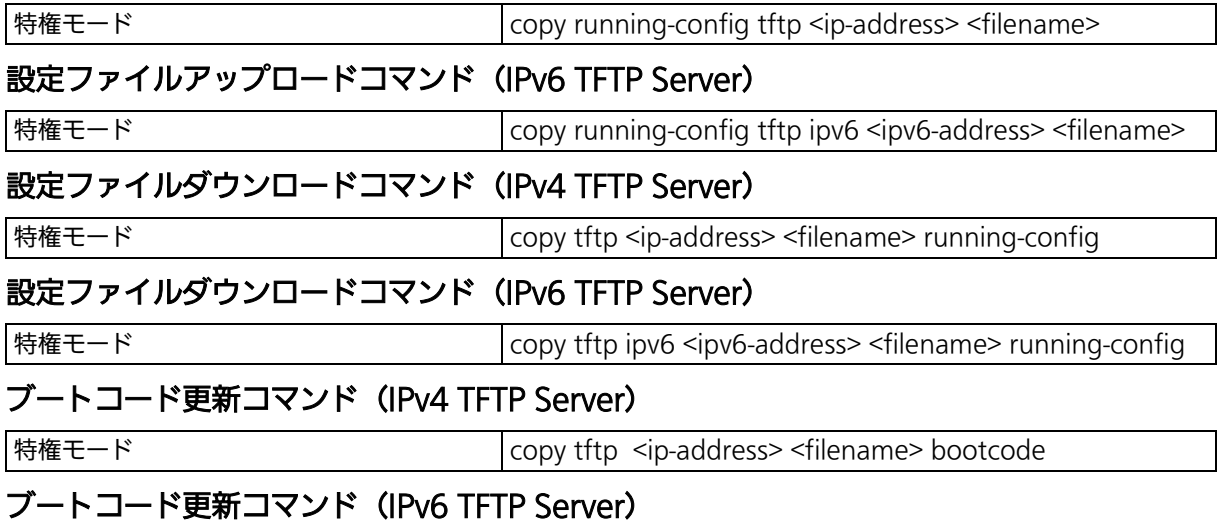

## |特権モード copy tftp ipv6 <ipv6-address> <filename> bootcode

# 7. 再起動

## 【特権モード】にて再起動を行います。

## 再起動コマンド

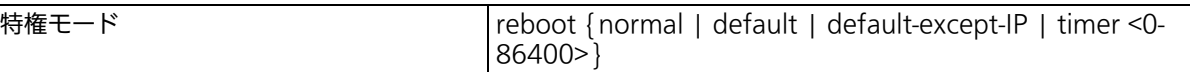

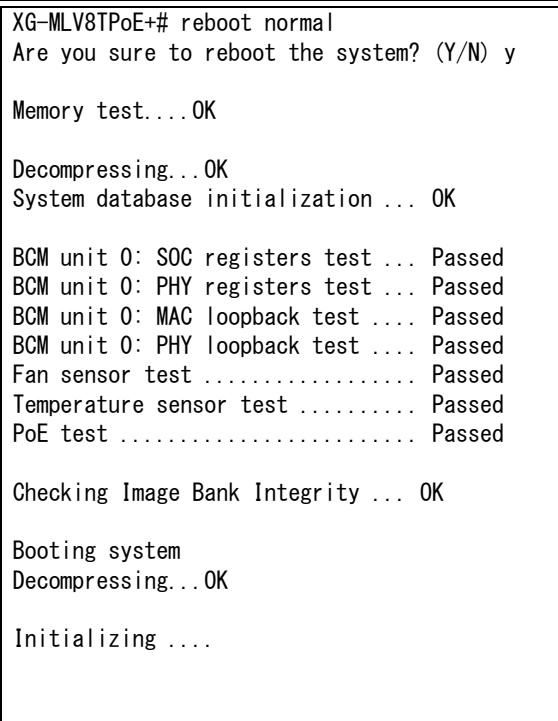

図 7-1 再起動画面 (reboot normal)

# 8. 例外処理

## 【グローバルコンフィグレーションモード】にて再起動の種類や再起動の実行を行います。

## 例外処理 有効コマンド

グローバルコンフィグレーションモード exception-handler enable

#### 例外処理 無効コマンド

 $\sigma$ コーバルコンフィグレーションモード  $\sigma$  no exception-handler enable

#### 例外処理 設定コマンド

グローバルコンフィグレーションモード | exception-handler mode

{ debug-message | system-reboot | both }

## 例外処理設定 参照コマンド

特権モード show exception-handler

 XG-MLV8TPoE+> enable XG-MLV8TPoE+# configure XG-MLV8TPoE+(config)# exception-handler enable XG-MLV8TPoE+(config)# exception-handler mode both XG-MLV8TPoE+(config)# end XG-MLV8TPoE+# show exception-handler Exception Handler: Enabled Exception Handler Mode: Debug Message & System Reboot XG-MLV8TPoE+#

図 8-1 例外処理設定参照

# 9. Ping の実行

すべてのモードにて Ping による疎通試験を行うことができます。

## IPv4 Ping コマンド

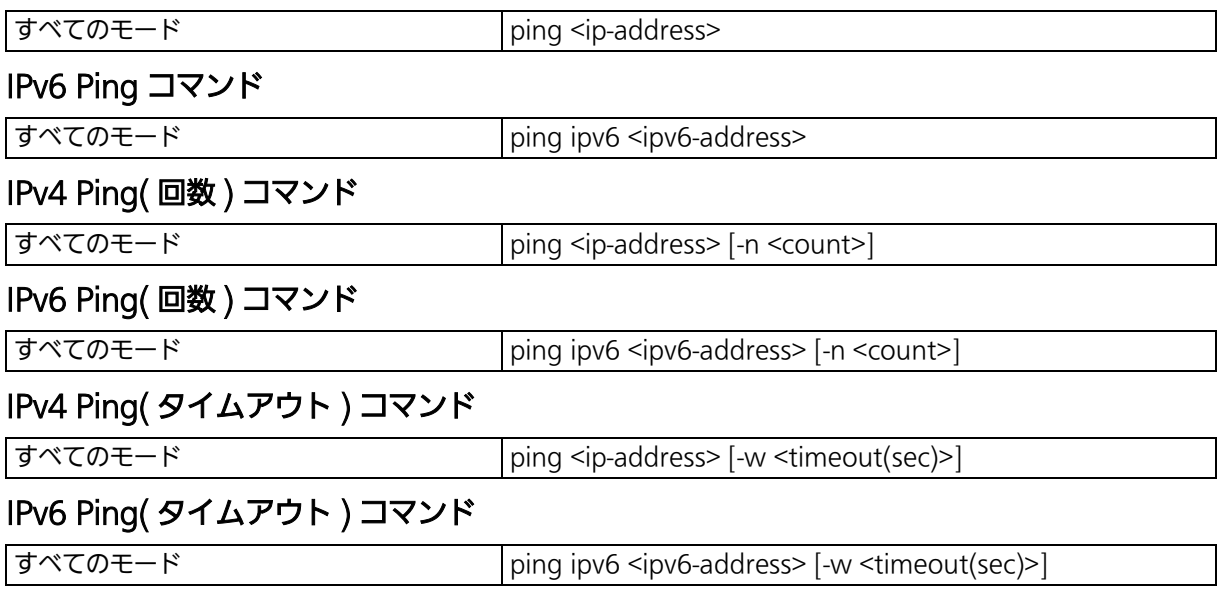

 XG-MLV8TPoE+> ping 192.168.1.100 Type Ctrl-C to abort. Reply Received From : 192.168.1.100, TimeTaken : 7 ms Reply Received From : 192.168.1.100, TimeTaken : 67 ms Reply Received From : 192.168.1.100, TimeTaken : 5 ms --- 192.168.1.100 Ping Statistics --- 3 Packets Transmitted, 3 Packets Received, 0% Packets Loss XG-MLV8TPoE+> enable XG-MLV8TPoE+# ping 192.168.1.100 Type Ctrl-C to abort. Reply Received From : 192.168.1.100, TimeTaken : 8 ms Reply Received From : 192.168.1.100, TimeTaken : 5 ms Reply Received From : 192.168.1.100, TimeTaken : 5 ms --- 192.168.1.100 Ping Statistics --- 3 Packets Transmitted, 3 Packets Received, 0% Packets Loss XG-MLV8TPoE+# config XG-MLV8TPoE+(config)# ping 192.168.1.100 Type Ctrl-C to abort. Reply Received From : 192.168.1.100, TimeTaken : 68 ms Reply Received From : 192.168.1.100, TimeTaken : 5 ms Reply Received From : 192.168.1.100, TimeTaken : 5 ms --- 192.168.1.100 Ping Statistics --- 3 Packets Transmitted, 3 Packets Received, 0% Packets Loss XG-MLV8TPoE+(config)# int gi0/1 XG-MLV8TPoE+(config-if)# ping 192.168.1.100 Type Ctrl-C to abort. Reply Received From : 192.168.1.100, TimeTaken : 7 ms Reply Received From : 192.168.1.100, TimeTaken : 5 ms Reply Received From : 192.168.1.100, TimeTaken : 5 ms --- 192.168.1.100 Ping Statistics ---3 Packets Transmitted, 3 Packets Received, 0% Packets Loss

> 図 9-1 Ping の実行 (ping 192.168.1.100)

# 10. Telnet クライアント機能の実行

特権モードにて Telnet クライアント機能による Telnet サーバへのログインを行うことがで きます。

## IPv4 Telnet サーバログインコマンド

|特権モード deternation determined telnet <ip-address> {tcp\_port <1-65535>}

## IPv6 Telnet サーバログインコマンド

|特権モード deteroion details and telnet ipv6 <ipv6-address> {tcp\_port <1-65535>}

 XG-MLV8TPoE+> enable XG-MLV8TPoE+# telnet 192.168.1.1

Connecting to Telnet Server...

図 10-1 Telnet の実行 (telnet 192.168.1.1)

# 11. システムログの参照、およびシステムロ グ送信設定

【特権モード】にてシステムログの参照および [ グローバルコンフィグレーションモード ] に てシステムログの送信設定を行います。

#### システムログ参照コマンド

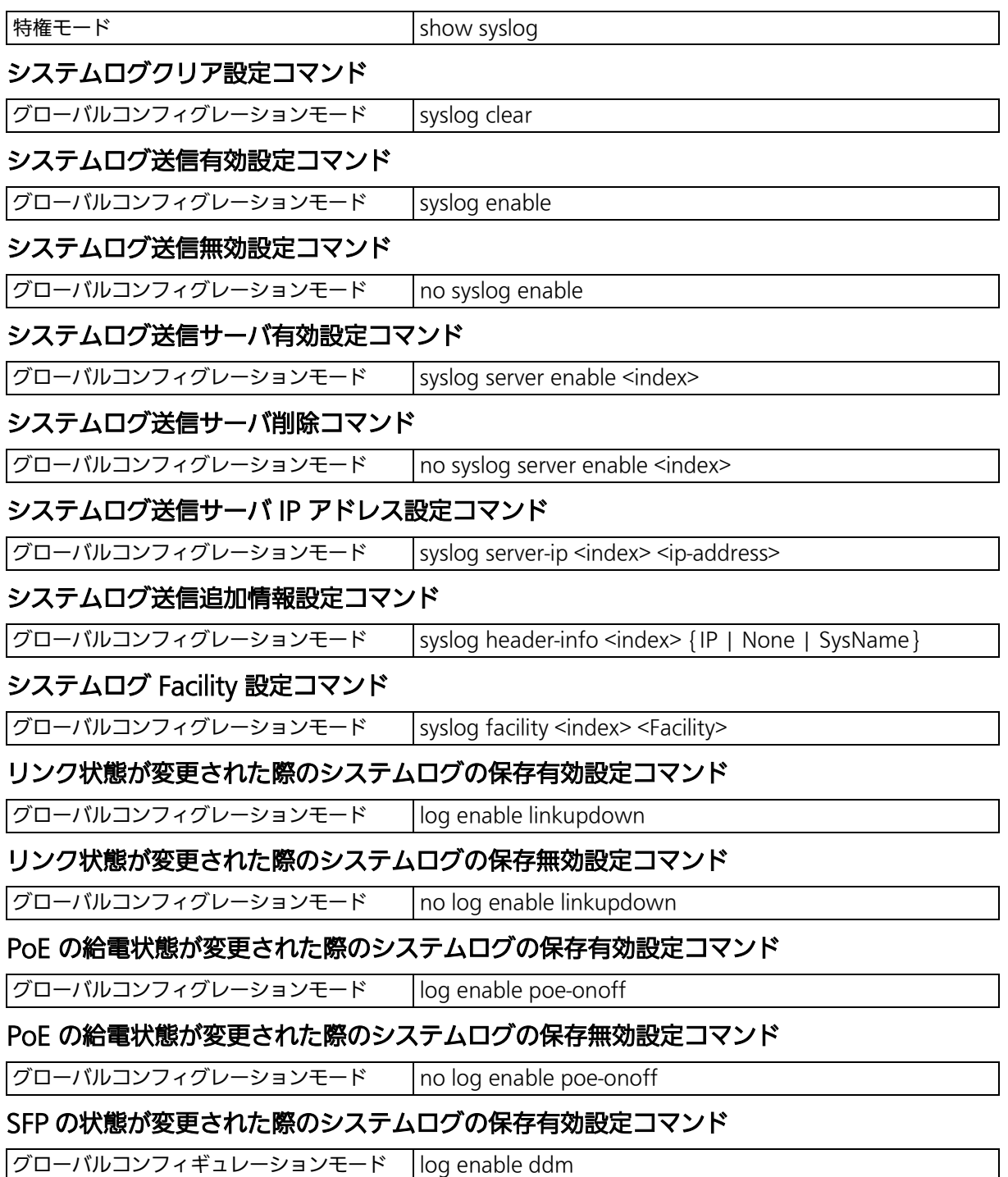

## SFP の状態が変更された際のシステムログの保存無効設定コマンド

 $\boxed{ \text{J} \square - \text{J} \text{J} \square \square \square \top \top \bot \square \square \square \top \top }$  no log enable ddm

#### システムログ設定参照コマンド

特権モード show log configuration

 XG-MLV8TPoE+(config-if)# end XG-MLV8TPoE+# show syslog Entry Time(YYYY/MM/DD HH:MM:SS) Event ----- ------------------------- ------------------------------------------- 1 2001/01/01 00:00:00 Reboot: Factory Default Except IP 2 2001/01/01 00:01:05 Login from console<br>3 2001/01/01 00:01:10 (Bridge) Topology ( 3 2001/01/01 00:01:10 (Bridge) Topology Change 4 2001/01/01 00:01:35 Login from telnet. (IP : 192.168.1.100) XG-MLV8TPoE+#

## 図 11-1 システムログ表示 (show syslog)

 XG-MLV8TPoE+> enable XG-MLV8TPoE+# show log configuration Individual Log

 Link UP/DOWN : Enabled PoE ON/OFF<br>DDM : Enabled

XG-MLV8TPoE+#

図 11-2 システムログの設定参照 (show log configuration)
# 12. 設定情報の保存

#### 【特権モード】にて設定情報の保存を行います。

#### 設定保存コマンド

**特権モード copy running-config startup-config** 

 XG-MLV8TPoE+> enable XG-MLV8TPoE+# copy running-config startup-config Please wait a minute.

Save current state to startup config successfully!!

XG-MLV8TPoE+#

#### 図 12-1 設定情報の保存

## 13. 設定情報の参照

#### 【特権モード】にて設定情報の参照を行います。

#### 設定情報参照コマンド

|特権モード show running-config

#### 保存済み設定情報参照コマンド

特権モード show startup-config

 XG-MLV8TPoE+# show running-config Building Configuration... Current Configuration: ! -- start of config file -- ! -- Software Version : x.x.x.xx -- ! enable config ! crypto key generate rsa ! ip address 192.168.1.1 255.255.255.0 ip default-gateway 192.168.1.254 ! spanning-tree mst enable spanning-tree mst version mstp spanning-tree mst name MST1 spanning-tree mst 1 vlan 10 spanning-tree mst 1 priority 0x8000 ! interface GigabitEthernet0/1 jumbo ! interface GigabitEthernet0/2 More .....To stop press (n)

> 図 13-1 設定情報の参照 (show running-config)

# 14. テクニカルサポート情報の取得

【特権モード】にてテクニカルサポート情報を取得します。お問い合わせなどの前にあらかじ め取得いただくと便利です。

表示内容が非常に多いため、事前に console length を「0」に設定しておくことをお勧めし ます。

#### テクニカルサポート情報参照コマンド

|特権モード show tech

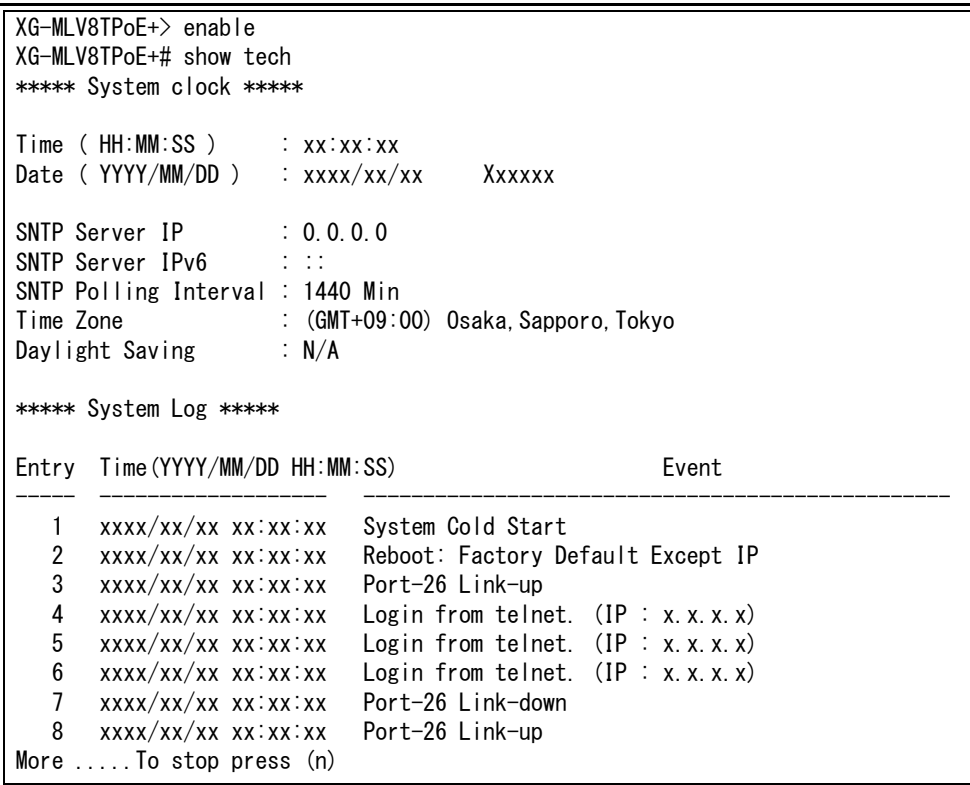

#### 図 14-1 テクニカルサポート情報の参照 (show tech)

© Panasonic Electric Works Networks Co., Ltd. 2023

### パナソニックEWネットワークス株式会社

〒 105-0021 東京都港区東新橋 2 丁目 12 番 7 号 住友東新橋ビル 2 号館 4 階 TEL 03-6402-5301 / FAX 03-6402-5304 URL: https://panasonic.co.jp/ew/pewnw/

P0523-0